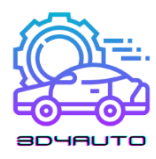

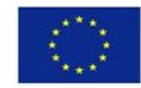

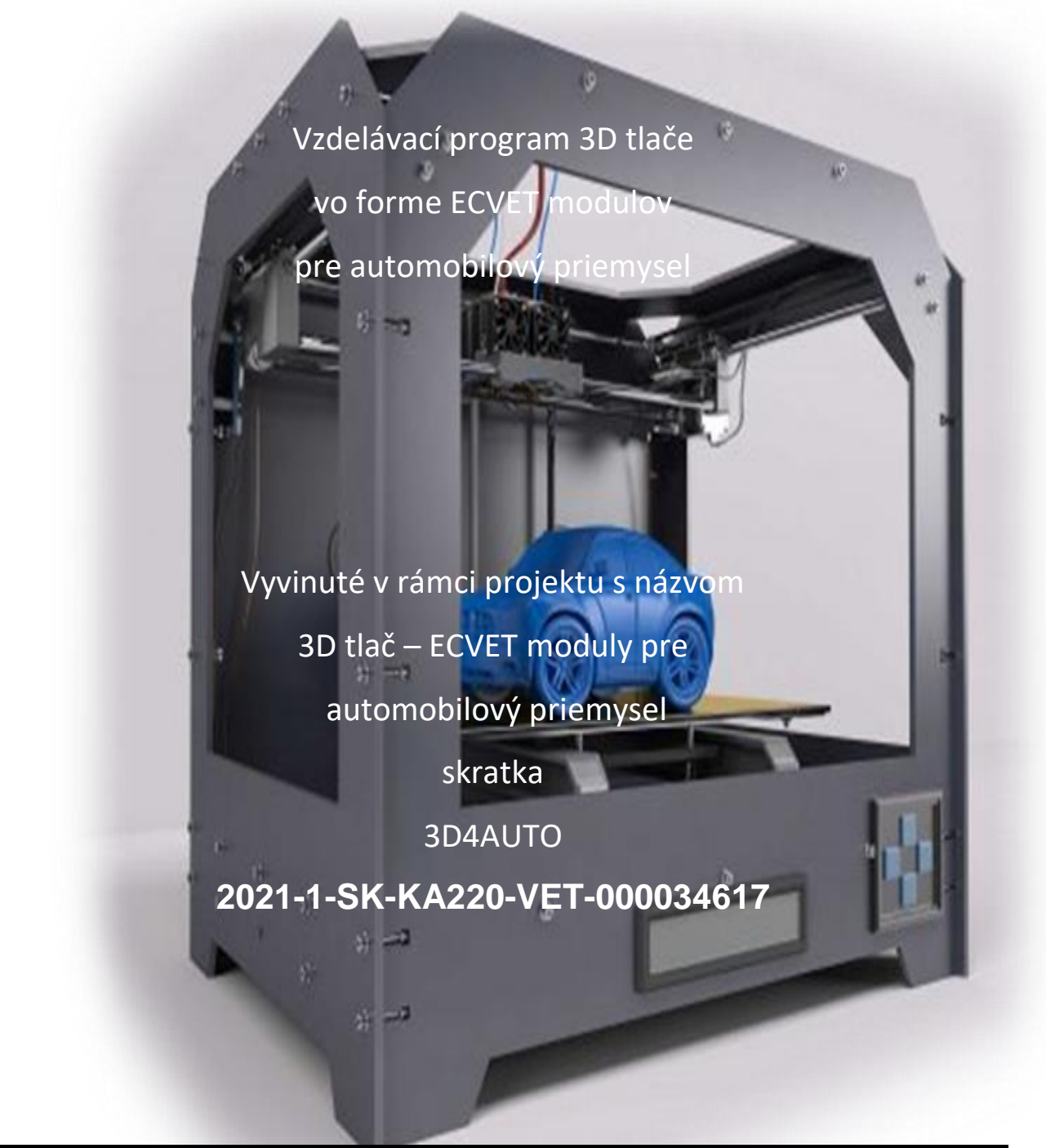

Táto publikácia bola realizovaná v projekte "3D4AUTO"v rámci európskeho programu Erasmus Plus KA220-VET. Tento projekt je financovaný s podporou Európskej komisie. Táto publikácia odráža iba názory autora a Komisia a NA nenesú zodpovednosť za akékoľvek použitie informácií v nej obsiahnutých.

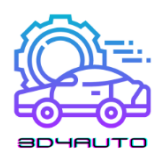

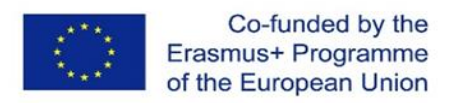

Na tvorbe vzdelávacieho programu 3D tlače vo forme ECVET modulov sa podieľali títo partneri:

Stredná priemyselná škola dopravná (Slovensko – koordinátor projektu),

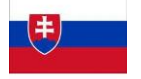

- <https://www.sps-dopravna.sk/>
- Higher School of Transport "Todor Kableshkov" (Bulgaria), [www.](http://www.vtu.bg/)vtu.bg

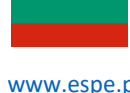

• CEPROF (Portugal), - [www.espe.pt](http://www.espe.pt/)

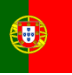

- Vienna Association Of Education Volunteers (Austria), [www.vaev.at](http://www.vaev.at/)
- Exelia E.E. (Greece), [www.exelia.gr/en](http://www.exelia.gr/en)

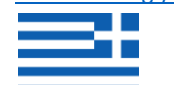

 International Association for Research and Development of Vocational Education and Training (Turkey), - [www.redvet.org.tr](http://www.redvet.org.tr/)

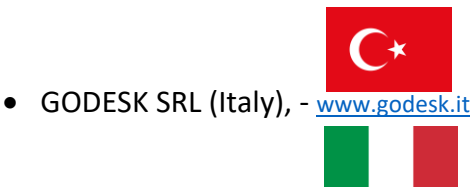

Každý z partnerov vytvoril jednu kapitolu učebného plánu na základe pravidiel ECVET pre 3D tlač a vypracovanie vzdelávacieho kurzu 3D tlače pre sektor automobilovej techniky na stredných odborných školách. Učebné osnovy sú rozdelené do nasledujúcich 7 tréningových jednotiek:

- ▶ 1. Úvod do technológie 3D tlače v Automotive Education
- **▶ 2. Časti 3D tlačiarne**
- ▶ 3. Vytváranie objektov vo virtuálnom prostredí
- ◆ 4. Techniky krájania
- 5. Použitie techník 3D tlačiarne
- **► 6. Materiály pre 3D tlač**
- ▶ 7. Vzorové kódy STL pre vzdelávanie v oblasti automobilovej techniky

Učebný plán poskytuje možnosť ohodnotiť vedomosti a zručnosti prostredníctvom testov, kvízov a cvičení na záver.

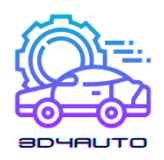

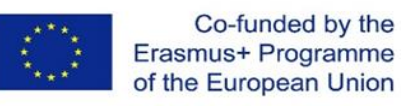

# OBSAH

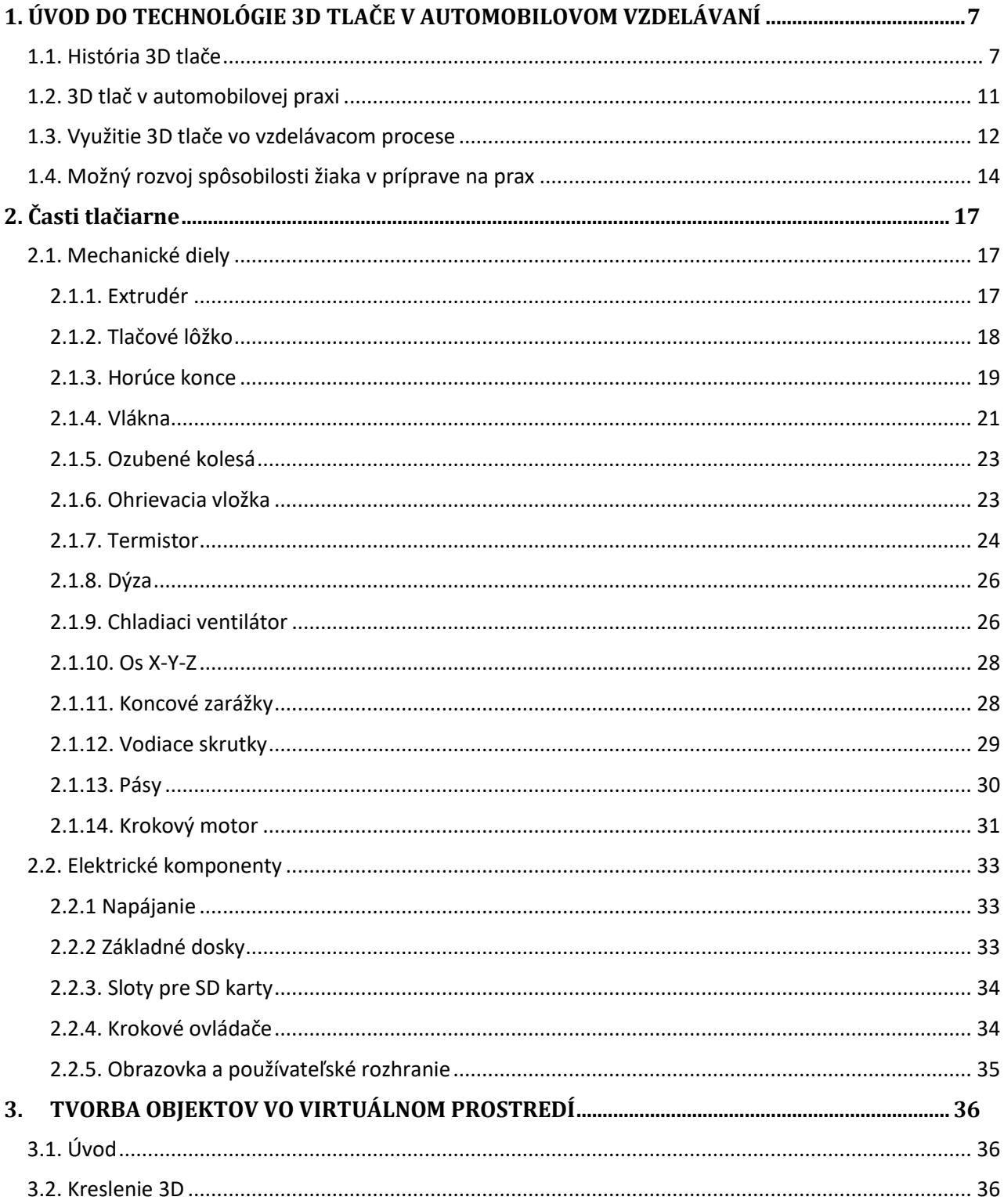

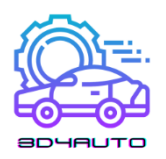

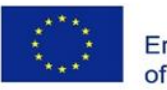

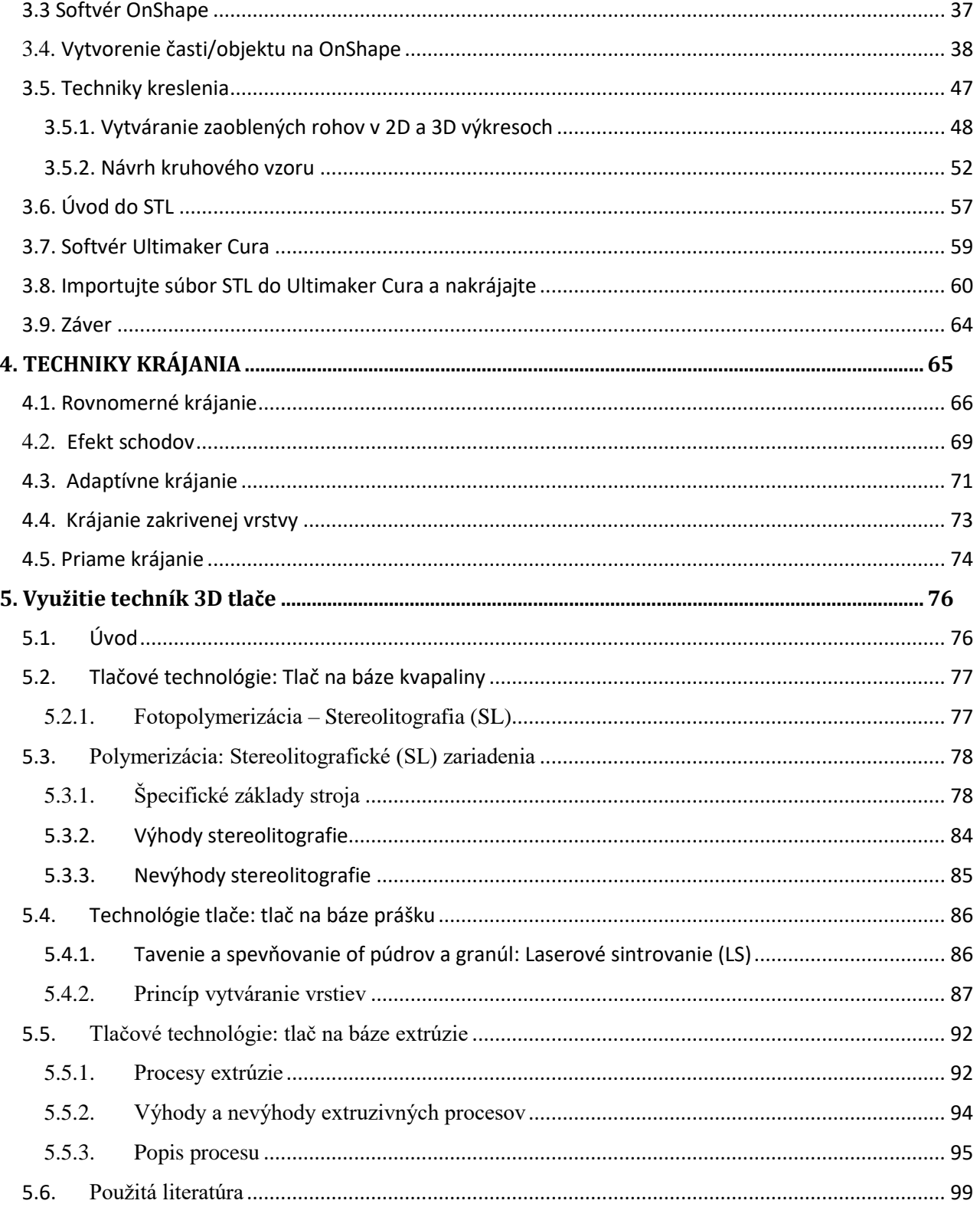

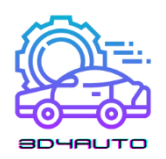

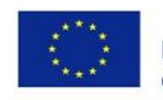

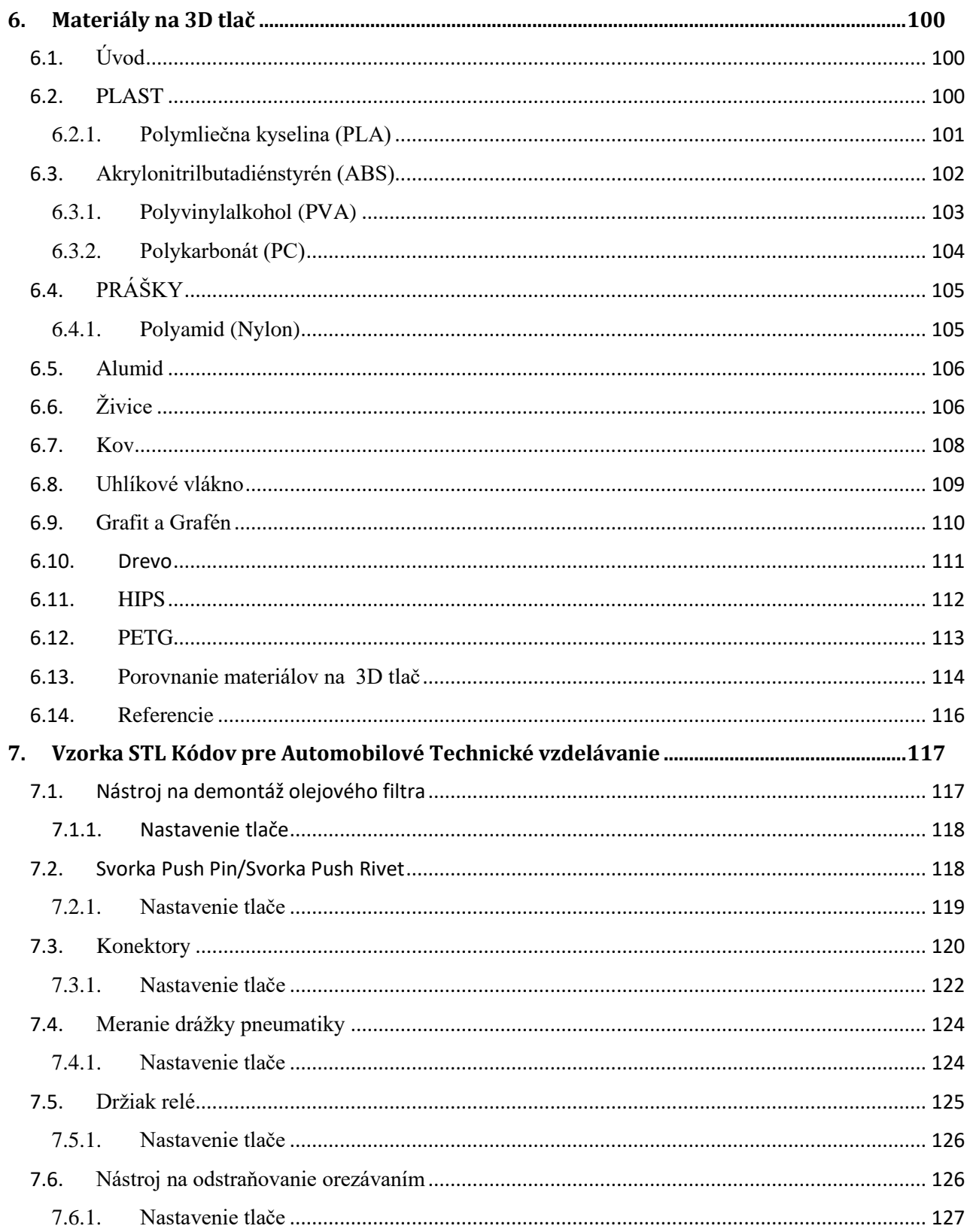

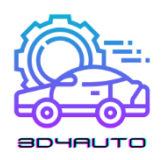

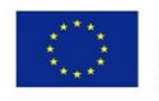

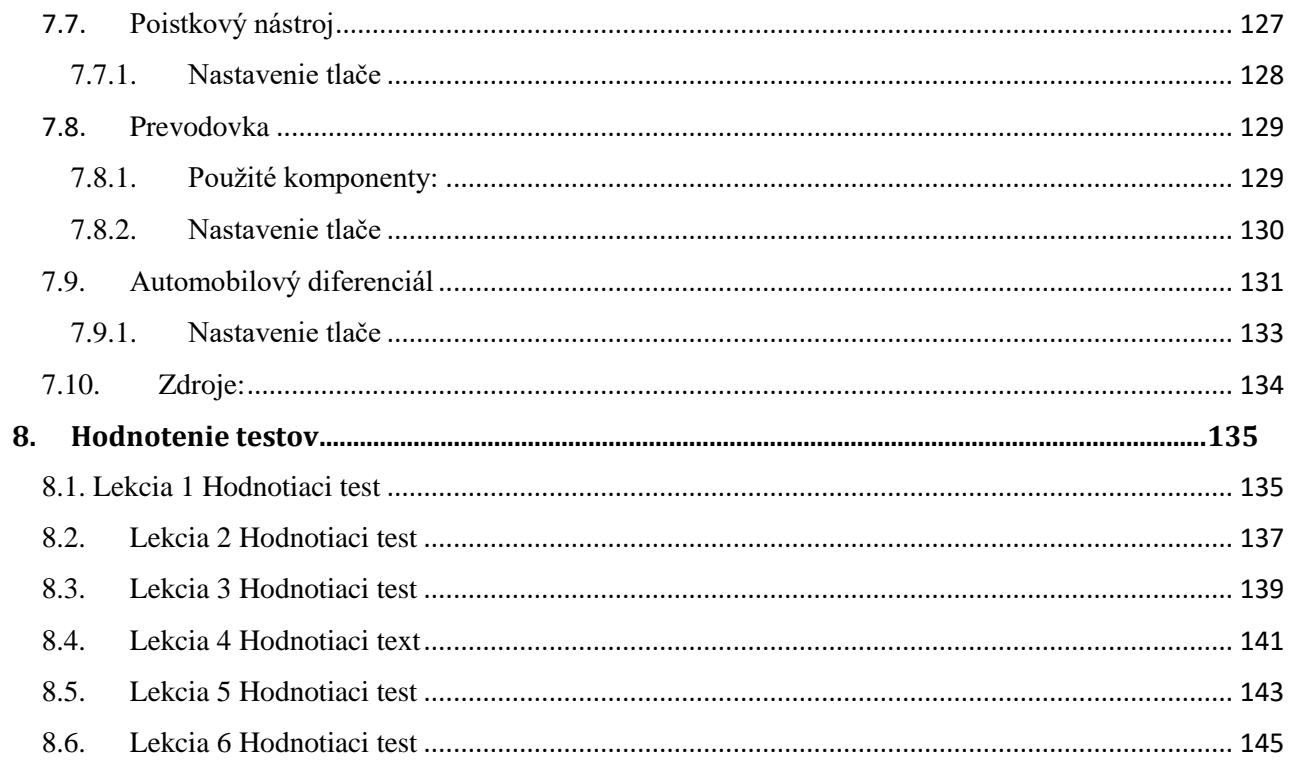

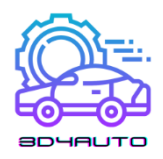

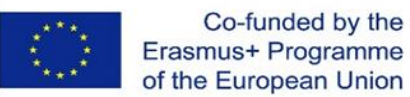

# <span id="page-6-0"></span>1. ÚVOD DO TECHNOLÓGIE 3D TLAČE V AUTOMOBILOVOM VZDELÁVANÍ

# <span id="page-6-1"></span>1.1. História 3D tlače

Stereolitografia, bežne známa ako 3D tlač, existuje od 80. rokov minulého storočia. Títo prví priekopníci to nazývali technológie rýchleho prototypovania, tak sa zrodil termín 3D tlač. Aj keď je tlač len jednou časťou procesu, väčšina uprednostňuje použitie termínu "3D tlač", keď hovoríme o technológii vo všeobecnosti.

Ešte v 80. rokoch minulého storočia si len málokto dokázal uvedomiť plný potenciál tejto úžasnej technológie. Prvýkrát použili tento skorý proces ako cenovo dostupný spôsob vytvárania prototypov pre vývoj produktov v určitých odvetviach.

Japonský právnik Dr. Hideo Kodama bol prvou osobou, ktorá podala patent na technológiu Rapid Prototyping. Nanešťastie pre neho úrady jeho žiadosť zamietli. Prečo? Pretože Kodama zmeškal ročnú lehotu, a tak nedokázal včas podať úplné patentové požiadavky. Bolo to ešte v máji 1980. Keďže Dr. Kodama bol patentový právnik, jeho prešľap bol poľutovania hodný.

Štyri roky po Dr. Kodamovi sa francúzsky tím inžinierov rozhodol použiť túto technológiu. Hoci sa veľmi zaujímali o stereolitografiu, čoskoro museli svoje poslanie opustiť. Napriek ich najlepším úmyslom bol o 3D tlač z obchodného hľadiska nezáujem. Toto však nebol koniec.

Masové rozšírenie 3D tlače možno datovať od roku 2009. Bolo spôsobené až uplynutím 3D print technology in automotive educacion ochrannej doby patentu na FDM (FFF) technológiu, zlepšenie výpočtového výkonu počítačov a softvérov a vývoj nových materiálov.

V roku 1986 úspešne zaregistroval prvý patent pre stereolitografiu (jednej z technológií 3D tlače, kde sa fotocitlivá živica vytvrdzuje pôsobením UV svetla) Charles Hull. Taktiež to bol prvý človek, ktorý vymyslel funkčný stroj pre túto technológiu v roku 1992. Tento stroj bol schopný tlačiť fyzické predmety na základe digitálnej predlohy. Toto bol pre 3D tlač pravdepodobne najdôležitejší míľnik. Charles neskôr založil spoločnosť 3D Systems Corporation. O rok neskôr bola zostrojená prvá 3D tlačiareň pre technológiu SLS (spekanie prášku laserom).

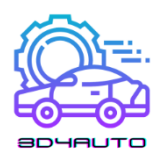

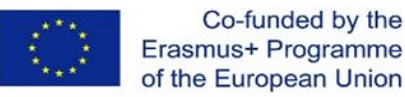

V roku 1989 Scott Crump spolu s jeho ženou Lisou Crump vynašli v súčasnosti najrozšírenejšiu technológiu 3D tlače FFF (FDM), kde sa taví plastový drôt a nanáša po vrstvách. Zaujímavé je, ako vznikla táto myšlienka. Snažil sa pre dcéru vytvoriť plastovú žabu tavnou pištoľou so zmesou polyetylénu a vosku. Po neúspešných pokusoch sa rozhodol zautomatizovať výrobný proces tak, aby sa nanášali tenké vrstvy na seba. Crump neskôr založil firmu Stratasys.

V roku 2004 Adrian Bowyer, učiteľ Mechanického inžinierstva na anglickej University of Bath založil open-source projekt RepRap, ktorého myšlienkou bolo vytlačiť náhradné diely, čo významne urýchlilo vývoj 3D tlačiarní. Na tomto koncepte vznikla aj česká spoločnosť Prusa Research.

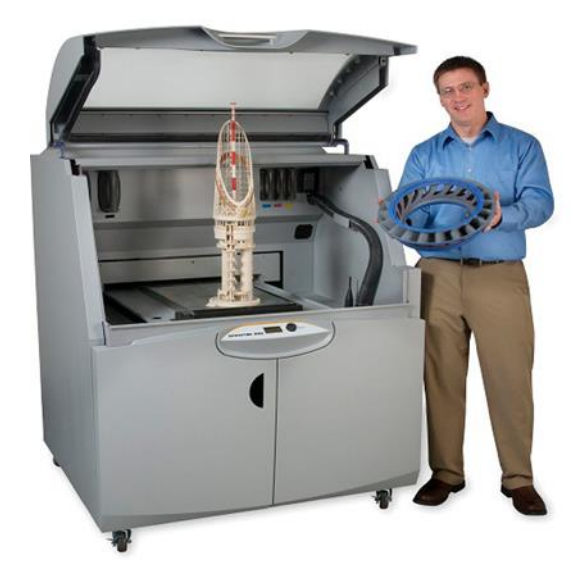

*Obrázok 1-1- xyzprint.eu*

V roku 2009 uplynuli patenty pre FDM (FFF) technológiu, čo umožnilo prudký pokles cien a s tým aj masové rozšírenie tejto technológie pre koncových užívateľov.

Prechod do 2. tisícročia bol vzrušujúci preto, že človeku bol implantovaný prvý orgán vyrobený 3D tlačou. Vedci z Wake Forest Institute for Regenerative Medicine vytlačili syntetickú verziu ľudského močového mechúra a potom ho potiahli ľudskými bunkami. Novo vytvorené tkanivo bolo potom implantované pacientom s malou až žiadnou šancou, že ich imunitný systém ich odmietne, pretože

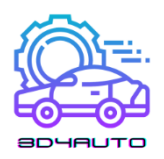

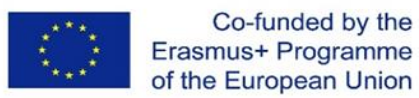

bolo vyrobené z ich vlastných buniek. Z medicínskeho hľadiska to bolo skvelé desaťročie v histórii 3D tlače.

Za desať krátkych rokov vytvorili vedci z rôznych inštitúcií a startupov funkčné miniatúrne obličky, postavili protetickú nohu so zložitými časťami, ktoré boli vytlačené v tej istej štruktúre, či biotlač prvých krvných ciev vytvorených iba pomocou ľudských buniek. Bolo to aj desaťročie, keď sa 3D tlač posunula do kategórie otvorených riešení. Adrian Bowyer spustil v roku 2005 projekt RepRap – iniciatívu založenú na otvorených riešeniach na vytvorenie 3D tlačiarne, ktorá by sa mohla v podstate stavať – alebo by aspoň mohla tlačiť väčšinu svojich vlastných častí. V roku 2008 bola predstavená tlačiareň Darwin so schopnosťou samoreplikácie.

Zrazu mali ľudia všade možnosť vytvoriť si vlastné veci, po ktorých toľko túžili. Zaujímavý bol aj projekt Kickstarter, ktorý sa začal v roku 2009 a odvtedy získal financie pri množstve projektov súvisiacich s 3D tlačou. V polovici roku 2000 už nové prístupy vo výrobe reflektovali požiadavky na zákaznícke riešenia a podporovali aj myšlienku hromadného prispôsobenia produktov zákazníkom. Prvé SLS zariadenie sa stalo komerčne životaschopným v roku 2006, čo otvorilo dvere priemyselnej výrobe na požiadanie. Startup Object (teraz zlúčený so spoločnosťou Stratasys) zameraný na 3D tlač vytvoril stroj, ktorý by mohol tlačiť z viacerých materiálov, čo umožňovalo výrobu jedného výrobku v rôznych verziách s rôznymi materiálovými vlastnosťami.

Vyvrcholením intenzívnych kreatívnych inovácií v tomto desaťročí bolo spustenie služieb tzv. spolupráce spoločnej tvorby, ako je Shapeways, trh s 3D tlačou, kde môžu návrhári získať spätnú väzbu od spotrebiteľov a iných návrhárov a následne vyrábať svoje výrobky. Čerešničku na tortu pridala spoločnosť MakerBot, ktorá priniesla DIY zostavy ako otvorené riešenia pre výrobcov, ktorí si vytvorili vlastné 3D tlačiarne a produkty. Zo dňa na deň sa tak stratili prekážky prieniku tejto technológie medzi dizajnérov a vývojárov.

Keď sa pozrieme späť na niekoľko posledných rokov a porovnáme to so súčasnosťou, nebudeme ďaleko od pravdy, ak povieme, že už žijeme v budúcnosti. No, teda skoro. Zatiaľ čo cena 3D tlačiarní rýchlo klesla a presnosť 3D tlače sa zlepšila, inovátori prinášajú zlepšenia, o ktorý by Ch. Hull mohol len snívať. Návrhári už nie sú obmedzení len na tlač s plastom. Dnes si už dokážete vytlačiť zásnubný

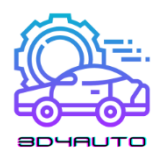

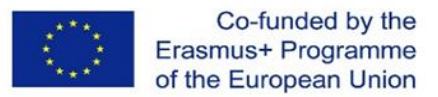

prsteň svojich snov zo zlata alebo striebra. Spoločnosť KOR Ecologic predstavila Urbee, auto s karosériou vyrobenou pomocou 3D tlače postavené tak, že malo na diaľnici dojazd 85 km/liter.

Okrem šperkov a lietadiel sa teraz 3D tlač používa na výrobu cenovo dostupného bývania pre rozvojový svet; vizionári začali používať technológiu na tlačenie všetkého od inteligentných robotických ramien, kostných náhrad a dokonca aj rôznych častí s hrúbkou niekoľkých atómov (čoho výsledkom je ešte menšia elektronika a batérie). Každý, kto si myslí, že 3D tlač je len o vytváraní malých predmetov, sa musí zobudiť, pretože inžinieri na univerzite v Southamptone v Anglicku vyrobili a úspešne otestovali prvé funkčné bezpilotné lietadlo vyrobené 3D tlačou.

Celkové náklady boli nižšie ako 7 000.- USD.

2013: Vedeli ste, že technológia 3D tlače sa stala hitom potom, ako ju vo svojom príhovore spomenul prezident Spojených štátov? Vo svojom prejave o stave únie v roku 2013 Barack Obama chváli 3D tlač, že má "potenciál revolučným spôsobom ovplyvniť všetko, čo robíme".

Švédska spoločnosť Cellink uvádza na trh prvú štandardizovanú komerčnú tlačiareň na bionáplň. Je vyrobená z materiálu získaného z morských rias nazývaného nanocelulózový alginát, pričom bionáplň možno použiť na tlač tkanivovej chrupavky.

Prvý produkt spoločnosti Cellink stál 99 USD za jednu náplň. V tom istom roku predáva spoločnosť aj tlačiareň v cene 4 999 USD. Najnovším prírastkom tejto spoločnosti je tlačiareň BIO X, ktorej cena sa pohybuje na úrovni 40 000 USD. Vďaka týmto produktom sa 3D biotlač stáva cenovo dostupnejšou technológiou pre širokú škálu výskumníkov po celom svete. Tri náhodne vybraté, skvelé, neočakávané fakty o 3D tlači: NASA je hlavným podporovateľom 3D tlače – od jedla až po prvú 3D tlačiareň vyrobenú v beztiažovom stave vo vesmíre. Na trhu je 3D tlačiareň (Photonic Professional GT), ktorá dokáže vytvoriť objekty, ktoré nie sú hrubšie ako ľudský vlas. Louis DeRosa použil 3Doodler – 3D pero na vytvorenie funkčného šesťmotorového drona.

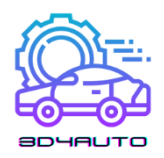

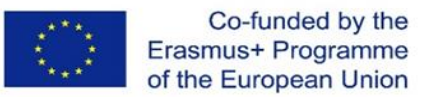

### <span id="page-10-0"></span>1.2. 3D tlač v automobilovej praxi

Určite aj nasledujúce roky prinesú ďalšie prelomové objavy a míľniky, ktoré budú viesť k ešte rýchlejšej adaptácii 3D tlače. Konvenčné metódy výroby ako sústruženie, frézovanie, rezanie, brúsenie, vŕtanie a im podobné, len tak rýchlo nevymiznú. Môžu tu byť ešte stovky rokov, aj keď miera ich využitia bude pomalšie alebo rýchlejšie klesať.

V praxi sa 3D tlač využíva prevažne pre výrobu plastových dielov s rozmermi do 200x200x200mm (technológiou FFF/FDM). Vzhľadom na nižšiu presnosť a vysoký čas výroby, sa jedná o kusovú, prípadne nízko-sériovú výrobu.

V súčasnosti sa 3D tlač presadila hlavne do týchto oblastí:

- Pomôcky do škôl
- Funkčné zariadenia
- Funkčné kovové diely
- Personalizované výrobky
- Dizajnové výrobky

Masovú personalizáciu výrobkov považujeme za hlavné využitie 3D tlače. Celkové náklady na výrobu však budú vyššie v porovnaní s veľkými sériami Dôležité je spomenúť, že vo všeobecnosti aditívna výroba má najmenej technologických a tvarových obmedzení v porovnaní s ostatnými výrobnými technológiami. V praxi to jednoducho znamená, že to čo nebolo možné vyrobiť pred 20. rokmi, je s nástupom týchto technológií už možné, čo otvára úplne nové možnosti použitia.

Hlavný prínos "voľného modelovania" je tzv. topologická optimalizácia, prostredníctvom ktorej dosiahneme organický odľahčený dizajn.

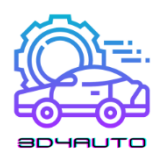

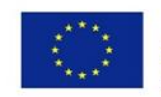

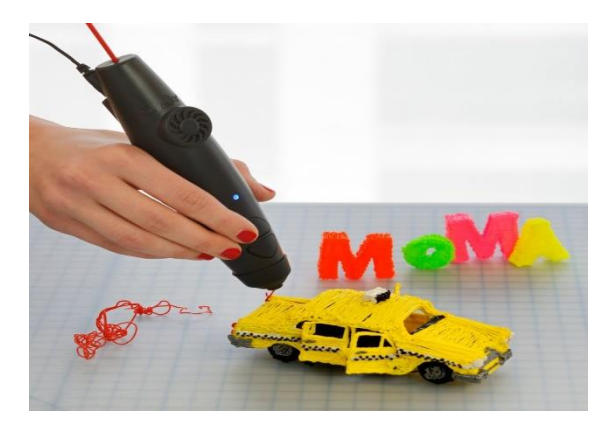

*Obrázok 1-2- nextech.sk*

Jeden z faktorov voľby výrobnej technológie bude ekonomický aspekt výroby, avšak stále viac sa začína presadzovať aj flexibilita výroby. V tej je aditívna výroba jasný víťaz. V porovnaní so vstrekovaním plastu do formy, kde prvý kus vyrobíme po cca 8. až 12. týždňoch, je dĺžka výrobného procesu neporovnateľne kratšia. V nasledujúcich rokoch bude stále dôležitejšie vyrobiť rýchlo, kvalitne a na mieru.

Preto si koncový zákazník priplatí. Tieto náklady tvoria hlavne čas dizajnéra na prípravu modelu a správne nastavenie parametrov stroja. Následne čas výroby, cena materiálu a prípadne finálne opracovanie výrobku.

# <span id="page-11-0"></span>1.3. Využitie 3D tlače vo vzdelávacom procese

Prácou s technológiami a novými oblasťami aplikovanej vedy vo vzdelávaní sa zaoberá technické vzdelávanie. Kladie dôraz na pochopenie a praktickú aplikáciu základných princípov vedy. Technické vzdelanie si kladie za cieľ prípravu absolventov vedeckých alebo technických profesií. V školstve je možnosť prostredníctvom 3D tlače tlač rôznych učebných pomôcok a prostriedkov pre zefektívnenie výučbe a pomoc pri výučbe samotnej. V stredných technických školách je 3D tlač nápomocná pri rôznych predmetoch a to napríklad pomôcky pre zabezpečenie logistiky dopravy výrobkov, cestné vozidlá a ich diagnostika elektrotechnike a elektronike.

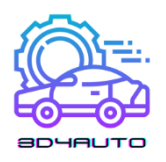

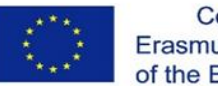

Ak je reč o prepojení 3D technológie a školstva, v Amerike MakerBot Academy, ktorá vznikla ako iniciatíva pre rozvoj vzdelávania a rozvíjanie znalostí v oblasti vedy, techniky a matematiky. Spomínaná platforma slúži na vytvorenie atraktívneho vzdelávacieho obsahu pre žiakov škôl a pre učiteľov odbornú prípravu na prácu s 3D tlačou. MakerBot Academy chce zabezpečiť v blízkej budúcnosti 3D tlačiareň do každej školy v Amerike. Ide najmä o prípravu študentov prostredníctvom pedagógov v oblasti technológii. MakerBot posunuli 3D tlačiarne smerom ku vzdelávaciemu systému. Celý systém spojenia 3D tlače a škôl slúži na poznanie a naučenie sa práce s novými technológiami u detí. Ide o postupný proces práce s technológiami od jednoduchej práce na 3D projektoch cez využívanie rôznych softvérov pri 3D tlači až po vytváranie vlastných 3D projektov.

Zavádzanie 3D technológii do vzdelávania a do školstva má viacero aspektov. Jedným z nich je nepochybne aj príprava študentov, pre získanie potrebných zručností pre budúce povolanie a prípadné zameranie v ďalšom štúdiu.

Pre spojenie vzdelania a 3D technológie je potrebné vytvoriť všeobecný učebný plán, ktorého cieľom bude oboznámenie s postupom práce s deťmi na strednej škole. Študenti sa dozvedia o ovládaní rôznych softvérových programov a tiež aj s postupom práce pri 3D tlači.

Príprava žiakov na strednej škole sa podľa tohto učebného plánu týka žiakov vo veku od 14 do 18 rokov. Učebný plán na strednej škole bude zameraný na zručnosti potrebné na samotnú prevádzku 3D tlačiarne. Pri žiakoch na strednej škole je možné použiť pri výučbe aj zložitejšie techniky ako napríklad použitie výplne alebo prácu s 3D tlačiarňou s rôznymi teplotami. Plán bude zameraný tiež na generovanie 3D obsahu pre tlač.

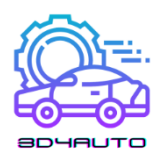

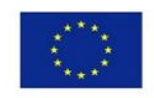

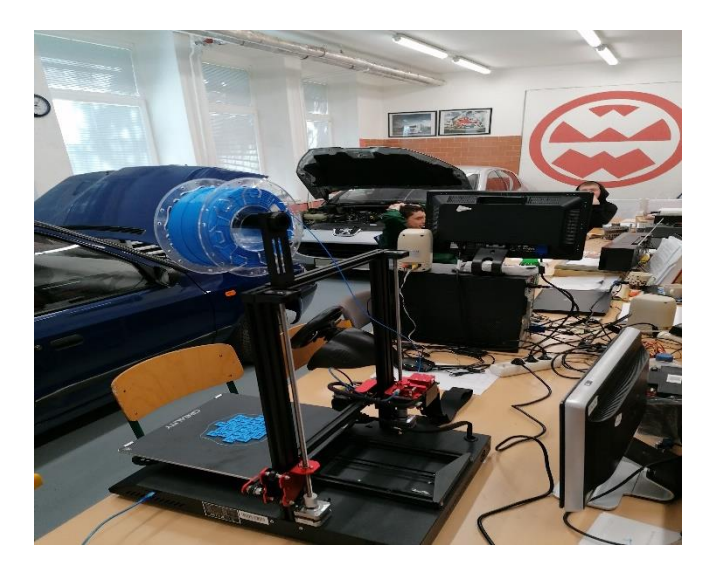

*Obrázok 1-3- spsd.ba*

Aj keď sa vytvára množstvo programov na podporu škôl aby mohli s 3D tlačou pracovať, problémy zavedenia do školstva sú najmä finančné. Problémom je aj nekvalifikovanosť s prácou s 3D tlačiarňou. To vytvára limity a teda to bráni vo využívaní 3D tlačiarne v školstve.

3D tlač v školskom prostredí je jedna z inovatívnych možností ako zatraktívniť štúdium a ako pomôže zefektívniť výučbu. Technologický pokrok stále viac napreduje v oblasti vedy a techniky vo vytváraní nových produktov v automobilovom priemysle. V dnešnej dobe sú čím ďalej tým viac presadzované technológie tak prečo nevyužiť možnosti, ktoré nám dnešok prináša. O pár rokov bude bežnou súčasťou výučby prepojenie tradičného vyučovania v spojení s technológiami a konkrétne s 3D tlačou. V rámci školstva v oblasti automobilového priemyslu sa časom vytvorí aj odbor zameraný na 3D technológie, ktorý by rozvíjal poznatky o 3D tlači u detí a pripravoval ich na novinky a uplatnenie.

# <span id="page-13-0"></span>1.4. Možný rozvoj spôsobilosti žiaka v príprave na prax

Automobilový priemysel čelí rôznym požiadavkám na všetkých frontoch: dopyt po novších a výkonnejších vozidlách, ako aj potreba optimalizovať výrobu a racionalizovať dodávateľské reťazce a logistiku. Jednou z technológií, ktorá pomáha čeliť týmto výzvam, je 3D tlač. Priemyselná 3D tlač,

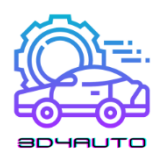

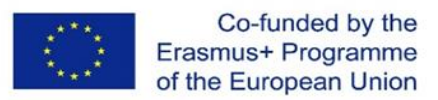

inak povedané aditívna výroba, sa čoraz viac využíva vo viacerých oblastiach automobilového priemyslu.

Technológia 3D tlače prináša viaceré možnosti od výroby rýchlych prototypov až po čoraz rozšírenejšiu výrobu náhradných dielov alebo interiéru.

Začlenenie aditívnej výroby môže mať pozitívny efekt napríklad pri vývoji a vo výrobe vozidiel. Ponúka rýchlu dostupnosť komponentov, ich flexibilnú konštrukciu a možnosť výroby súčiastok bez náročného náradia.

Komponenty 3D tlače sa využívajú na karosérii vozidla a v priestore pre pasažierov, pričom sa môžu vyznačovať vysokou funkčnosťou a pevnosťou. Kovové súčiastky sa vyrábajú pomocou tavenia laserom. Vo výrobe sa kovové komponenty vyrobené pomocou 3D tlače pridávajú na karosérie vozidiel s využitím takmer plne automatizovaného procesu.

Fáza, v ktorej možno pri výrobe súčiastok využívať aditívnu výrobu, sa zisťuje už v skorých štádiách vývoja automobilov. Konštruktéri aj experti skúmajú stovky komponentov, pričom sa zameriavajú i na ekonomické výhody novej technológie či na to, aké hmotnostné a tvarové výhody prináša v porovnaní s konvenčne vyrábanými súčiastkami.

Komponenty pre 3D tlač sa vyberajú na základe viacerých kritérií a požiadaviek, ktoré sa následne preložia do strojového jazyka.

Súčiastky, ktoré by sa predtým v podstate nedali vyrobiť, vznikajú pomocou generatívnej konštrukcie, ktorá na rýchly vývoj komponentov využíva počítačové algoritmy. Experti a počítače tak spolu vytvárajú súčiastky, ktoré dokážu najlepšie využiť materiály vo výrobe. Viacero spôsobov využitia je možných iba na základe technológie generatívnej konštrukcie a 3D tlače, ktoré sú vhodné na vytváranie náročných tvarov a štruktúr. Takých, aké konvenčnými postupmi a nástrojmi nebolo možné vyrobiť.

Generatívna konštrukcia tvarovo optimalizované riešenia, pričom forma aj funkcia sa výrazne zlepšili. Komponenty sú približne o 50 % ľahšie ako porovnateľné konvenčné komponenty. Vďaka tomu dokážu najlepšie využiť dostupný priestor, ako je to napríklad v prípade vzpery veka batožinového priestoru.

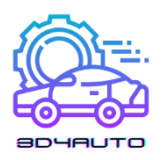

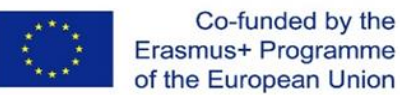

Svetové automobilky začlenili kovové 3D tlačiarne HP Metal Jet v roku 2018 do svojho dlhodobého konštrukčného a výrobného plánu. Výsledkom spolupráce HP a Volkswagenu je možnosť rýchlej objemovej výroby súčiastok na mieru, personalizovaných krúžkov na kľúče a štítkov s názvami modelových radov. Avšak spolupráca sa tu nekončí. Ich dlhoročný výrobný plán počíta s technológiou HP Metal Jet pri výrobe namáhanejších funkčných častí s náročnými konštrukčnými požiadavkami, ako sú hlavy riadiacich pák a úchyty spätných zrkadiel. So vstupom elektromobilov do veľkovýroby sa očakáva, že HP Metal Jet nájde ďalšie uplatnenie napríklad pri odľahčovaní kovových dielov s bezpečnostnou certifikáciou.

Jeden automobil sa skladá zo šiestich až ôsmich tisícov dielov. Veľkou výhodou aditívnej technológie ako HP Metal Jet je, že rad z týchto dielov môžete vyrobiť bez toho, aby ste museli najprv postaviť výrobné nástroje.

Skrátením cyklu vo výrobe môžeme spracovať veľmi rýchlo väčší objem dielov. Práve preto je nová platforma HP Metal Jet pre celý priemysel obrovským skokom vpred, ktorá zdvihne latku zase o kus vyššie a bude možné zákazníkom ponúknuť lepšie produkty a inovácie.

Podľa šéfa technologického plánovania a vývoja vo Volkswagene, Martina Goedeho, "Naša vízia industrializácie aditívnej výroby sa s HP Metal Jet rýchlo stáva realitou a mení hru pre automobilový priemysel. Tempo inovácií spoločnosti HP a pokročilé možnosti technológie prekonali naše očakávania. Dosahujeme naše ciele a aktívne identifikujeme a vyvíjame funkčné komponenty pre výrobu."

Od úplnej výroby 3D automobilov sme ešte veľmi ďaleko, ale ich výrobcovia postupne stanovujú míľniky, ktoré prispievajú k dosiahnutiu tohto cieľa. Príklad BMW a Volkswagenu zjavne nie je jediný na trhu. Kto vie, kam sa posunieme o rok. Teraz sú to len malinké krôčiky, ktoré zlepšujú proces výroby.

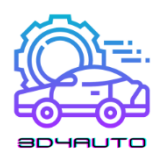

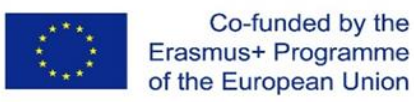

# <span id="page-16-0"></span>2. Časti tlačiarne

# <span id="page-16-1"></span>2.1. Mechanické diely

# <span id="page-16-2"></span>2.1.1. Extrudér

Pre mnohých je 3D tlač stolovým strojom, ktorý využíva proces nazývaný ako FFF alebo FDM v závislosti od rôznych prístupov k 3D tlači.

Vo všeobecnosti FDM zahŕňa vytláčanie vlákna materiálu cez kovový blok cez dýzu. Extrudované vlákno sa roztaví a pohyb tlačiarne dáva materiálu jeho tvar. Tento proces sa opakuje, kým sa nevytvorí tvar 3D projektu.

Tavenie a vytláčanie materiálu prebieha cez množstvo zložitých častí 3D tlačového stroja známeho ako "extrudér". Extrudér umožňuje vývoj vyššie uvedeného procesu prostredníctvom použitia častí v špecifickom poradí na extrudovanie plastového materiálu.

Extrudér je pre mnohých považovaný za najdôležitejšiu súčasť 3D tlačiarní, pretože prenáša, taví a vytláča materiál vrstvu po vrstve na tlačové lôžko. Extrudér má rôzne časti, ktoré sa používajú na rukoväť pohybu a spracovanie plastových vlákien. Tieto časti sa v skratke dajú rozdeliť na dve časti: studený koniec a horúci koniec.

Studený koniec: Táto časť je horná časť extrudéra a pozostáva z extrudačného motora, ozubeného prevodu, pružinového napínacieho hriadeľa a PTFE trubice. Tu sa vlákno privádza a prenáša do horúceho konca (spodná časť extrudéra).

Motor studeného konca riadi pohyb vlákna, zatiaľ čo ozubené koleso na motore prenáša pohyb. Pružinová napínacia kladka udržuje tlak na vlákno a hadička z PTFE vedie vlákno na miesto určenia.

Horúci koniec: Horúci koniec extrudéra je miesto, kde tlačené a prenášané vlákno končí v procese vytláčania na výrobu konečného produktu.

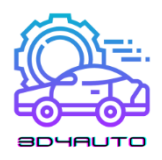

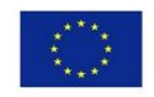

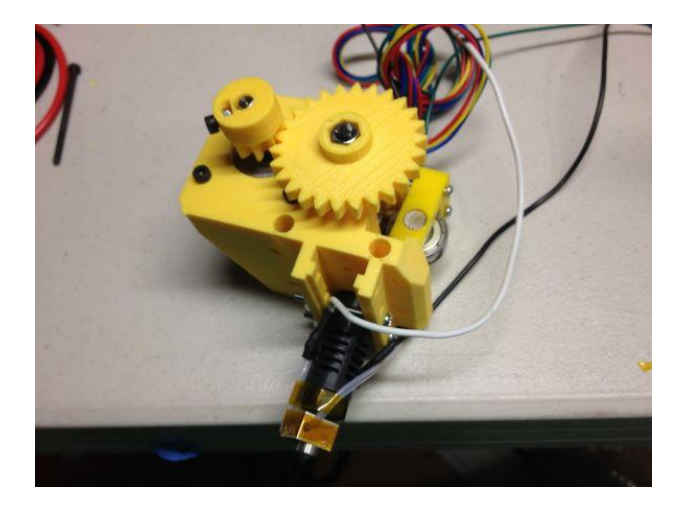

*Obrázok 2- 1 – extrudér tlačiarne FDM*

#### <span id="page-17-0"></span>2.1.2. Tlačové lôžko

Tlačové lôžko v 3D tlačiarenskom stroji je povrch, na ktorom prebieha proces tlače a tvarovania. Aby bolo možné úspešne dokončiť proces 3D tlače, tlačové lôžko by malo byť rovné a vyrovnané. Tlačiarenské podložky sú zvyčajne vyrobené z plastov, hliníka alebo skla. Okrem toho sú tlačové lôžka niekedy lemované lepidlom, aby sa dosiahli lepšie výsledky. Preto sú priľnavosť spolu s uvoľňovaním materiálu z tlačového lôžka po dokončení chladenia kľúčovými vlastnosťami 3D tlačových lôžok.

Priľnavosť je dôležitá pri určovaní stability prvej vrstvy a má významný vplyv na úspešnosť procesu tlače. Ak sa prvá vrstva dôkladne neprilepí na vrstvu lôžka, ovplyvní to umiestnenie ďalších vrstiev, čo vedie k neúspešnému alebo nekvalitnému konečnému produktu. Taktiež v prípade nerovnomerného ochladzovania rôznych vrstiev a častí tlačeného produktu môžu byť niektoré časti tlače pokrivené. Tepelné lôžka v týchto prípadoch riadia proces chladenia a udržiavajú priľnavosť konzistentnú, aby sa zabránilo deformácii.

Uvoľnenie produktu z tlačového lôžka po ochladení je tiež dôležité, pretože v prípade nerovnomerného chladenia alebo adhézie môže dôjsť k rozbitiu alebo poškodeniu konečných

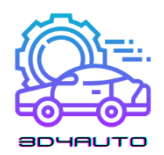

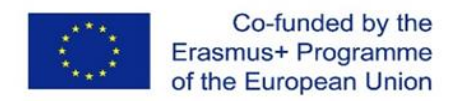

produktov. Preto je dôležité použitie vyladených lepidiel na mieru pre 3D tlač, ktoré umožňujú ľahké odlepenie.

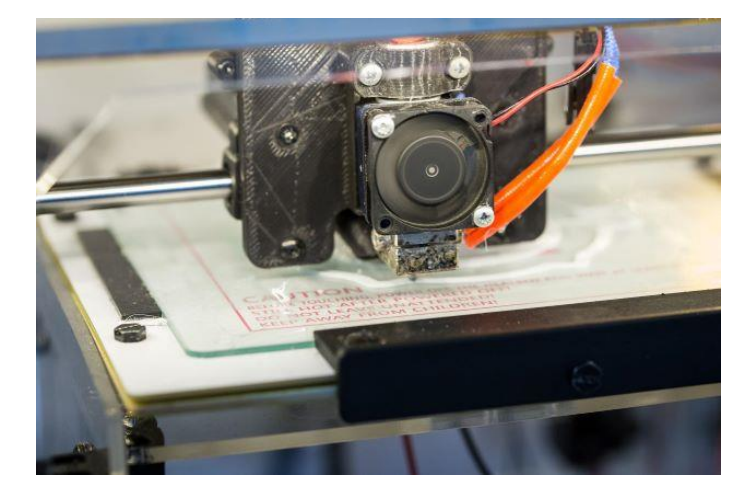

*Obrázok 2-2 – Priľnavosť na tlačovom lôžku*

#### <span id="page-18-0"></span>2.1.3. Horúce konce

Ako je vysvetlené vyššie, horúce konce sú súčasťou extrudérov v 3D strojoch. Na rozdiel od mnohých iných komponentov 3D tlačových strojov nie je možné horúce konce vytlačiť 3D a vyžadujú si vysokú úroveň kalibrácie. Horúci koniec je miesto, kde tlačené a prenášané vlákno končí pre proces vytláčania. V horúcom konci je vlákno prenesené do ohrievacej komory a skvapalnené. Potom sa roztavené vlákno dostane do trysky 3D tlačového stroja, aby sa vytlačilo. Dýza je dôležitou súčasťou "horúceho konca", pretože tu vychádza vlákno na tvarovanie. Tryska je malý kúsok s otvorom a väčšinou je zameniteľná. Trysky môžu mať rôzne veľkosti, ale bežná veľkosť je 0,4 mm.

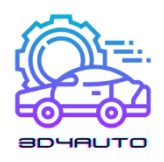

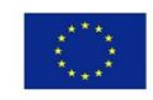

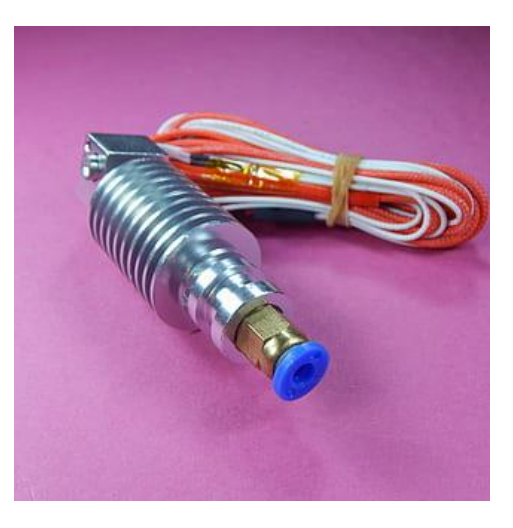

*Obrázok 2 - 3 – Extrudér Horúci koniec*

Existujú dva typy extrudérov, a to "priame extrudéry" a "bowdenové extrudéry" v závislosti od prepojenia horúceho konca so studeným koncom.

V priamych extrudéroch sú dve časti extrudéra - studený koniec a horúci koniec - v podstate spojené dohromady a vlákno prechádza priamo zo studeného konca do horúceho konca, aby sa vytlačilo. To umožňuje priamu cestu vytláčaným spôsobom a umožňuje jasnejšie výtlačky s menším vytekaním. Existuje však možnosť, že sa vlákno prilepí okolo trysky a spôsobí poškodenie horúceho konca extrudéra.

V Bowdenových extrudéroch sú studený koniec a horúci koniec umiestnené oddelene v extrudéri a spojené rúrkou. Bowdenové extrudéry umožňujú rýchlejšiu a presnejšiu 3D tlač; avšak Bowdenové extrudéry majú tendenciu mať zatiahnutie a viac výpletu ako priame extrudéry.

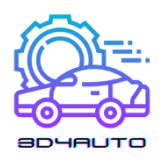

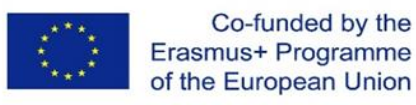

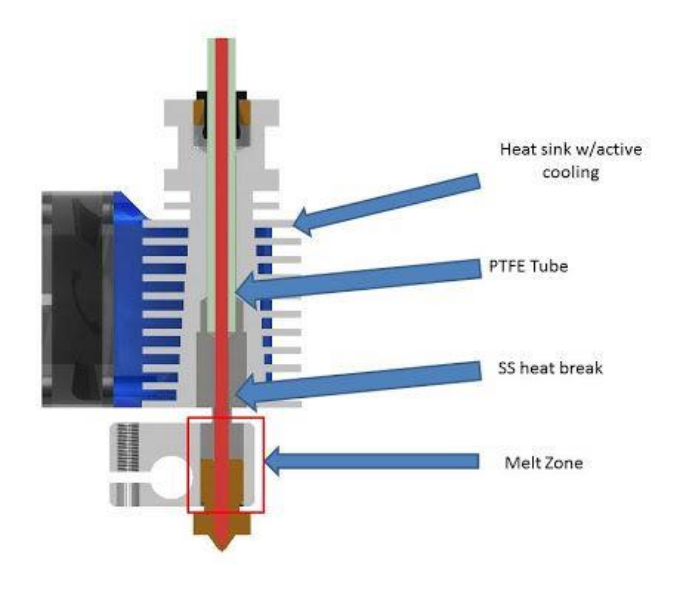

*Obrázok 2 - 4 – Bowdenový extrudér*

#### <span id="page-20-0"></span>2.1.4. Vlákna

Vlákna alebo 3D tlačové vlákna sú materiály používané na modelovanie výroby tavených vlákien (FFF) 3D tlačiarní. Existuje mnoho rôznych typov vlákien s rôznymi vlastnosťami, ktoré vyžadujú rôzne teploty tlače. Zvyčajne sú vlákna dostupné s priemerom 1,75 mm alebo 2,85 mm. Aj keď sa prášok a živica používajú aj na 3D tlačové materiály, vlákno je najbežnejším materiálom používaným v 3D tlačiarňach. Vlákna sú vyrábané ako tenké plastové nite dlhé 100 metrov a zakrútené do kotúča na skladovanie a podávanie do tlačiarne.

Počas procesu tlače sa vlákno prenesie do vyhrievacích komôr v extrudéri, kde sa potom zahrieva a roztaví. Potom sa extruduje cez trysku, zatiaľ čo sa extrudér pohybuje po tlačovom lôžku, aby sa vytvoril požadovaný objekt vrstva po vrstve. Aj keď sa bežne používajú 3D tlačiarne s jedným extrudérom, existujú aj modely s dvojitým extrudérom, ktoré sú schopné vytvárať objekty v rôznych farbách s rôznymi typmi vlákien.

Najbežnejšie typy vlákien používané na trhu sú vlákna z akrylonitrilbutadiénstyrénu (ABS) a kyseliny polymliečnej (PLA). Väčšina 3D tlačiarní dostupných na trhu je navrhnutá na použitie buď

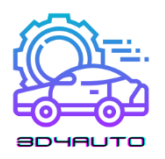

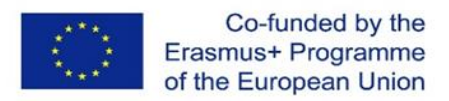

PLA alebo ABS, aj keď existujú zložité a vysokoúrovňové 3D tlačiarne využívajúce rôzne druhy vlákien na rôzne účely.

Výrobky potlačené ABS vláknom sú odolné, odolné a netoxické. ABS má relatívne vyššiu teplotu topenia v porovnaní s inými, ktorá sa mení z 210 stupňov na 250 stupňov Celzia. Ak sa v procese tlače použije nevyhrievané tlačové lôžko, existuje možnosť, že rohy tlačeného predmetu sa môžu skrútiť smerom nahor v vlákne ABS. Okrem toho môže ABS počas procesu tavenia vydávať nepríjemný zápach, preto sa odporúča používať tlačiareň s uzavretým rámom v dobre vetranej miestnosti.

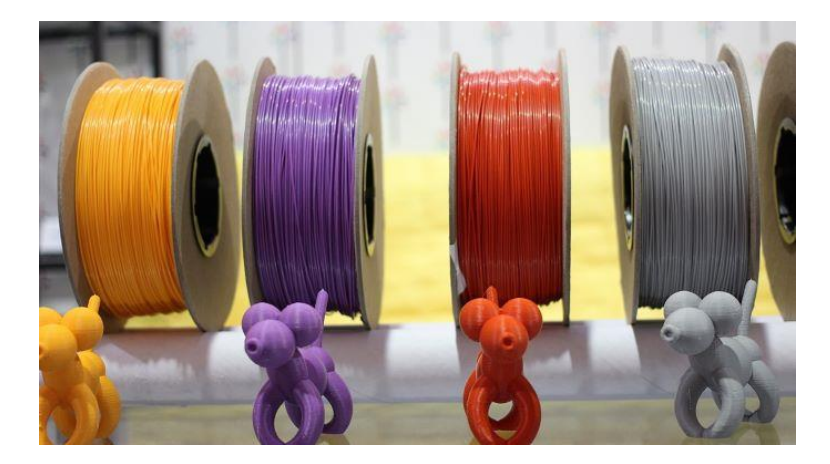

*Obrázok 2 - 5 – Cievky s vláknami*

Na druhej strane PLA má v porovnaní s ABS nižší bod topenia, ktorý sa pohybuje od 180 do 230 stupňov Celzia. PLA je biologicky odbúrateľné vlákno a je tvrdšie ako ABS v zmysle pevnosti a odolnosti. S PLA sa vo všeobecnosti ľahko pracuje a spôsobuje zasekávanie v extrudéroch oveľa zriedkavejšie ako ostatné. PLA sa používa ako základný materiál pre kompozitné a exotické materiály.

Okrem PLA a ABS existujú ďalšie termoplastické vlákna, ktoré sa používajú v procesoch 3D tlače. Nylon je jedným z tých vlákien, ktoré sa používajú v 3D tlači s teplotou topenia približne 240 stupňov Celzia. Nylony majú tiež tendenciu sa deformovať po procese tlače, čomu sa možno vyhnúť použitím vyhrievaného lôžka.

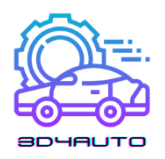

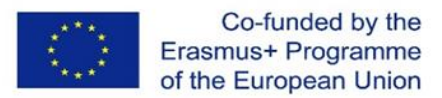

Na tlač flexibilnejších predmetov môžu používatelia použiť TPE (Termoplastické Elastoméry), ktoré poskytujú predmetom vysokú elasticitu.

Existujú tiež kompozitné vlákna, ktoré majú PLA zmiešanú s časticami, práškami a vločkami z iných materiálov. Tieto materiály môžu siahať od zmesí dreva po pieskovec, vápenec alebo kovy, hliník, bronz alebo meď. Tieto vlákna zdieľajú niektoré vlastnosti zmiešaných materiálov, s ktorými sú zmiešané. Kompozitné materiály sú však relatívne drahšie ako ich nekompozitné náprotivky.

#### <span id="page-22-0"></span>2.1.5. Ozubené kolesá

Ozubené kolesá sa používajú ako riadiaci mechanizmus pre množstvo vlákna siahajúceho až po horúci koniec extrudéra 3D tlačových strojov. Systém odvalovacích ozubených kolies riadi plochu povrchu, ktorej sa vlákno dotýka, čím obmedzuje množstvo sily aplikovanej na vlákno. V 3D tlačiarenských strojoch sa tiež používajú extrudéry s prevodom, ktoré používajú prevod na zmenu krútiaceho momentu aplikovaného na vlákno, čo umožňuje väčšiu spotrebu energie s ľahšími a slabšími krokovými motormi.

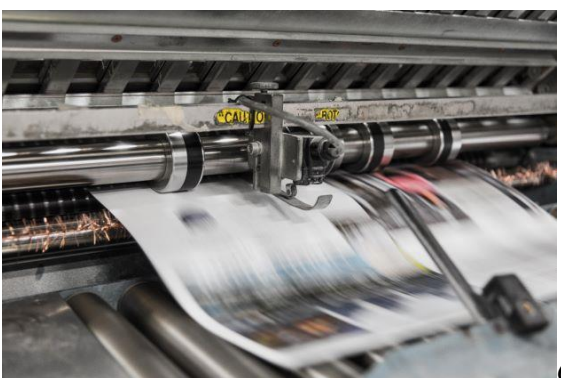

*Obrázok 2 - 6 – Prevodovky*

#### <span id="page-22-1"></span>2.1.6. Ohrievacia vložka

Ohrievacia kazeta je odporový vykurovací prvok, ktorý má tvar rúrky a používa sa v 3D tlačiarňach. Jeho úlohou je premieňať elektrický prúd na teplo. V 3D tlačiarňach sa ohrievače používajú na roztavenie plastového vlákna v horúcom konci.

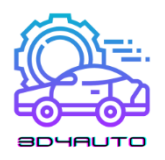

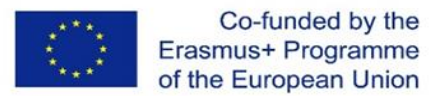

Ohrievacie kazety vytvárajú teplo, keď nimi prechádza elektrický prúd. Sú to v podstate veľké odpory, ktoré sú tvarované na inštaláciu do priemyselných zariadení a 3D tlačiarní.

Na mikroúrovni, keď sa energia vo forme elektrónov pohybuje cez odpor, narážajú do jeho štruktúry. Pri tom strácajú časť energie vo forme tepla.

Čím vyšší je odpor rezistora, tým ťažšie prechádzajú elektróny. Na druhej strane, ak existuje veľa čistých ciest, ktorými môžu elektróny prejsť, odpor je nízky. Ohrievacie kazety sa dodávajú nielen v rôznych príkonoch, ale majú k nim pripojené aj menovité napätie. Typické príkony pre ohrievače horúceho konca sú 25 W, 30 W, 40 W a 50 W. Dá sa však nájsť už od 20W do 60W a dokonca aj 80W pre "horúci koniec" SuperVolcano. Ich označené napätia sú takmer vždy 12 V a 24 V, pretože to sú napätia, na ktorých bežia typické 3D tlačiarne.

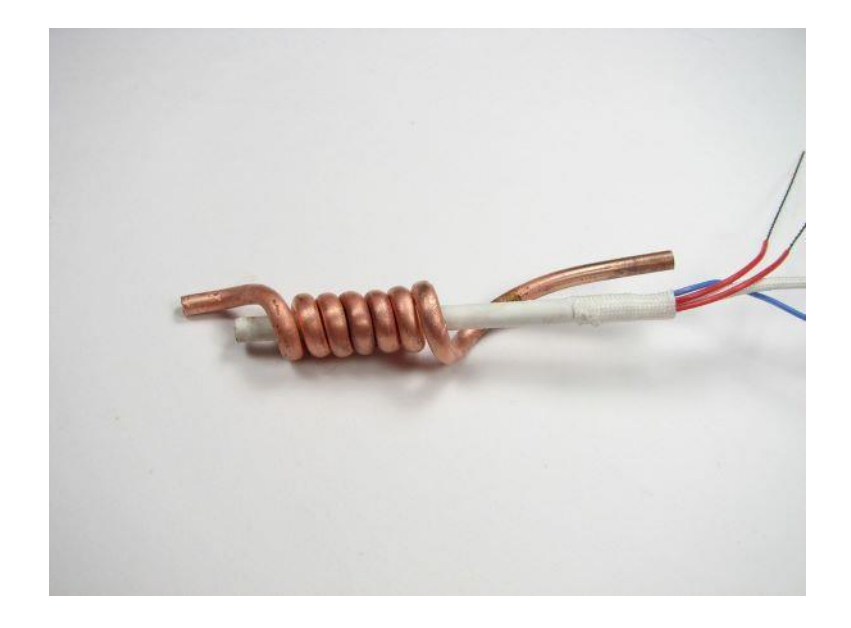

*Obrázok 2 - 7 – Odpor ohrievača*

#### <span id="page-23-0"></span>2.1.7. Termistor

Termistor je zariadenie používané v 3D tlačiarňach na meranie teploty. Pre úspešné tlačové procesy je veľmi dôležité kontrolovať teplotu trysky a vyhrievaného lôžka. Tieto údaje môže poskytnúť množstvo senzorov, ako sú termočlánky, odporové teplotné detektory (RTD) a iné. Termistory

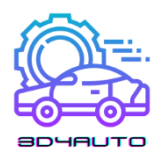

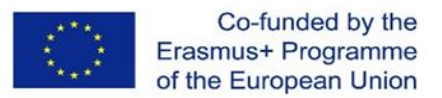

(tepelne citlivé rezistory) sa však väčšinou používajú v 3D tlačiarňach, pretože sú jednoduché, nákladovo efektívne a vysoko integrované s riadiacimi doskami v strojoch na 3D tlač.

Termistory sa nachádzajú na niekoľkých miestach v rámci 3D tlačiarne. Typicky je na horúcich koncoch dýza umiestnená v kovovom bloku, ktorá taví vlákno. K tomuto bloku sú pripojené dva vodiče, z ktorých jeden napája a ohrieva blok, zatiaľ čo druhý je pripojený k termistoru vo vnútri kovového bloku, ktorý meria teplotu dýzy.

Na vyhrievanom lôžku je termistor umiestnený medzi tlačovou plochou a vyhrievacím telesom lôžka.

V každom prípade sú termistory pripojené k riadiacej doske, ktorá je detekovaná a mapovaná firmvérom 3D tlačiarne pre kalibráciu stroja.

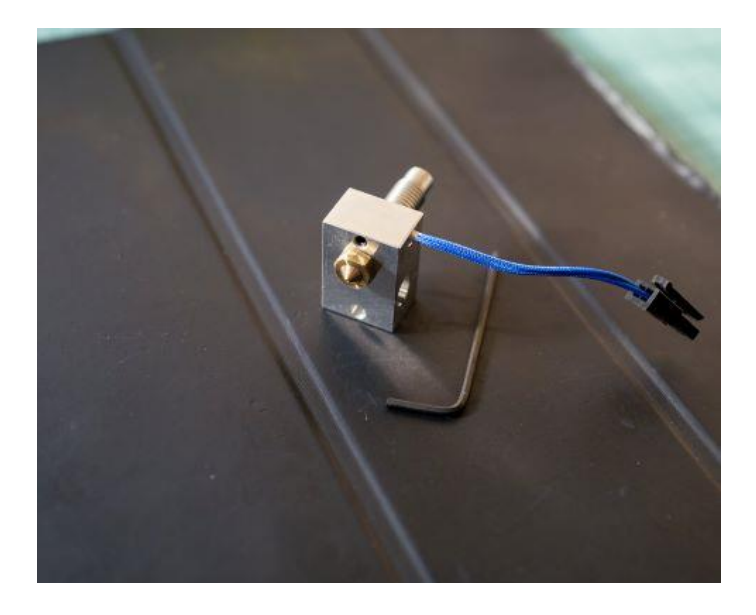

*Obrázok 2 - 8 – Extrudér a tryska*

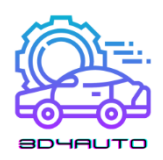

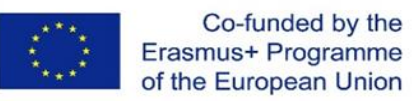

<span id="page-25-0"></span>2.1.8. Dýza

Dýza je časť extrudéra, ktorá vytláča vlákno. Prenáša tepelnú energiu generovanú ohrievacou kazetou a kovovým blokom na vlákno a taví materiál. Existujú tri hlavné vlastnosti, ktoré sú neoddeliteľnou súčasťou konštrukcie dýzy: veľkosť, materiál a vnútorný priemer.

Čím väčšia je dýza, tým viac hmoty a plochy povrchu je k dispozícii na prenos tepla do vlákna, čím je tento proces účinnejší a schopný vyšších rýchlostí vytláčania. Prenos tepla sa týka aj materiálu dýzy, keďže každý materiál vedie energiu inak na základe svojich vlastností.

Nakoniec vnútorný priemer dýzy ovplyvňuje množstvo plastu vytlačeného za sekundu, čo je vlastnosť známa ako prietok, ktorá tiež určuje maximálnu rýchlosť vytláčania. Vnútorný priemer tiež súvisí s presnosťou finálnej časti: menšie priemery umožňujú tlač tenších vrstiev a stien.

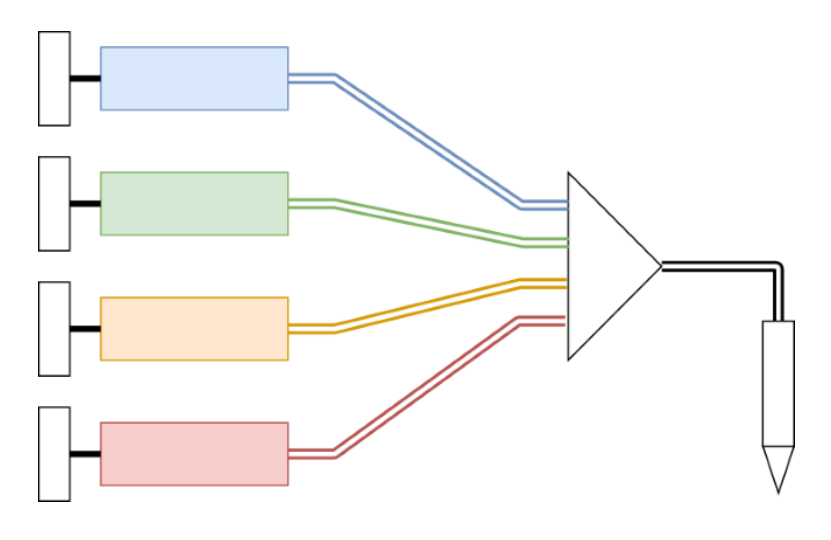

*Obrázok 2 - 9 – Viacvláknový dýzový systém*

# <span id="page-25-1"></span>2.1.9. Chladiaci ventilátor

V 3D tlačiarňach je 5 oblastí, v ktorých sa chladiace ventilátory používajú:

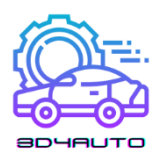

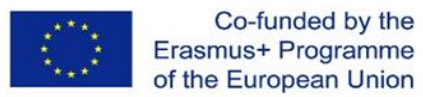

- Riadiaca doska: Ventilátory v riadiacich doskách sa používajú na chladenie hlavných obvodov 3D tlačiarne, t.j. ovládačov motora a procesora. Udržiavanie týchto komponentov pri nízkych teplotách je kľúčové pre životnosť tlačiarní.

- Horúci koniec: Chladiace ventilátory budú umiestnené okolo studeného konca blízko horúceho konca, aby bola teplota horúceho konca nízka. Tieto ventilátory sa používajú na udržiavanie všetkého chladného, s výnimkou bloku ohrievača a trysky.

- 3D výtlačky: Niektoré časti ventilátorov chladiča v 3D tlačiarňach sa používajú na ochladzovanie predmetov, ktoré sú čerstvo vytiahnuté z trysky, fúkaním prúdu studeného vzduchu na predmety.

- Napájanie: Chladiace ventilátory sa tiež používajú na udržiavanie teploty v tranzistoroch, odporoch a výkonových transformátoroch v 3D tlačiarňach, aby sa predišlo prehriatiu

- Motor: Aj keď to nie je príliš bežné, v niektorých 3D tlačiarňach sa v krokových motoroch používajú chladiace ventilátory na chladenie, aby sa udržali na optimálnej prevádzkovej teplote.

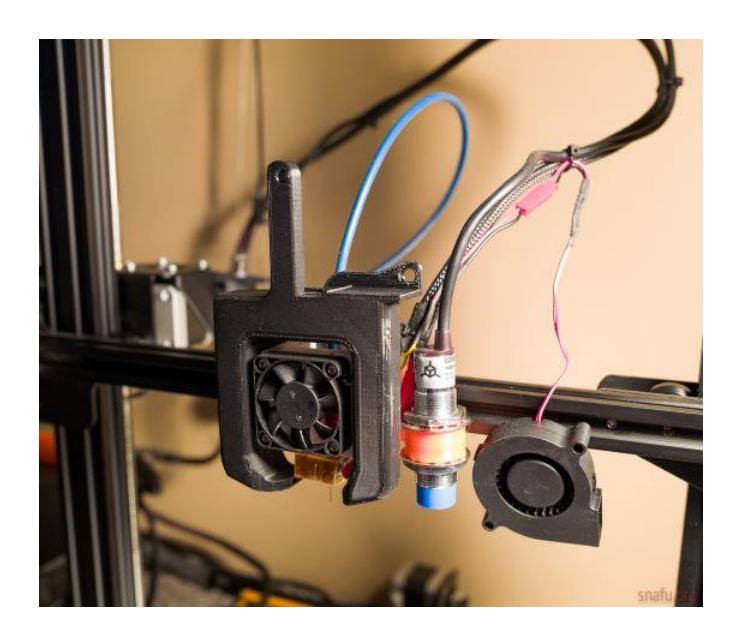

*Obrázok 2 - 10 – Systém chladiaceho ventilátora*

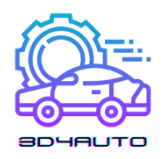

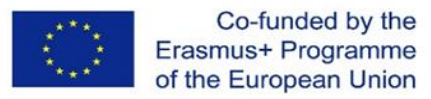

#### <span id="page-27-0"></span>2.1.10. Os X-Y-Z

Os X-Y-Z v 3D tlačiarenských strojoch sa týka celkovej operácie vytláčania vrstiev v osiach X, Y a Z. V závislosti od stroja je možné pri vytváraní objektu pohybovať iba jednou, dvoma alebo tromi osami.

3D tlačiarne využívajúce os X-Y-Z sú známe ako kartezánske 3D tlačiarne a sú najbežnejšími 3D tlačiarňami na trhu. Na základe karteziánskeho súradnicového systému tento systém používa tri osi: x, y a z, ako je uvedené vyššie, na určenie smeru extrudéra. Zvyčajne sa pri tomto type tlačiarne tlačové lôžko zvyčajne pohybuje iba na osi Z, zatiaľ čo extrudér pracuje dvojrozmerne v smeroch X-Y.

Aj keď môže byť mätúce opísať pohyby na osi, ako pre operátora stojaceho pred strojom, os X umožňuje pohyb "zľava" do "prava", zatiaľ čo os Y umožňuje pohyb "dopredu" a "dozadu". Napokon, os Z umožňuje pohyb "nahor" a "nadol".

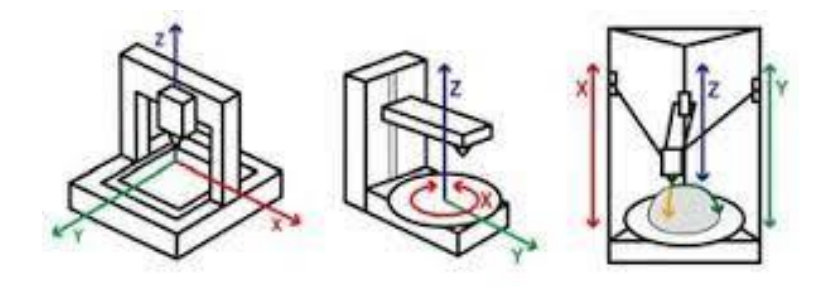

*Obrázok 2 - 11 – Architektúra pohybu*

#### <span id="page-27-1"></span>2.1.11. Koncové zarážky

Koncové zarážky možno opísať ako elektronické časti umiestnené na koncoch, ktorých osy sa pripájajú k základnej doske. Používajú sa na označenie extrudéra, kde je koniec osí, aby extrudér neprekročil limit 3D tlačiarne. Tým sa zabráni vykoľajeniu alebo zasekávaniu objektu na konci tejto osi. Koncové spínače sú najbežnejším typom, ktorý využívajú najmä nízkorozpočtové stroje.

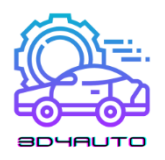

<span id="page-28-0"></span>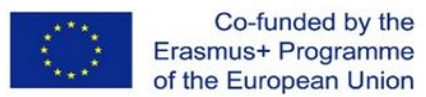

Existujú však aj iné typy koncových zarážok, ktoré sú k dispozícii, vrátane optických a magnetických koncových zarážok. Rôzne typy koncových zarážok majú rôzne silné a slabé stránky v závislosti od vašej potrebnej úrovne presnosti a rozpočtu.

#### 2.1.12. Vodiace skrutky

Vodiaca skrutka je skrutka používaná ako spojenie v 3D tlačiarni na prevod otáčavého pohybu na lineárny pohyb. Kvôli veľkej ploche klzného kontaktu medzi ich samčím a samičím členom majú skrutkové závity väčšie straty trecej energie v porovnaní s inými spojeniami.

V 3D tlačiarňach sú skrutky zvyčajne poháňané krokovým motorom a vedené osami X a Y. Závity Acme sú pripojené k mechanizmu vozíka a všetky osi sú spustené vodiacou skrutkou poháňanou krokovým motorom s acme závitom proti spätnému chodu a pohybujú sa pozdĺž lineárnych vedení s guľôčkovými ložiskami.

Jednou z významných výhod konfigurácie skrutkových koľajníc na riadenie lineárneho pohybu je, že vyžaduje zlomok niekoľkých komponentov, ktoré sú nevyhnutné pre 3D tlačiarne poháňané remeňom a ktorých montáž trvá kratší čas.

V porovnaní s remeňovými pohonmi, ktoré vytvárajú lineárny pohyb s frekvenciou ±0,1 mm/m a výškou vrstvy 100 mikrónov v postupoch 3D tlače, skrutky ponúkajú lineárny pohyb s frekvenciou ±0,02 mm/m a výškou vrstvy 50 mikrónov, vďaka čomu sú oveľa presnejšie a presnejšie na ovládanie výkonu 3D tlačiarne.

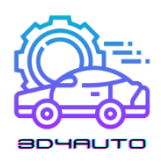

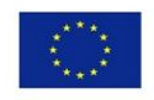

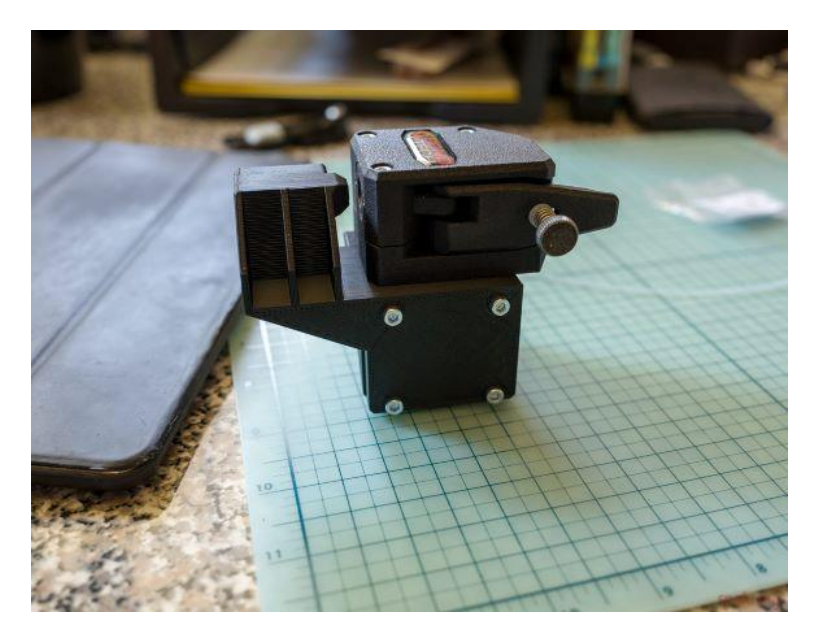

*Obrázok 2 - 12 – Vodiaca skrutka*

#### <span id="page-29-0"></span>2.1.13. Pásy

Pre dosiahnutie dobrých výsledkov je pri 3D tlači dôležitá presnosť. Ak sa počas procesu tlače niečo uvoľní, bude to na výtlačku jasne viditeľné. Preto sa používajú pásy 3D tlačiarní, aby sa zabezpečilo, že pohyby sú čo najviac kontrolované a presné. Použitie krokových motorov môže pomôcť poskytnúť pokročilejšie ovládanie, ale je zbytočné, ak remeň skĺzne.

To je dôvod, prečo je väčšina pásov 3D tlačiarní navrhnutá tak, aby sa zmestili pozdĺž ozubených kolies a majú veľa meraných zárezov na jednej alebo oboch stranách. Na krokový motor je pripevnené hnacie ozubené koleso a remeň zapadá do zárezov ozubeného kolesa, čím zabraňuje jeho skĺznutiu a umožňuje jeho otáčanie s motorom. Aby bol remeň napnutý, môže byť nasadený cez iný takýto prevod, ktorý funguje ako kladka. Toto druhé ozubené koleso je potom pripevnené k rámu tlačiarne na opačnej strane príslušnej osovej tyče.

Na opasok sú pozdĺž jeho osi pripevnené rôzne prvky potlače. Keď je horizontálna, osová tyč podporuje hmotnosť jedného alebo viacerých prvkov tlačiarne a jedinou úlohou pásu je presúvať tieto prvky pozdĺž osi. Avšak pri zvislom nastavení sú pásy zvyčajne závislé na podpore. Niekedy sa dokonca na remeň pridáva protizávažie, aby motor nemusel tak tvrdo pracovať.

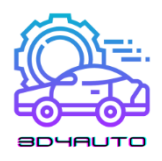

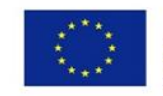

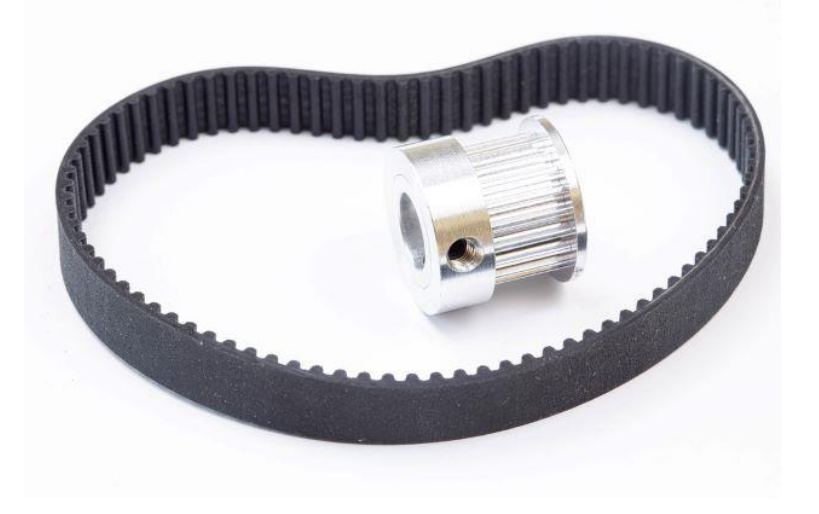

*Obrázok 2 - 13 – Pás a puzdro na pohyb osí*

### <span id="page-30-0"></span>2.1.14. Krokový motor

Neoddeliteľnou súčasťou 3D tlačového stroja je krokový motor. Krokové motory sú zodpovedné za všetky lineárne pohyby vykonávané strojom, napríklad zmena polohy v osi Y je spôsobená rotáciou v krokovom motore.

Rozdiel medzi všeobecným elektromotorom a krokovými motormi je v tom, že krokové motory selektívne otáčajú určité percento otáčky, nazývané kroky, a môžu sa spúšťať a zastavovať podľa vlastného uváženia, čo umožňuje strojom, ako sú 3D tlačiarne, dosahovať presné pohyby.

V každej 3D tlačiarni nájdete krokové motory pripojené k osám X, Y a Z. Pre X a Y môžu používať pásy alebo skrutky na prenos rotácie do lineárneho pohybu a zvyčajne používajú každý jeden motor. Na osi Z môžete nájsť jednu alebo dve, v závislosti od vášho stroja, a ten (alebo oni) zvyčajne používajú skrutku, pretože os Z musí niesť hmotnosť celej hlavy nástroja.

Okrem toho je v 3D tlačiarňach ešte jeden krokový motor: ten, ktorý riadi vytláčanie vlákna. Zvyčajne je pripevnený k systému zloženému z pružiny, kladky a ozubeného kolesa, ktoré spolu

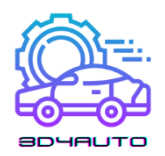

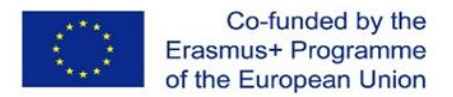

spôsobujú pohyb vlákna. Nepoužívate ho pre vretená na CNC strojoch, pretože potrebujú oveľa vyšší krútiaci moment, vyššiu rýchlosť a prichádzajú s vlastným integrovaným elektromotorom.

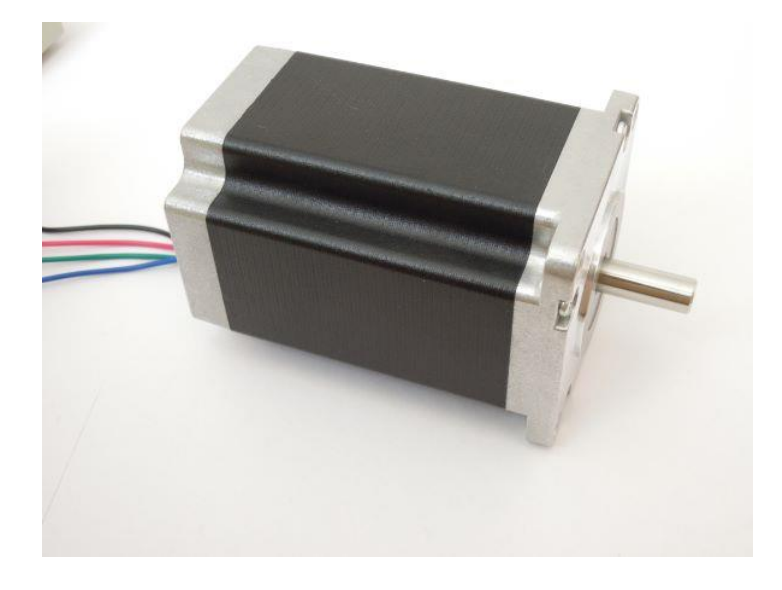

*Obrázok 2 - 14 – Krokový motor*

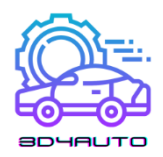

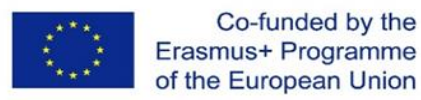

# <span id="page-32-0"></span>2.2. Elektrické komponenty

#### <span id="page-32-1"></span>2.2.1 Napájanie

Napájacie zdroje alebo napájacie jednotky (PSU) sú vo všeobecnosti kovové krabice so svorkami alebo zväzkom vodičov na jednom konci a ventilátorom na strane. PSU zvyčajne obsahujú transformátor (alebo sériu transformátorov), ktorý prijíma 110 až 240 voltov zo steny a znižuje ich na rozumnejších 12 až 24 voltov. V rámci PSU je tiež obvod usmerňovača, ktorý premieňa striedavý prúd steny na jednosmerný prúd, ktorý potrebuje 3D tlačiareň.

Horúci koniec 3D tlačiarne je dôležitým faktorom pri napätí 3D tlačiarne. Horúce konce sú zvyčajne 12 alebo 24V konfigurácie, preto je dôležité skontrolovať napätie horúceho konca pred rozhodnutím o napájaní. Na prepojenie s vašou riadiacou doskou môže byť potrebný zostupný prevodník a niektoré tranzistory MOSFET, ale v ideálnom prípade bude zodpovedať napätiu horúceho konca.

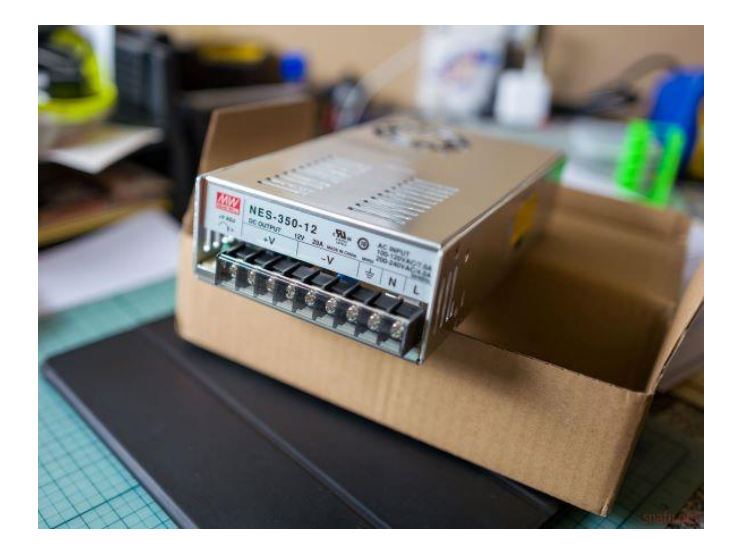

*Obrázok 2 - 15 – Napájanie*

#### <span id="page-32-2"></span>2.2.2 Základné dosky

Všetky elektrické jednotky v 3D tlačiarni sú pripojené k základnej doske, kde sú v 3D tlačiarni umiestnené mikrokontroléry. Mikrokontroléry implementujú kódy odoslané zo softvéru 3D tlačiarne a umožňujú výrobu 3D tlačených objektov. Tento proces zahŕňa nielen zoradenie a poradie času a

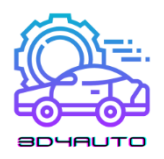

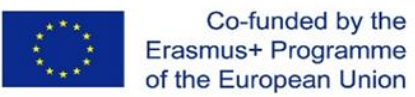

smeru pohybov krokových ovládačov a motorov, ale aj riadenie údajov prichádzajúcich z rôznych snímačov z celého zariadenia, ako je teplota a stav koncových spínačov.

Základná doska poskytuje a zabezpečuje plynulú komunikáciu medzi vstupom a požadovaným výstupom. Základné dosky majú zvyčajne tieto vlastnosti: 24V vstupné napätie, 32-bitový procesor, pripojenie na internet, náhradné ICs priehradky. Vstupné napätie 24 V umožňuje vyšší výkon motora, zatiaľ čo 32-bitový procesor umožňuje vykonávať zložitejšie úlohy. Internetové pripojenie na druhej strane umožňuje vzdialenú výrobu 3D produktov, zatiaľ čo náhradné IC zásobníky by umožnili vyššiu mieru prispôsobenia a kvality tlačených produktov.

#### <span id="page-33-0"></span>2.2.3. Sloty pre SD karty

Zatiaľ čo USB disky sa používajú v mnohých dnešných zariadeniach, 3D tlačiarne zvyčajne využívajú sloty pre SD karty. Je to spôsobené najmä tým, že SD karty sa v porovnaní s USB diskami ľahšie implementujú z hľadiska hardvérových a softvérových charakteristík 3D tlačiarní. Okrem toho jednotky USB zvyčajne vyžadujú dodatočný hardvér, aby boli čitateľné na 3D tlačiarni. Tlačiareň bude tiež potrebovať softvérový ovládač, ktorý jej umožní prístup k týmto informáciám. Preto sú SD karty oveľa pohodlnejším a často používaným spôsobom ukladania a externého prenosu dát v 3D tlačiarňach.

#### <span id="page-33-1"></span>2.2.4. Krokové ovládače

Krokové ovládače riadia pohyb krokových motorov, spúšťajú ich navíjanie a otáčajú hriadeľ krokového motora presne kontrolovaným a očakávaným spôsobom. Niektoré základné dosky majú krokové ovládače integrované v doske a niektoré ich majú ako vymeniteľné zásuvné moduly.

Všetky krokové ovládače majú centrálny čip, ktorý spracováva vstupy a výstupy ako pohyby cez každú os. Krokové motory Nema17 majú určitý počet krokov na otáčku (väčšina je 200), čo je presne to, koľko zmien v magnetickom poli cievky je potrebných na úplné otočenie hriadeľa motora. Starostlivým riadením prúdu, ktorý budič vydáva, bude magnetizovať jednu stranu motora, čo

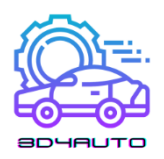

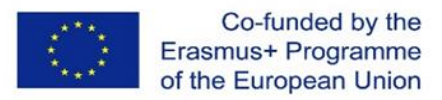

spôsobí otáčanie hriadeľa a neustálym a dôsledným zmenou toho, ktorá strana je magnetizovaná, sa motor otáča.

Vodiči môžu tiež robiť niečo, čo sa nazýva "mikro-krokovanie", kde namiesto presného pohybu jedného zuba alebo stupňa po druhom môže vodič použiť len toľko prúdu, aby udržal prevod medzi jednotlivými krokmi, čím sa zvýši presnosť výstupného pohybu. K dnešnému dňu je 1/16 mikrokrokovania pomerne štandardné a už nejaký čas tomu tak bolo, ale existujú ovládače, ktoré dokážu prejsť na 1/32, 1/64, 1/128 alebo dokonca 1/256 mikrokrokovania. Čím viac mikro-krokov vydá ovládač, tým väčší prúd bude potrebovať, aby mohol mať krútiaci moment na udržanie týchto jemných pozícií.

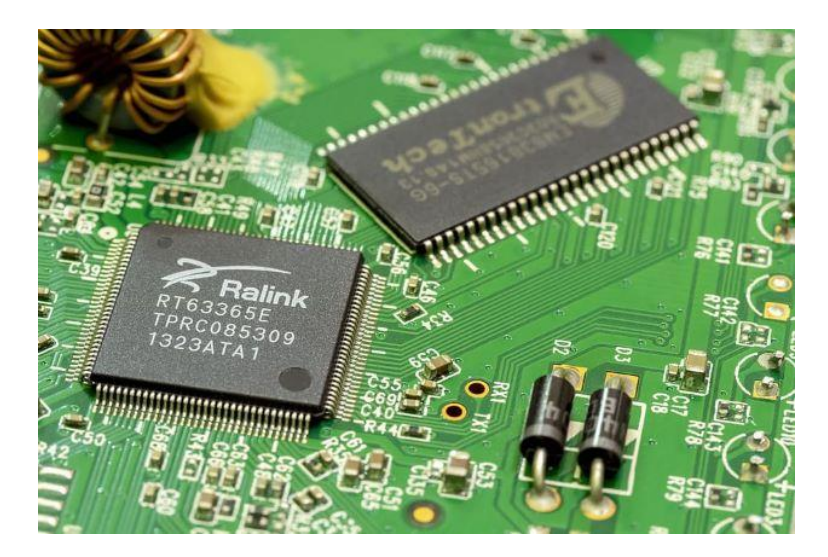

*Obrázok 2 - 16 – Ovládač krokového motora*

#### <span id="page-34-0"></span>2.2.5. Obrazovka a používateľské rozhranie

Používateľské rozhranie v 3D tlačiarňach sa zvyčajne nachádza na hornej strane tlačiarní, v súčasnosti zvyčajne s funkciou dotykovej obrazovky. Používateľské rozhranie obsahuje ponuky a pod ponuky, ktoré umožňujú používateľom vykonávať celý rad funkcií, ako je prístup k tlačovej platforme, spustenie procesu tlače, uvedenie tlačiarne do pohotovostného režimu, zahriatie tlačiarne, zobrazenie aktuálneho stavu materiálov, informácie o materiáli atď. Umožňuje tiež riešenie problémov, dátum a jazyk, celkové údaje o tlači a údržbu tlačiarne.

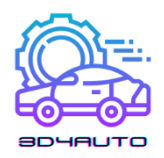

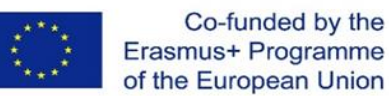

# <span id="page-35-0"></span>3. TVORBA OBJEKTOV VO VIRTUÁLNOM PROSTREDÍ

# <span id="page-35-1"></span>3.1. Úvod

Táto kapitola bude zameraná na vytváranie objektov vo virtuálnom prostredí. Toto je prvý krok k vytlačeniu a dodaniu tvaru toho, čo potrebujeme alebo chceme vytvoriť pomocou našej 3D tlačiarne.

V tomto kurze sme až doteraz videli princípy 3D tlače a hlavné komponenty našej 3D tlačiarne. Nastal čas nakresliť naše diely a potom vytlačiť a uviesť do života skutočný kúsok.

Vytvorenie nášho náčrtu je možno najdôležitejším momentom na dosiahnutie úspechu. Jedna chyba v náčrte môže byť pre správne nastavenie našej práce katastrofálna.

Po tejto jednotke sa očakáva, že účastníci budú môcť navrhovať a vytvárať časti a diely v softvéri OnShape vo virtuálnom prostredí a rozpoznať najlepšie postupy, ako to urobiť. Na konci tejto jednotky sa od účastníkov očakáva, že:

- Poznať hlavné príkazy na navrhovanie objektov pomocou OnShape;
- Byť schopný vytvoriť časť/objekt na OnShape;
- poznať a vykonávať niektoré techniky kreslenia;
- Rozpoznať a pochopiť rôzne typy súborov generovaných a používaných v procese vytvárania;
- Rozpoznať a pochopiť funkcie súboru STL.

#### <span id="page-35-2"></span>3.2. Kreslenie 3D

#### Ale čo je 3D kreslenie?

3D kreslenie je schopnosť kresliť tvary s výškou, šírkou a hĺbkou. Je to jedna z najbežnejších techník, ktoré sa už používajú v civilnej výstavbe, architektúre a najnovšie aj v grafickom dizajne, pretože to umožňuje odborníkom v týchto oblastiach presnejšie vnímať konečný výsledok ich práce. 3D výkresy sa zvyčajne vyrábajú pomocou počítačového ovládania pomocou softvéru na 3D
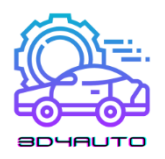

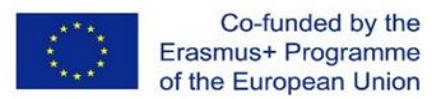

modelovanie. Po vytvorení návrhu je možné použiť 3D tlačiareň na vytváranie fyzických objektov pridávaním materiálu vrstvu po vrstve.

S príchodom 3D tlačiarní sa tieto techniky a znalosti stali dôležitejšími pre študentov, nadšencov, pracovníkov obchodov a zdravotnícke služby.

Zlúčením týchto dvoch konceptov je možné napríklad robiť jednoduché veci, ako je stavanie novej hračky, alebo zložitejšie veci, ako je tlač novej kosti, ktorá sa má použiť pri operácii náhrady kostí.

Potenciál tejto technológie nie je obmedzený a iba úplné pochopenie a pochopenie týchto konceptov nám umožní mať z nej úžitok.

## 3.3 Softvér OnShape

OnShape je jeden z najpopulárnejších profesionálnych CAD softvérov ako služba (SaaS), schopný vyvíjať 3D tvary, objekty a formy, spojený s mnohými zaujímavými funkciami, ako je vstavaná správa údajov, nástroje na spoluprácu v reálnom čase, obchodné analýzy a viac.

Pomocou tohto softvéru môžeme vytvárať rôzne prvky a objekty s mnohými tvarmi, formátmi alebo funkciami v 3D a po dokončení je možné ich exportovať do súboru STL.

Práca na OnShape je prvým krokom k vytvoreniu nášho 3D tlačeného objektu.

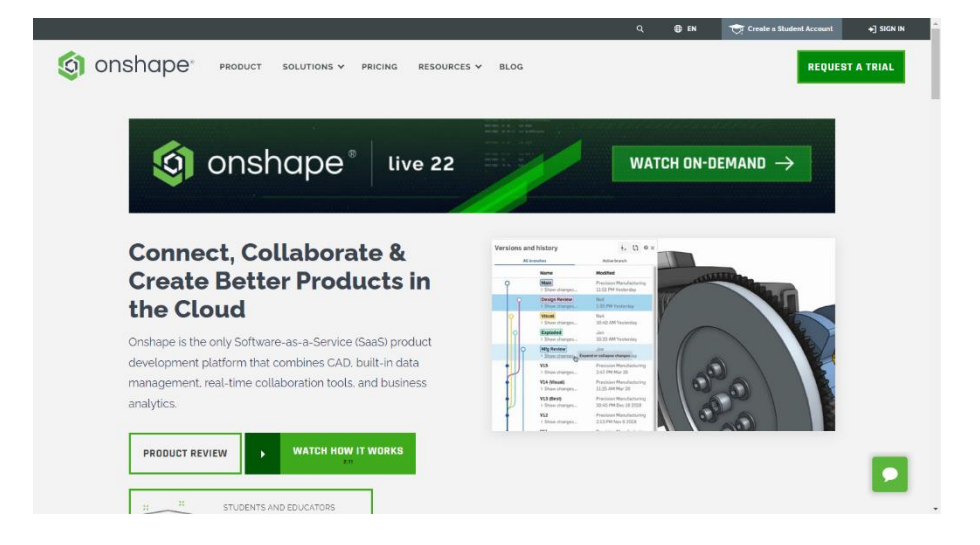

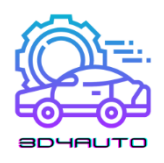

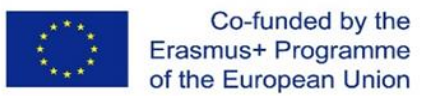

*Obrázok 3 - 1 – Rozhranie OnShape*

## 3.4. Vytvorenie časti/objektu na OnShape

Na nasledujúcich stránkach budete môcť postupovať krok za krokom pri navrhovaní 3D dielu v softvéri OnShape. Pre túto tréningovú jednotku navrhneme malý identifikačný štítok s textom pomocou hlavných a nevyhnutných nástrojov na kreslenie.

Po zvládnutí týchto nástrojov by ste na konci tréningu mali byť schopní ľahko nakresliť akýkoľvek kúsok.

Pre úplné zvládnutie toto školenie nevylučuje potrebné školenie týkajúce sa všetkých nástrojov, ktoré budete používať.

V ďalších krokoch uvidíme, ako vytvoriť časť/objekt pomocou softvéru OnShape.

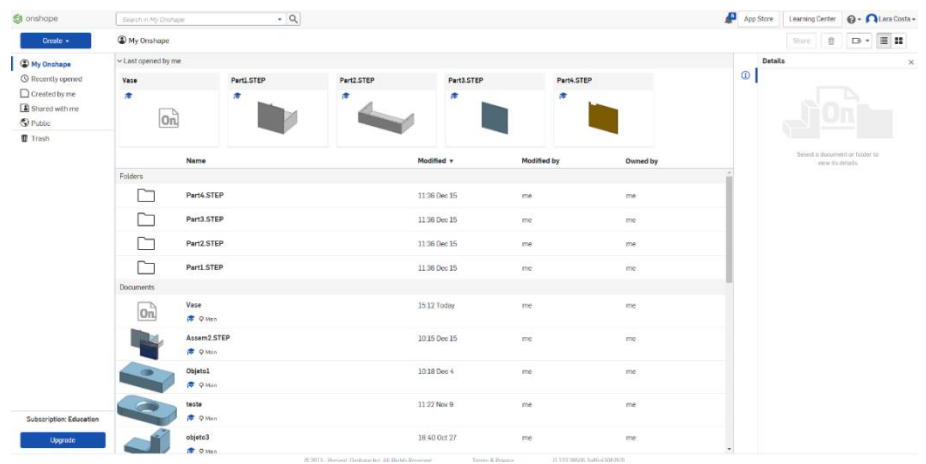

1. krok – Otvorte OnShape a prihláste sa do svojho účtu.

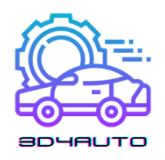

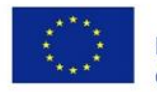

#### 2. krok – Vytvorte nový dokument.

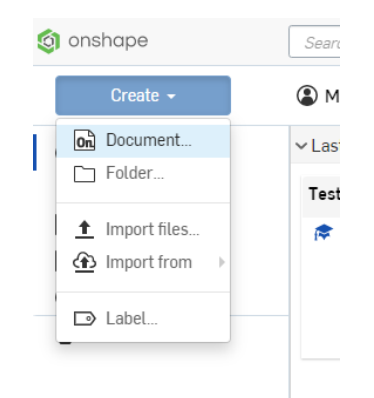

3. krok – Pomenujte svoj projekt, napríklad "3D4Auto" alebo "Príklad".

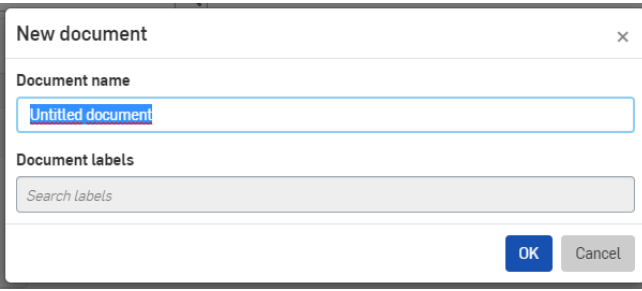

4. krok – Vyberte požadovaný plán (v tomto prípade TOP) a kliknutím pravým tlačidlom myši naň vyberte "Zobraziť normálne do".

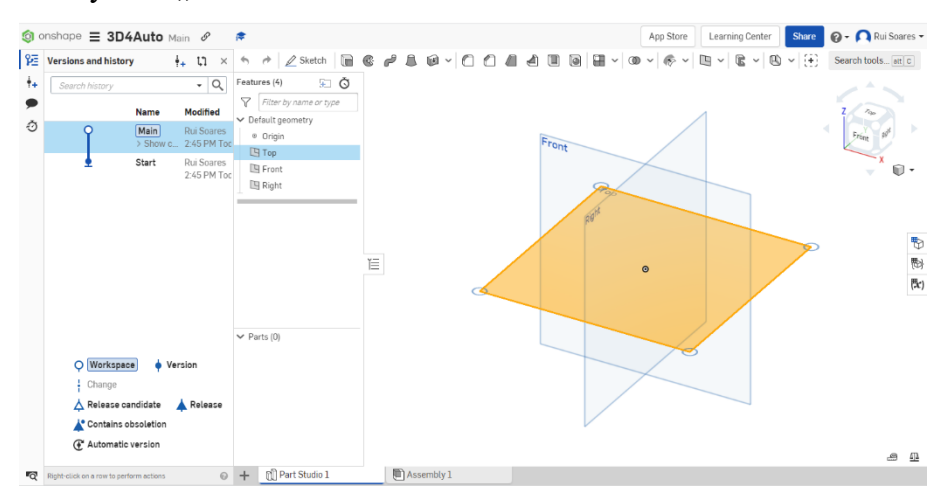

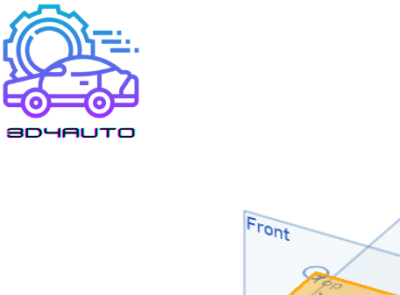

×

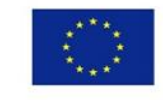

Co-funded by the Erasmus+ Programme of the European Union

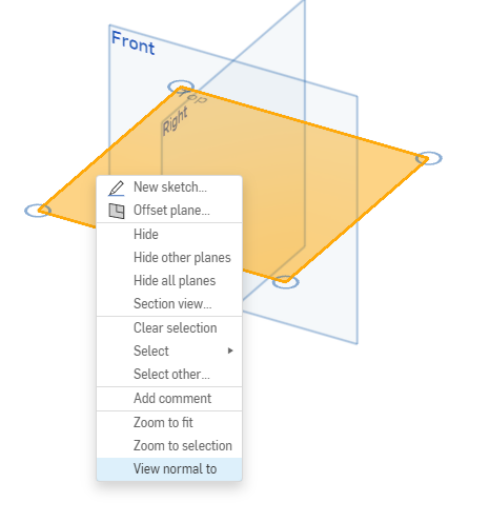

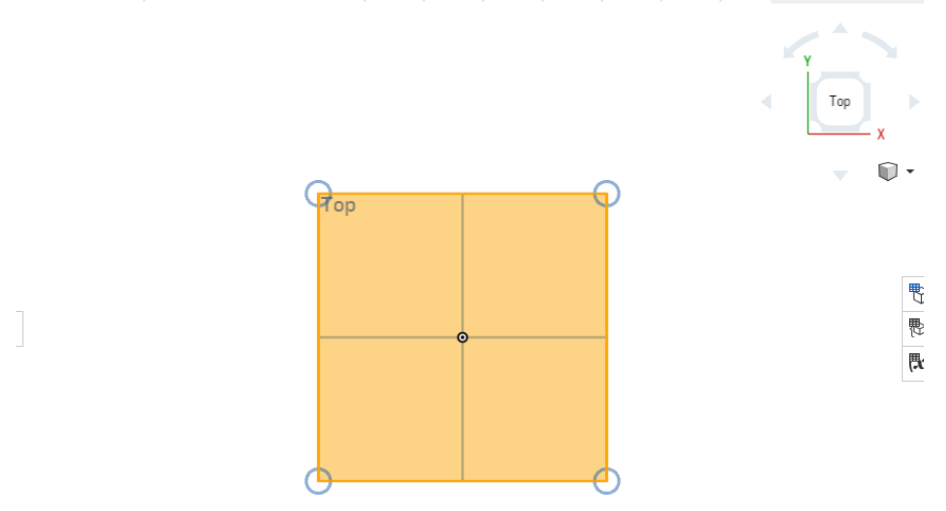

TIP: pre rýchlejší prístup k požadovanému pohľadu môžete použiť kocku zobrazenia v pravom hornom rohu.

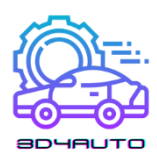

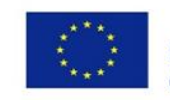

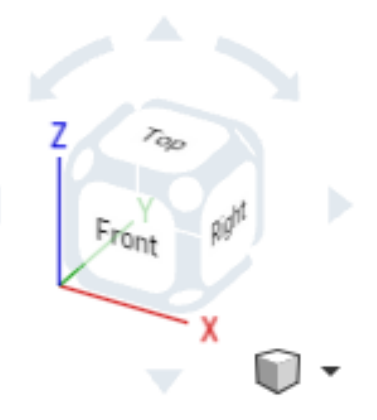

5. krok – Kliknutím na "Sketch" odomknete nástroje na kreslenie.

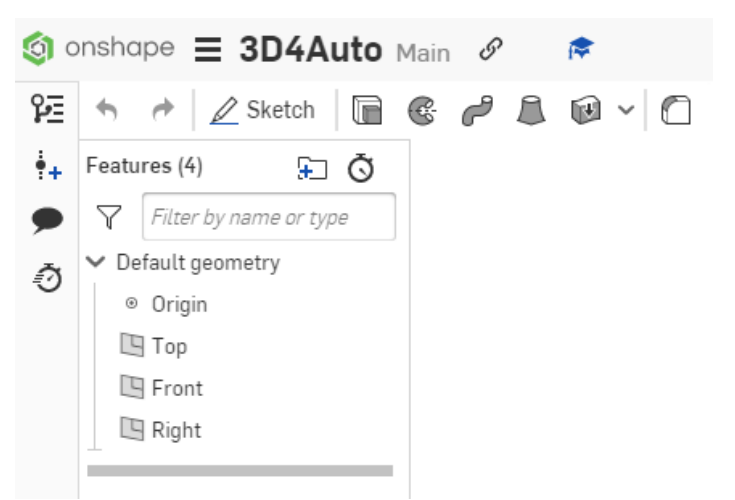

6. krok – Na kreslenie vyberte "rohový obdĺžnik".

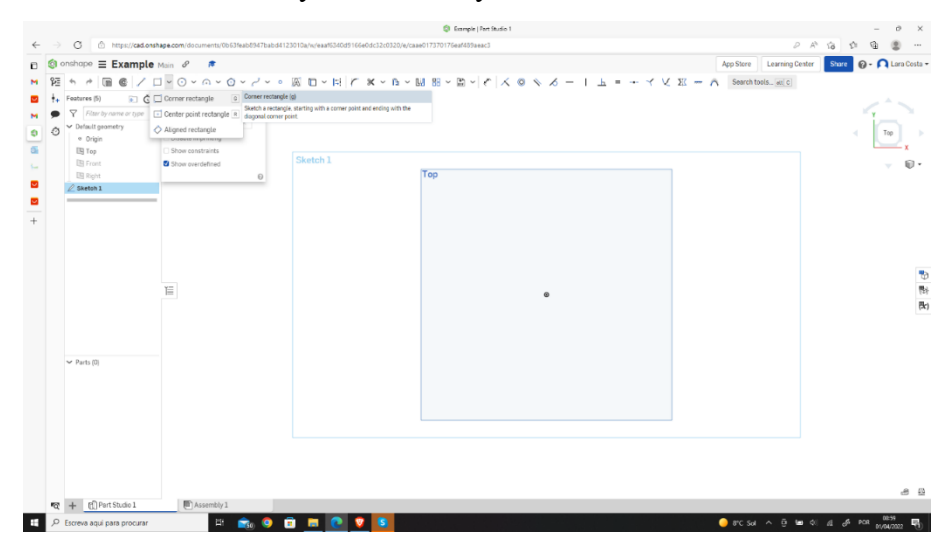

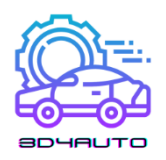

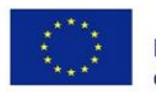

7. krok – Nakreslite obdĺžnik začínajúci v stredovom bode.

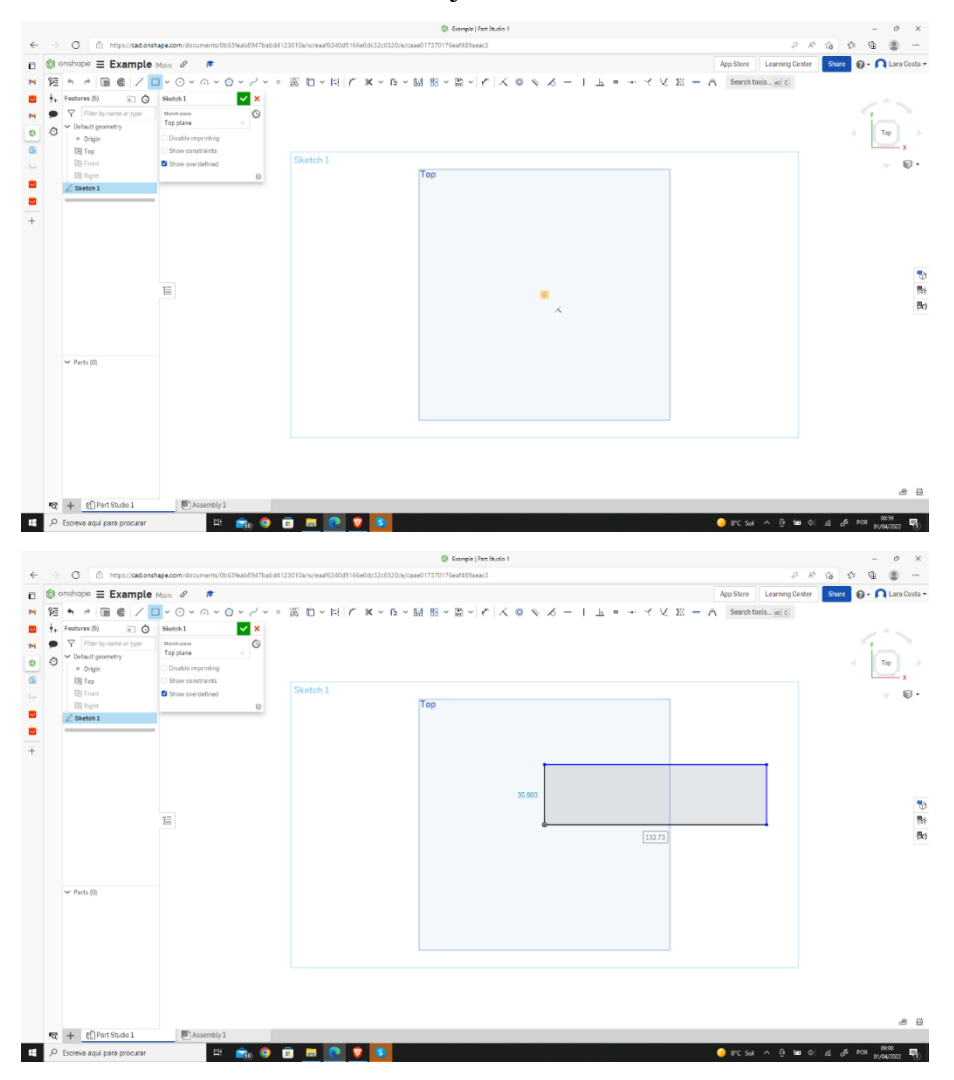

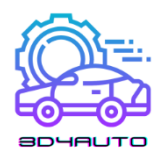

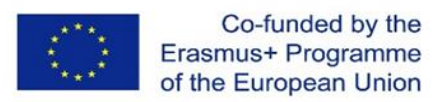

8. krok – Zvoľte "Dimensions" pre nastavenie rozmerov nášho obdĺžnika.

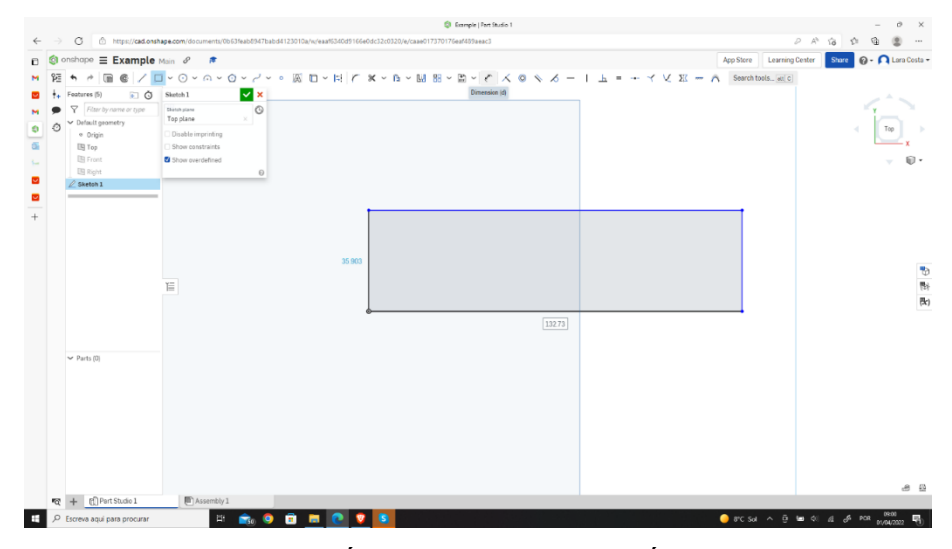

9. krok – Vyberte VRCHNÚ čiaru (alebo SPODNÚ) a nastavte požadovanú mieru (100 mm).

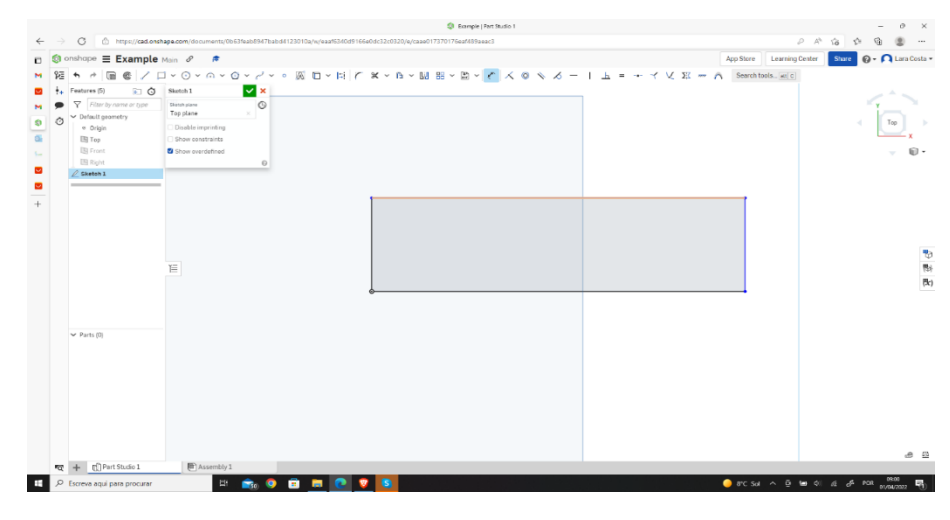

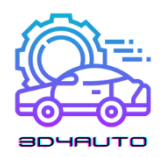

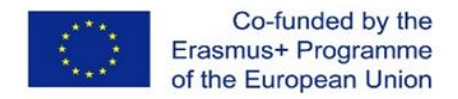

10. krok – Zopakujte posledný postup pre PRAVÝ (alebo ĽAVÝ) riadok a nastavte zamýšľanú mieru (30 mm).

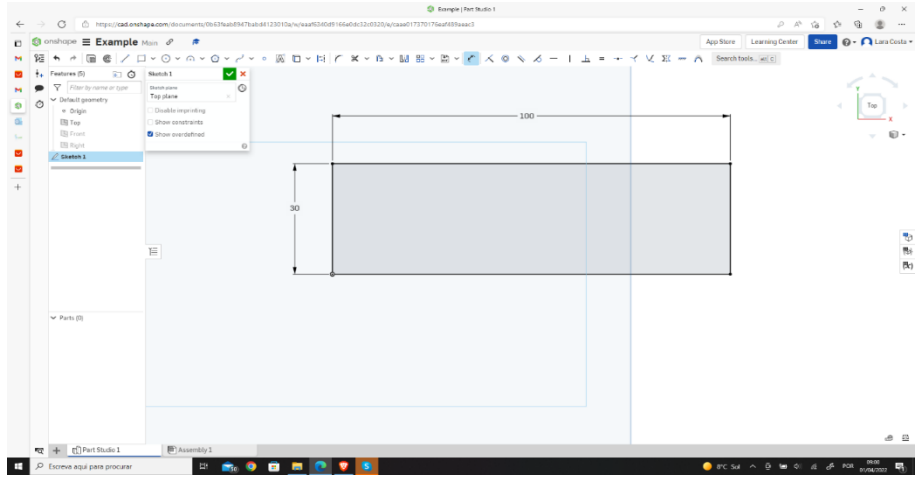

11. krok – Vyberte nástroj "Text".

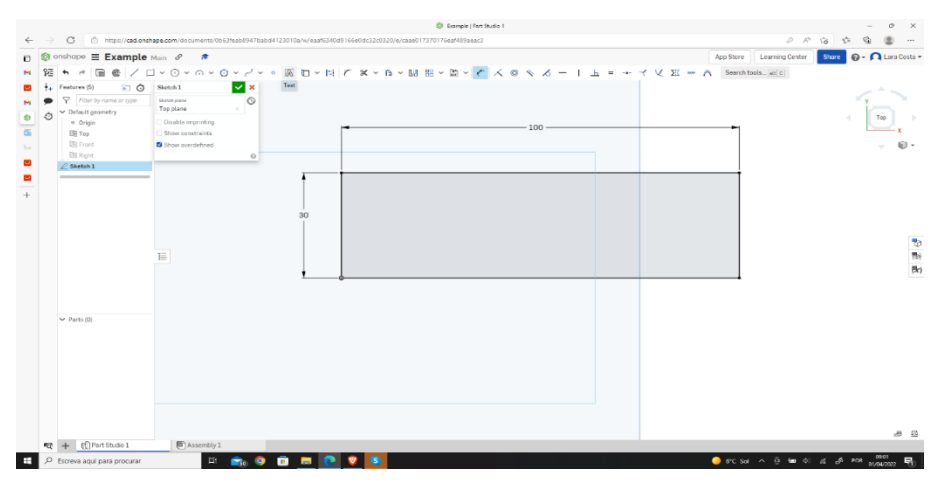

12. krok –Nakreslite obdĺžnik vo vnútri vášho prvého obdĺžnika.

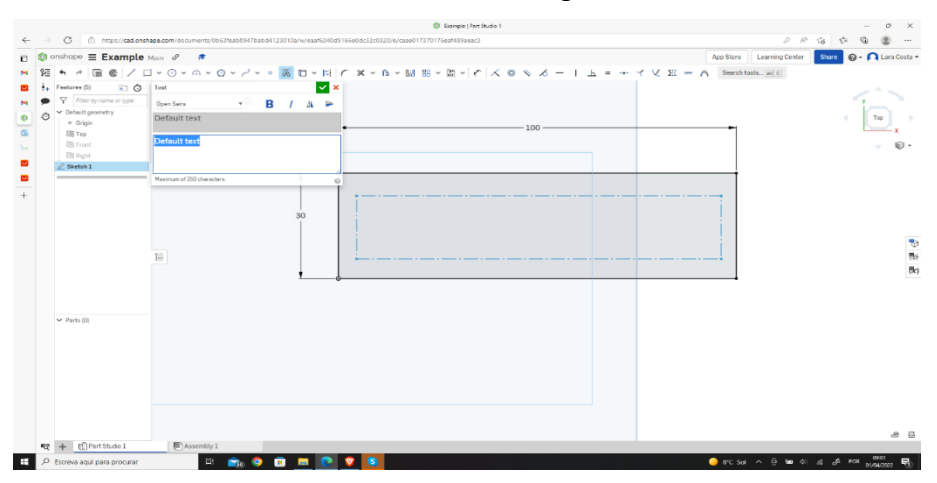

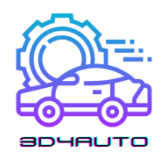

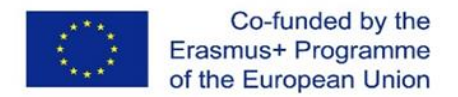

13. krok – Napíšte požadovaný text (v tomto prípade to bude "3D4AUTO"), vyberte nastavenie

"Tučné" a potvrďte kliknutím na zelené začiarknutie.

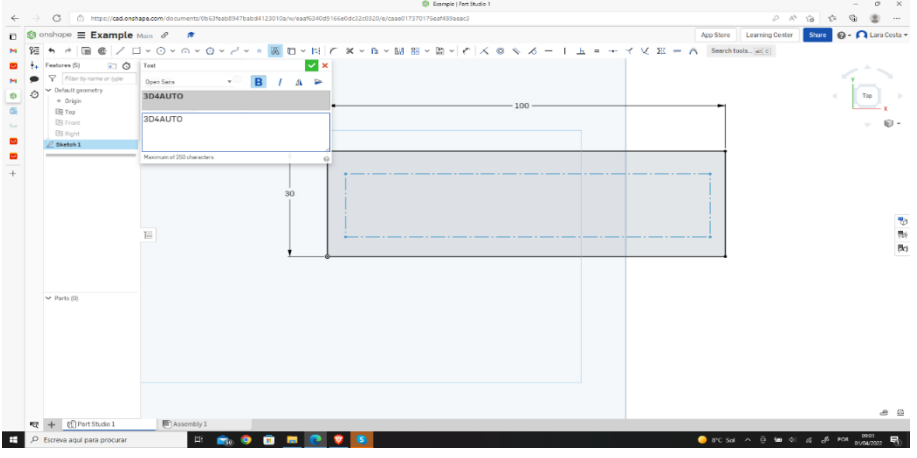

14. krok – Znova vyberte nástroj "Dimenzia".

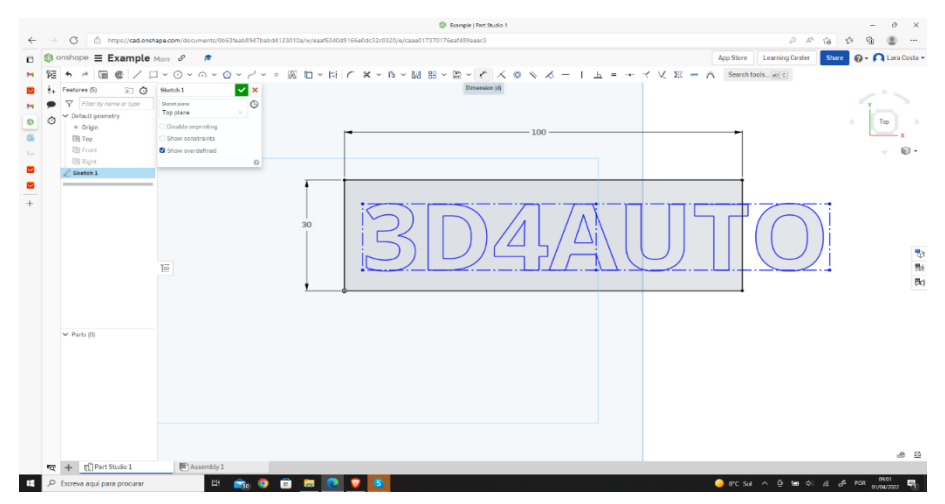

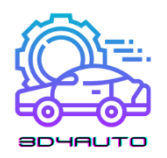

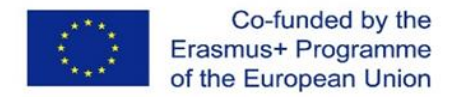

15. krok – Nastavte rozmery ako na nasledujúcom obrázku, aby ste dosku znova okótovali a vycentrovali.

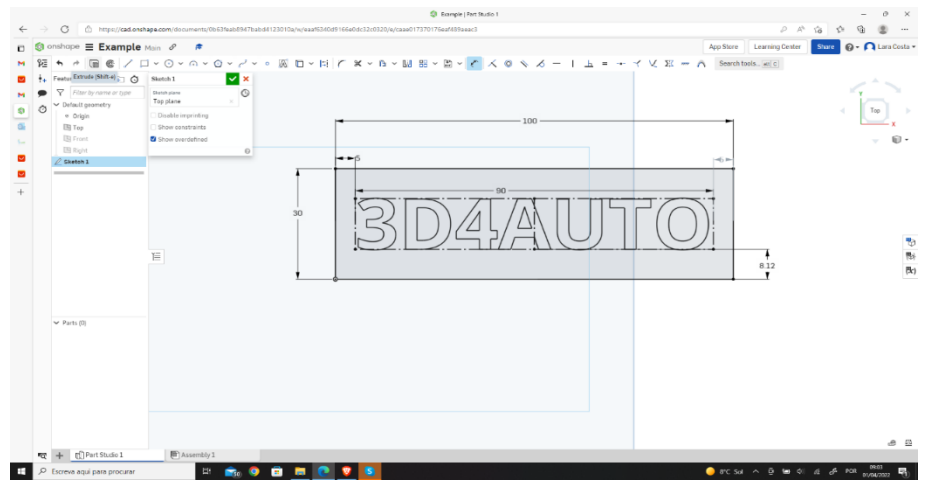

16. krok – Vyberte nástroj "Extrudovať".

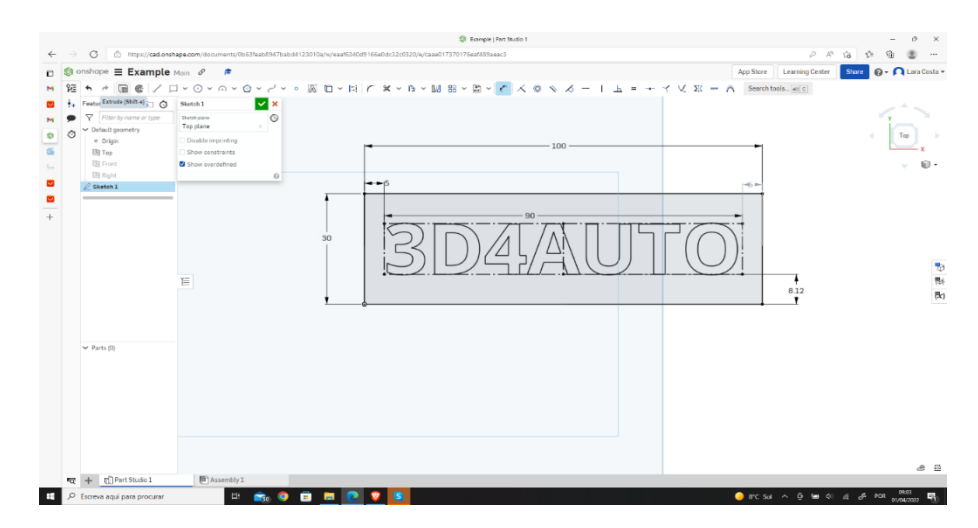

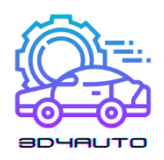

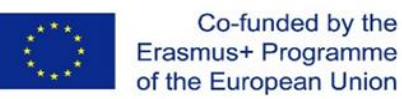

17. krok – Zmeňte hĺbku na 4 mm a potvrďte kliknutím na zelenú značku.

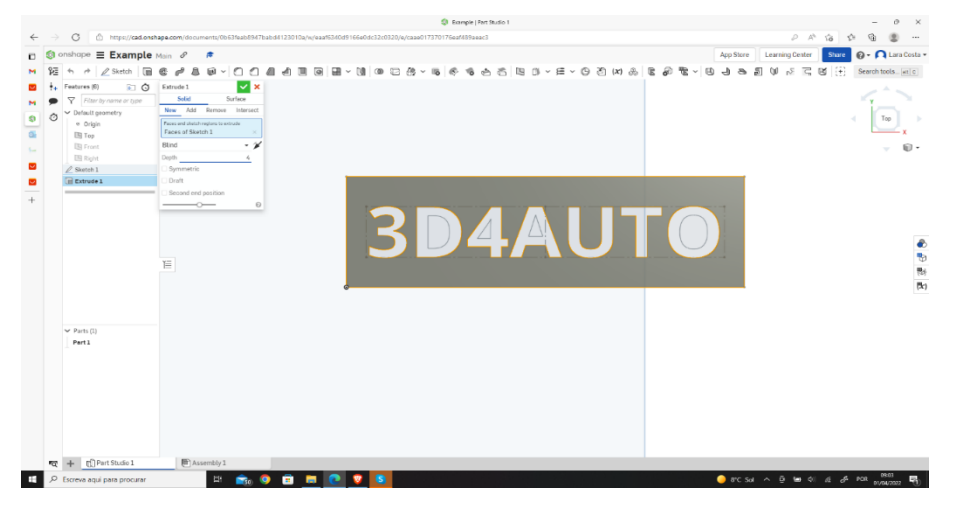

18. krok – Teraz ste dokončili kreslenie.

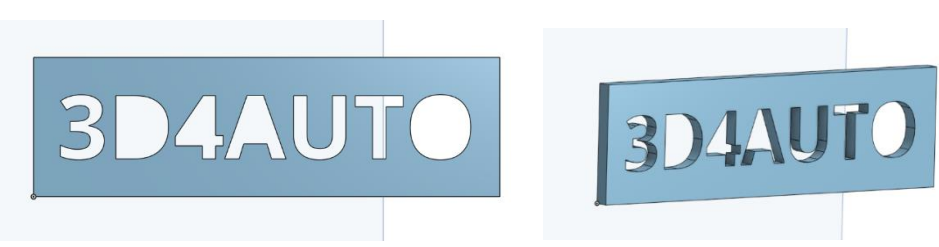

## 3.5. Techniky kreslenia

Niektoré zložitejšie časti vyžadujú kreslenie zložitých detailov. Dobrou stratégiou je zamyslieť sa nad tým, či sa ten detail ešte dá nakresliť v 2D rovine. Ak je to možné, je lepšie to urobiť. Čím viac detailov implementujete v 2D, tým ľahšie dosiahnete požadovaný výsledok.

Nie vždy je však možné zahrnúť všetky detaily do 2D roviny. V takom prípade je možné detail nakresliť až po zadaní objemu výkresu.

Na ďalšom obrázku môžeme vidieť dva príklady oboch situácií aplikovaných v rovnakom diele, kde je detail aplikovaný v 2D a 3D pre rôzne situácie.

Zvládnutie tohto konceptu je jednou z najdôležitejších techník kreslenia. Kedykoľvek je možné nakresliť detail v 2D.

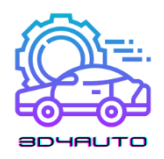

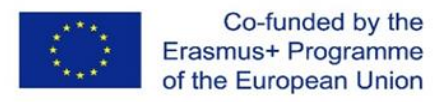

#### 3.5.1. Vytváranie zaoblených rohov v 2D a 3D výkresoch

1. krok – Nakreslite obdĺžnik, ako je ten v príklade, a vyberte nástroj "náčrt náčrtu".

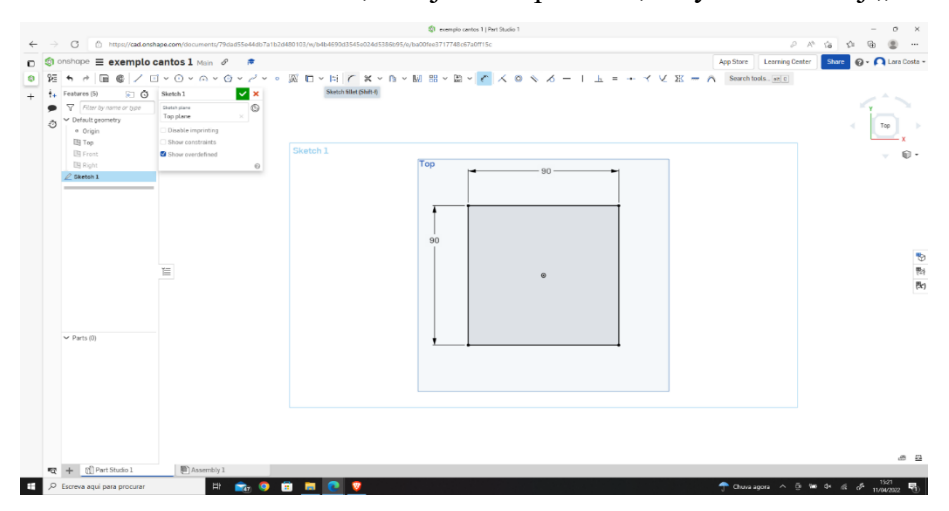

2. krok - Vyberte dva riadky oranžovou.

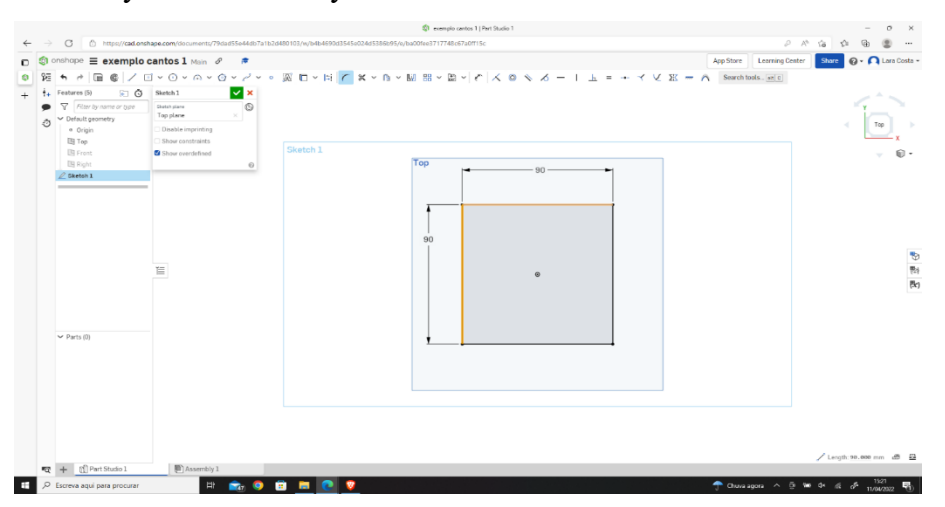

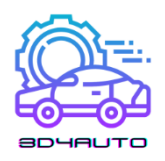

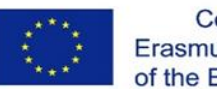

3. krok - Nastavte mieru polomeru (10 mm).

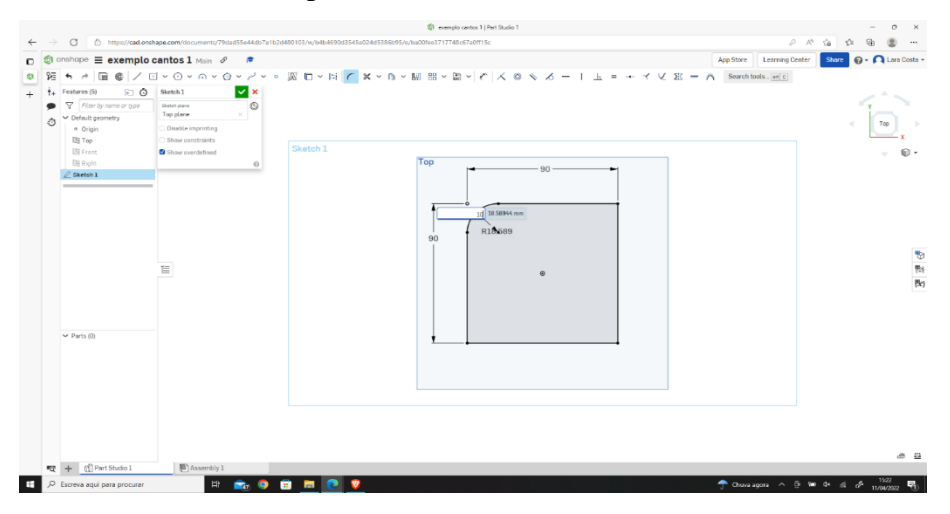

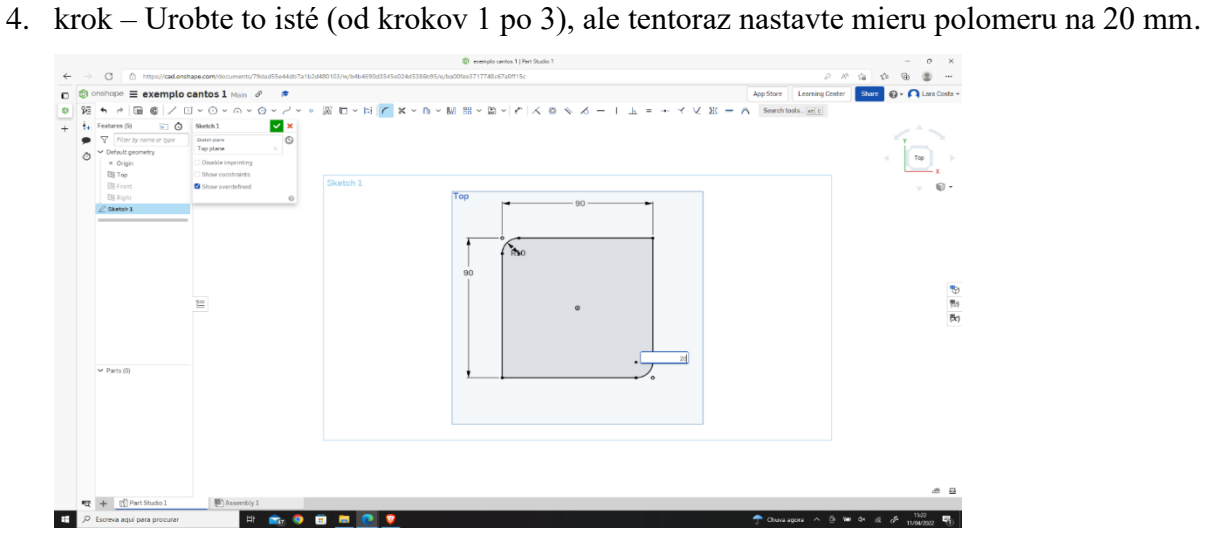

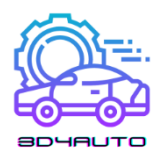

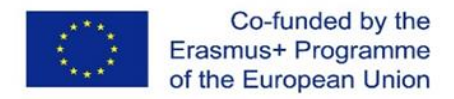

5. krok - Vyberte "extrudovať", nastavte hĺbku na 25 mm a kliknite na zelenú značku začiarknutia.

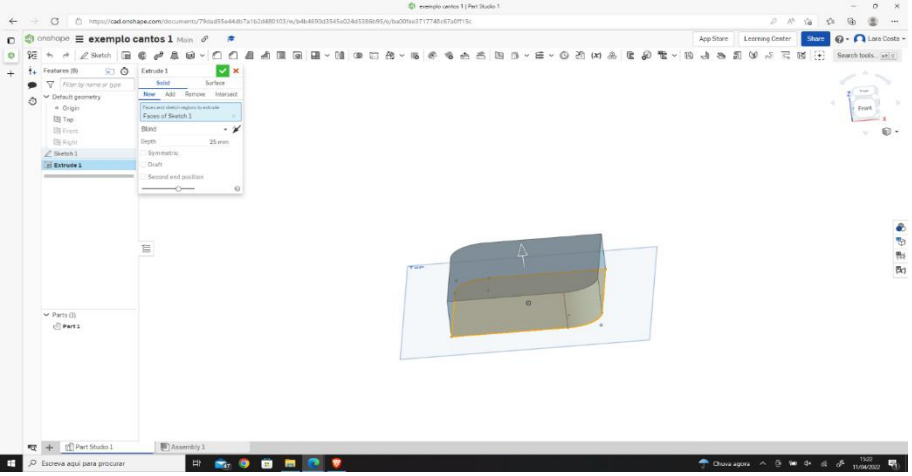

6. krok – Ak chcete vytvoriť zaoblenie v 3D, kliknite na "zaobliť" a vyberte okraj, ako na obrázku.

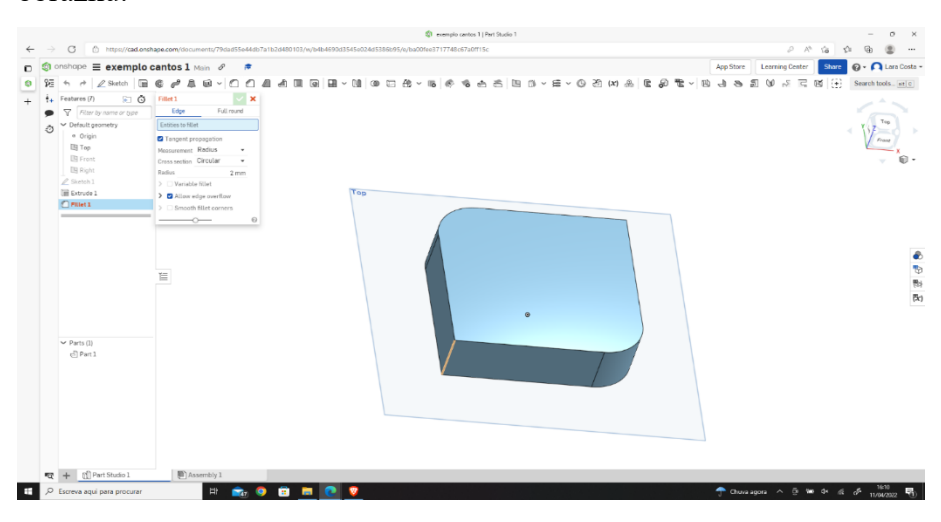

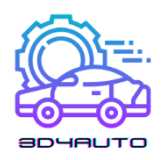

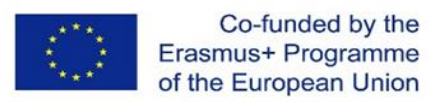

7. krok - Zmeňte polomer na 10 mm a kliknite na zelenú značku začiarknutia.

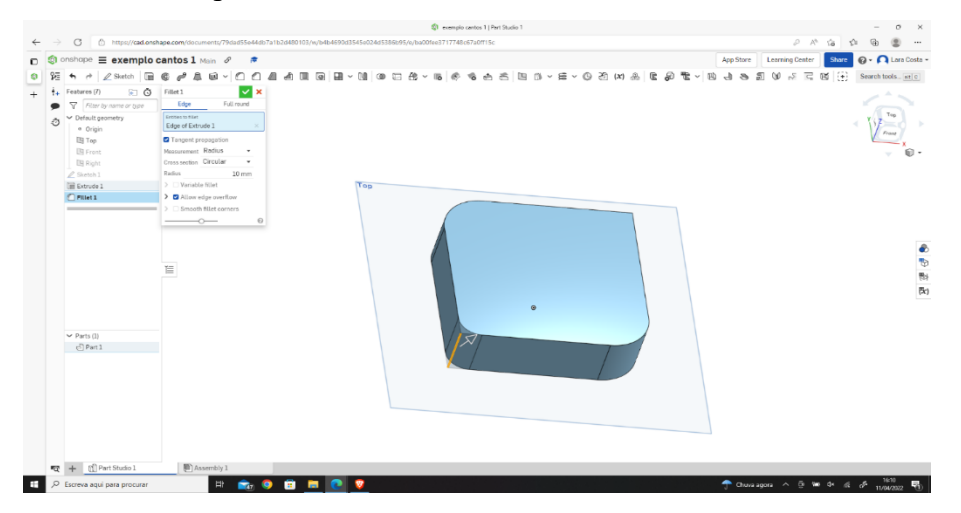

8. krok – Opakujte kroky 6 a 7, ale tentoraz nastavte mieru polomeru na 2 mm a kliknite na zelenú značku začiarknutia.

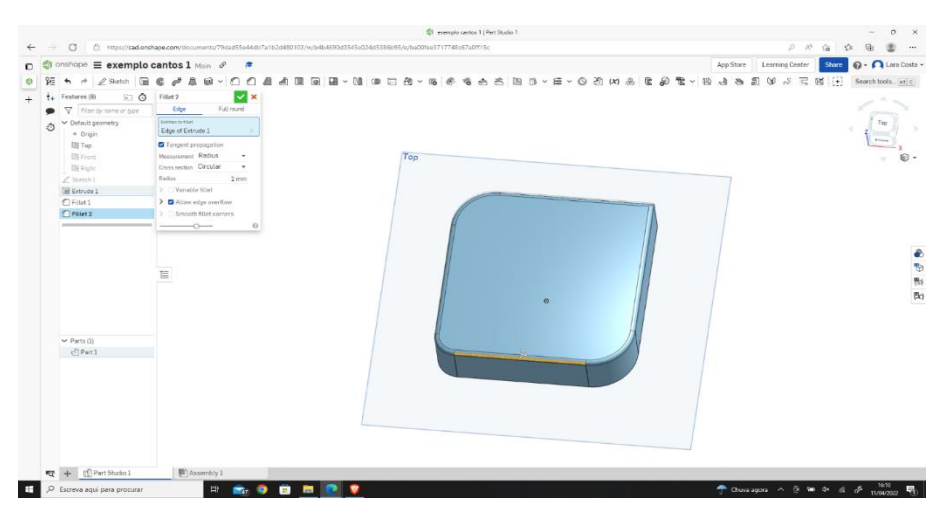

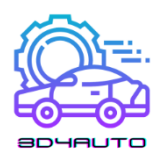

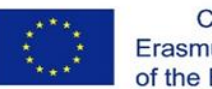

9. krok – toto by mal byť konečný výsledok.

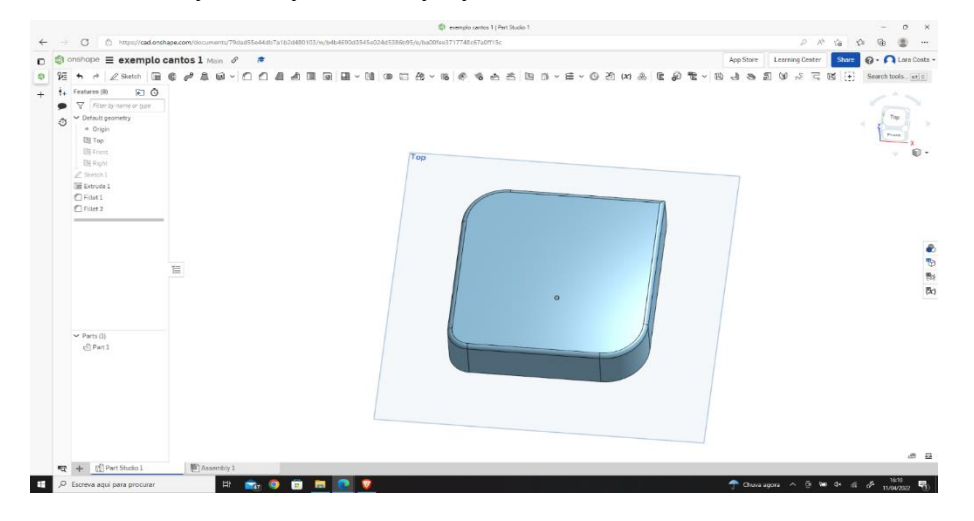

V niektorých prípadoch môže byť potrebné zopakovať detail vo vzore x-krát. V týchto prípadoch môže byť užitočné poznať a ovládať nástroj "Kruhový vzor", ktorý nám umožňuje opakovať detail niekoľkokrát po obvode.

Tento nástroj sa stáva veľmi užitočným pri kreslení dielov, ako sú napríklad ozubené kolesá.

Na niekoľkých nasledujúcich obrázkoch uvidíme aplikáciu tohto nástroja na vykonanie detailu, ktorý sa opakuje po obvode.

#### 3.5.2. Návrh kruhového vzoru

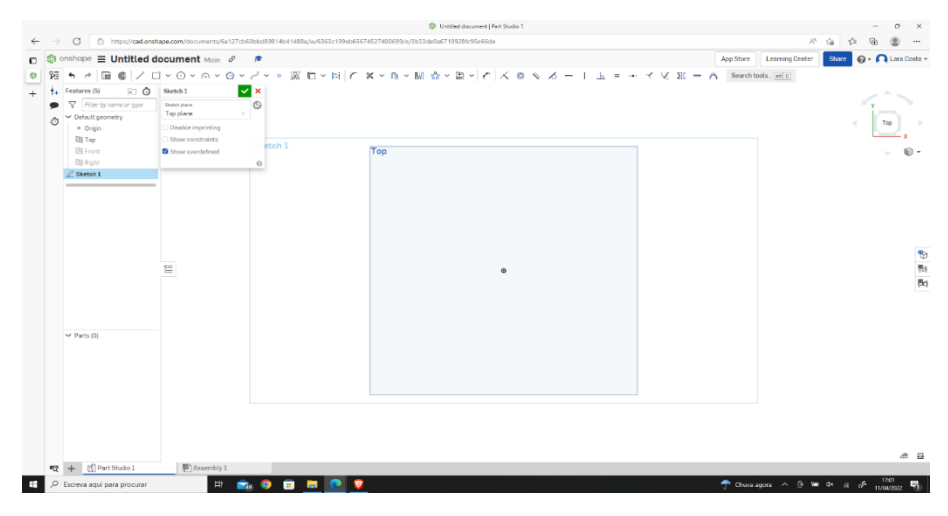

1. krok - Otvorte náčrt.

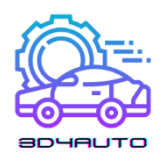

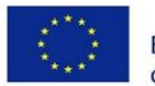

2. krok – Vyberte nástroj náčrtu "stredový kruh".

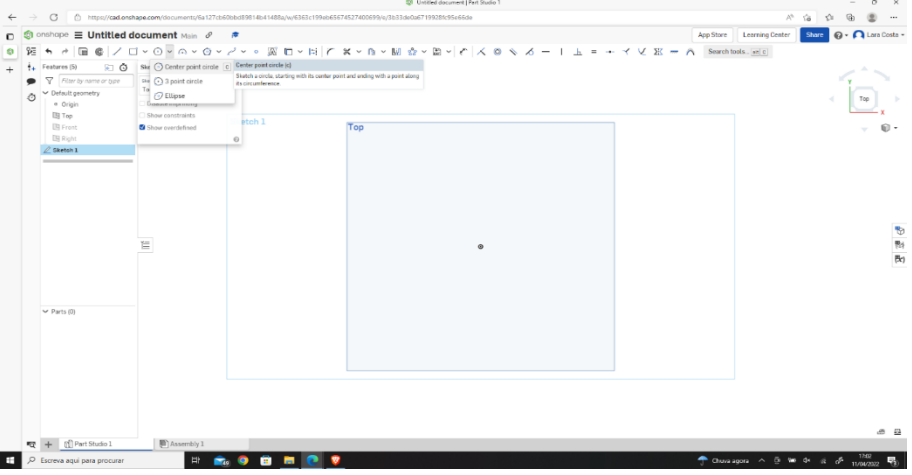

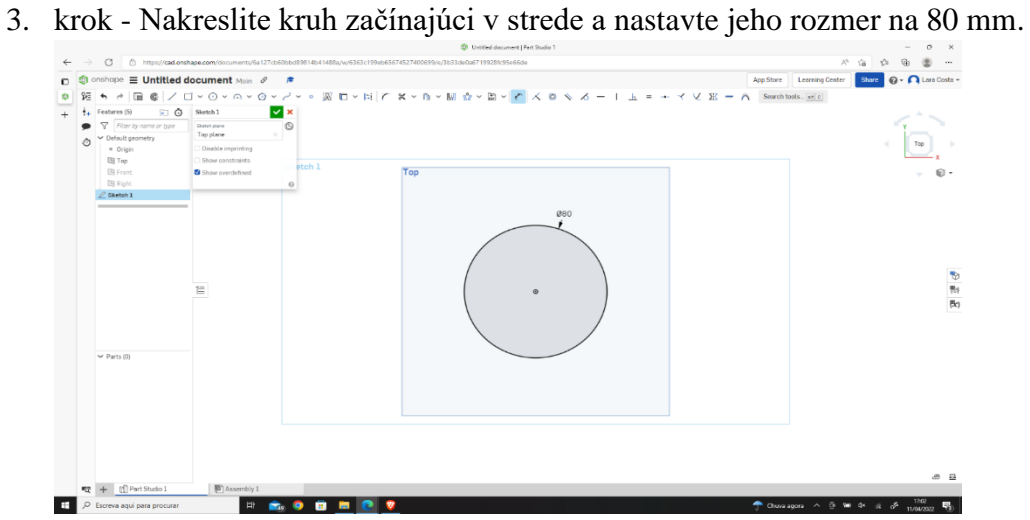

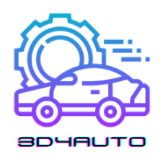

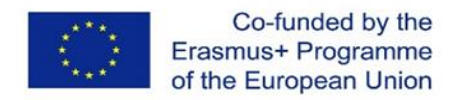

4. krok – Vyberte nástroj na vytlačenie, zmeňte hĺbku na 20 mm a kliknite na zelenú značku začiarknutia.

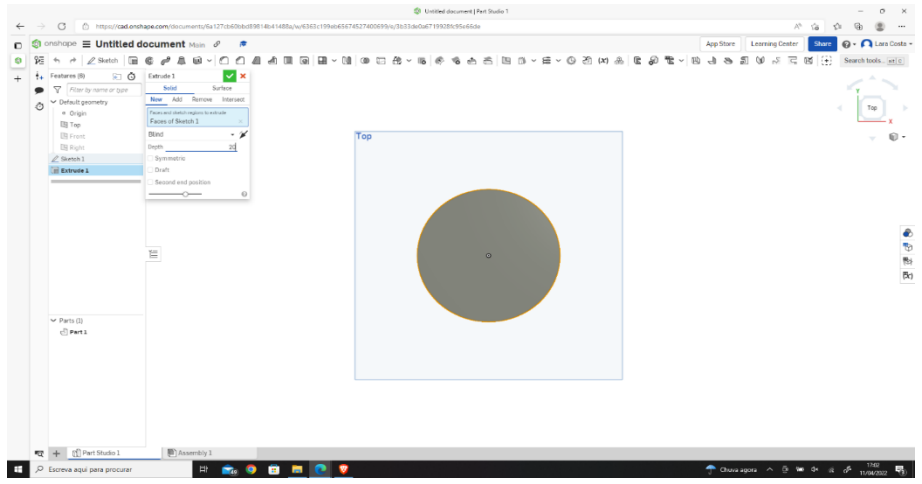

5. krok – Vyberte hornú plochu valca a kliknite na položku Skica.

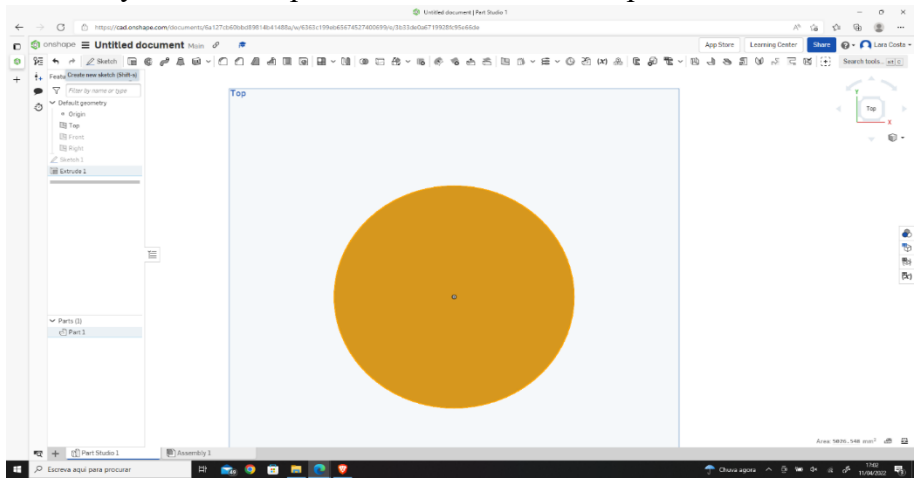

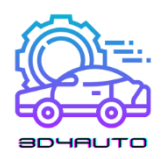

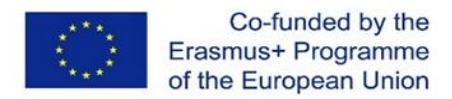

6. krok - Vyberte skicovací nástroj "čiara" a nakreslite 2 rovnobežné čiary (ako na obrázku).

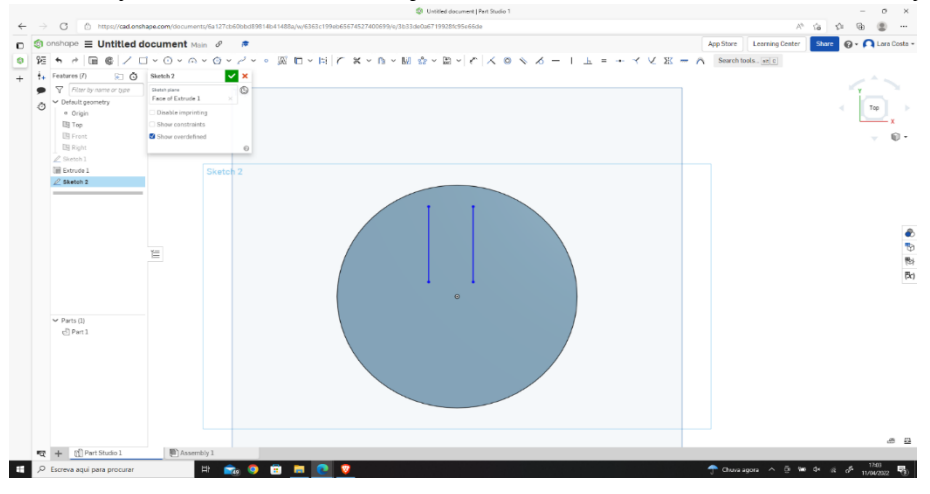

#### 7. krok - Nastavte rozmery podľa obrázka.

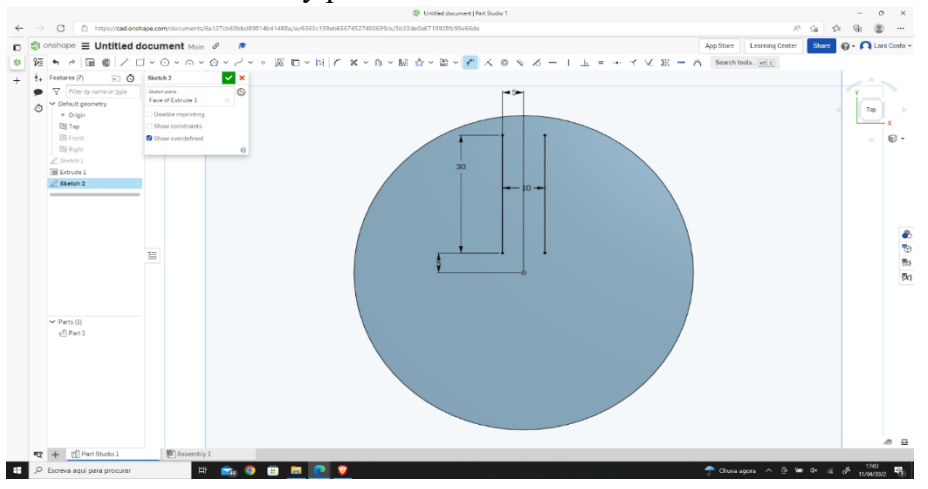

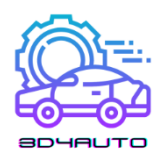

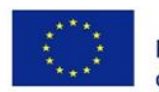

Co-funded by the Erasmus+ Programme of the European Union

8. krok – Vyberte nástroj náčrtu "kruhový vzor".

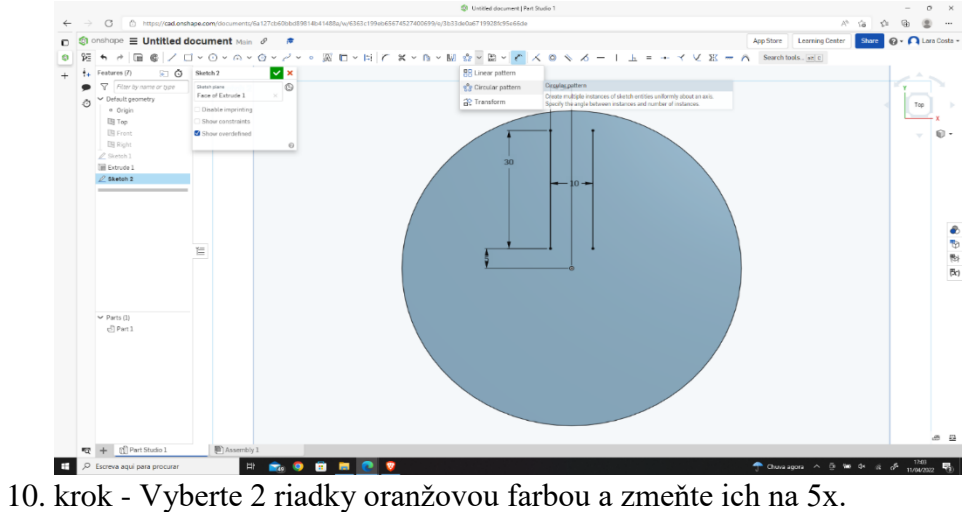

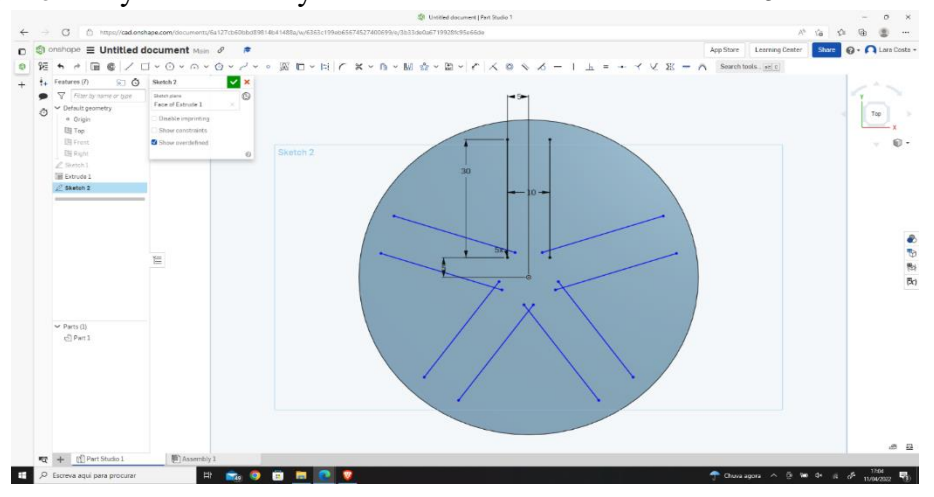

11. krok - Nastavte rozmer na 60 mm.

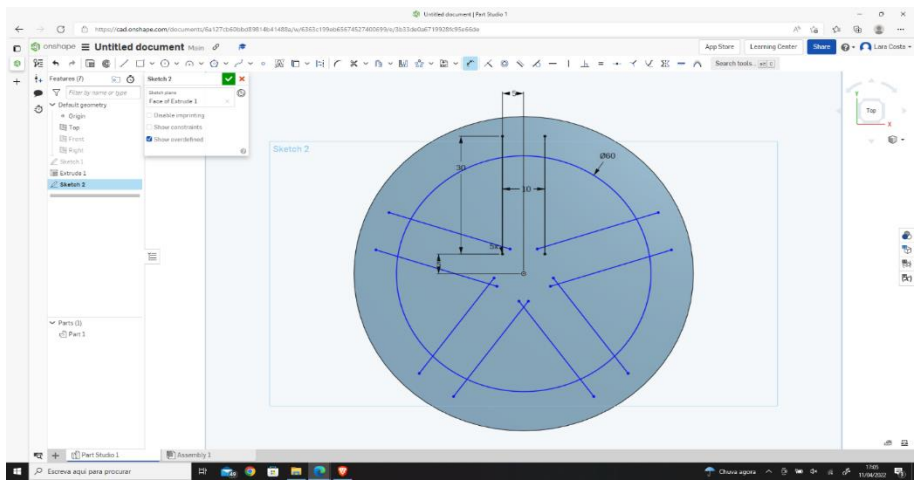

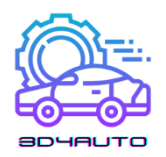

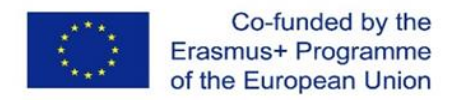

12. krok - Vyberte vysunutie, potom vyberte možnosť odstrániť a kliknite na zelenú značku začiarknutia.

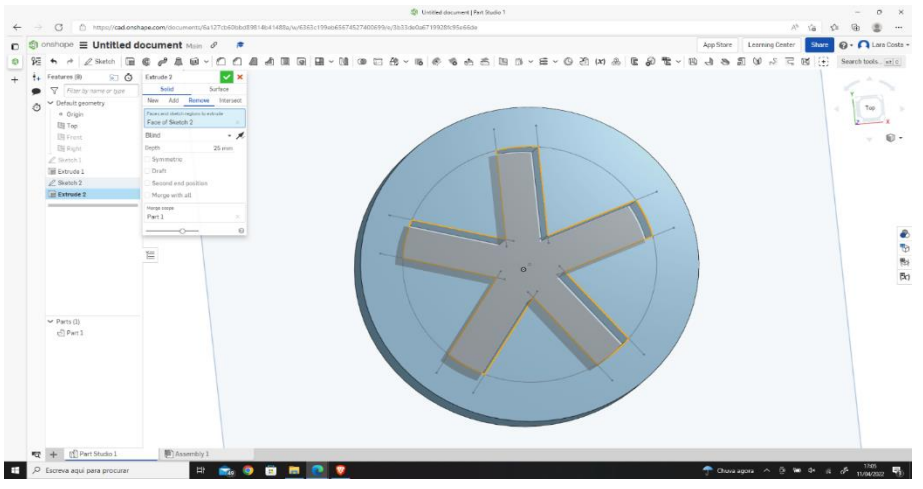

13. krok – Výsledok by mal vyzerať ako na nasledujúcom obrázku.

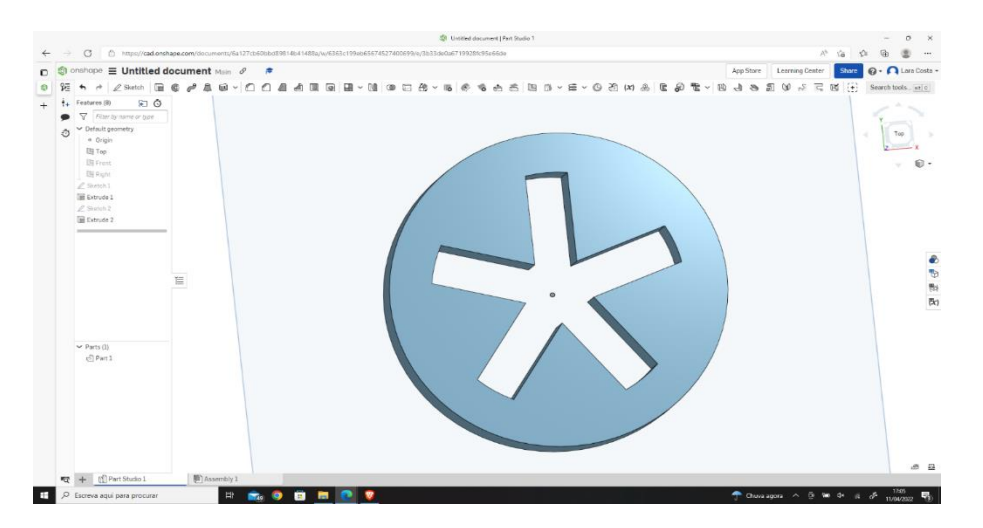

## 3.6. Úvod do STL

STL je najpopulárnejší typ súboru generovaný softvérom na 3D kreslenie.

Tento súbor sa používa na prenos informácií o našom návrhu do softvéru na krájanie.

Pomocou softvéru na krájanie prevedieme dizajn na informácie, ktoré sa vytlačia na 3D tlačiarni.

Aby sme to urobili, musíme vybrať požadovanú časť a kliknúť pravým tlačidlom myši na vybrané časti.

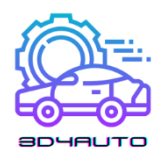

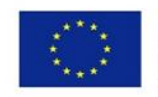

Co-funded by the Erasmus+ Programme of the European Union

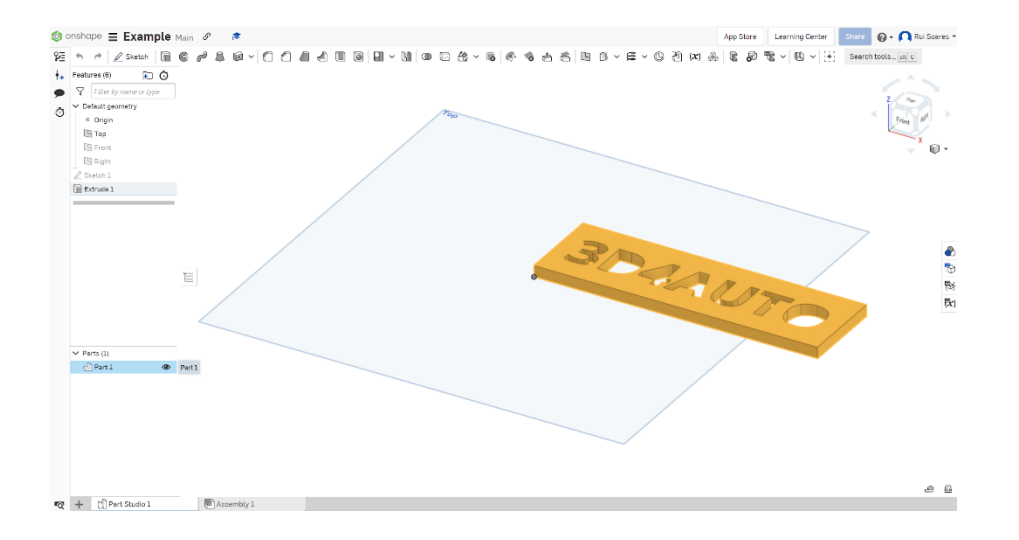

## Vyberte "Exportovať"

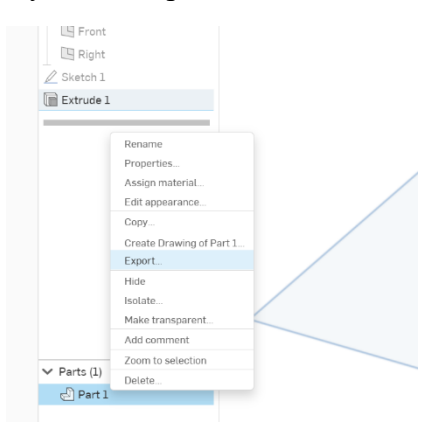

Môžete zmeniť názov exportovaného súboru a zachovať všetky štandardné nastavenia.

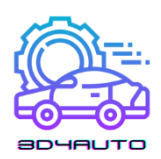

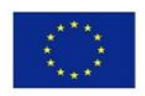

Co-funded by the Erasmus+ Programme of the European Union

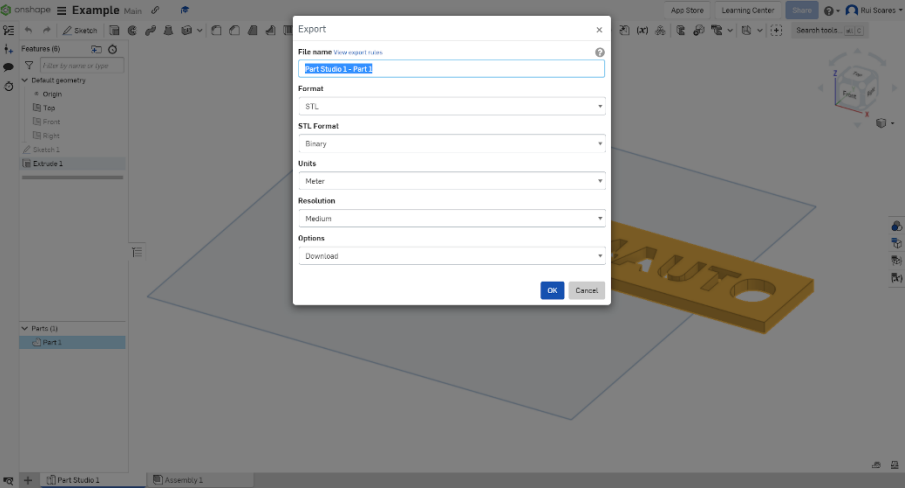

Odporúčané nastavenia: Formát: STL Formát STL: binárny Jednotky: meter Rozlíšenie: stredné Možnosti: stiahnuť

## 3.7. Softvér Ultimaker Cura

Cura, pôvodne vytvorený Davidom Braamom a neskôr kúpený spoločnosťou Ultimaker, je softvér na krájanie 3D dizajnu. Je to pravdepodobne najvýkonnejší softvér na trhu, sprístupnený v otvorenom zdroji na úplne bezplatné použitie.

Udeľovaním cien Printing Industry Awards v Londýne bol ocenený ako nástroj roka 2019.

Cura vykonáva rezanie 3D návrhov a konvertuje náš návrh, pôvodne v STL, do GCode, formátu čítaného 3D tlačiarňami. V súčasnosti je to najpoužívanejší softvér na svete zo strany priemyslu, vývojových oddelení produktov alebo domácich nadšencov, ktorí si chcú tlačiť vlastné diely.

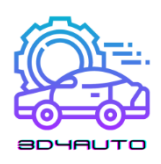

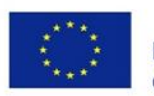

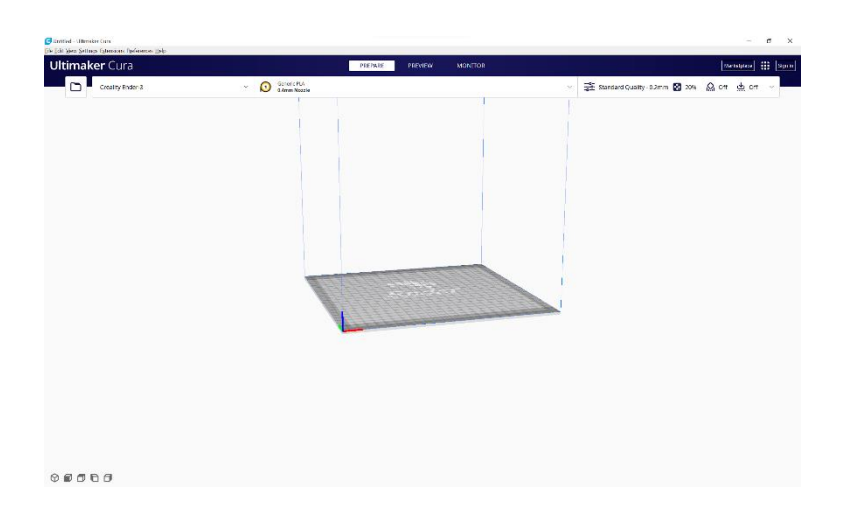

## 3.8. Importujte súbor STL do Ultimaker Cura a nakrájajte

Pri 3D tlači je potrebné mať súbor s 3D modelom (výkres v 3D formáte). Najbežnejším súborom je STL.

Následne je potrebné súbor previesť na špeciálny kód (G kód), ktorý dokáže 3D tlačiareň prečítať. Tento typ kódovania sa vykonáva pomocou softvéru na krájanie a proces sa nazýva krájanie.

Na konci procesu krájania môže používateľ poslať súbor priamo do 3D tlačiarne alebo ho uložiť napríklad na SD kartu alebo pero. V dnešnej dobe vieme súbor poslať aj cez wi-fi.

Používateľ má na výber veľa možností, pretože existuje niekoľko rezacích softvérov pre 3D tlač.

Pre ďalšiu časť potrebujeme Ultimaker Cura. Je to jeden z najbežnejších a najvýkonnejších programov na krájanie na trhu a je zadarmo!

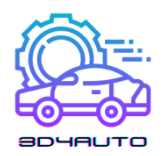

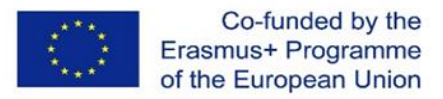

Na konverziu dizajnu teda musíme:

1. krok – Importujte súbor STL do Cura kliknutím na tlačidlo "otvoriť".

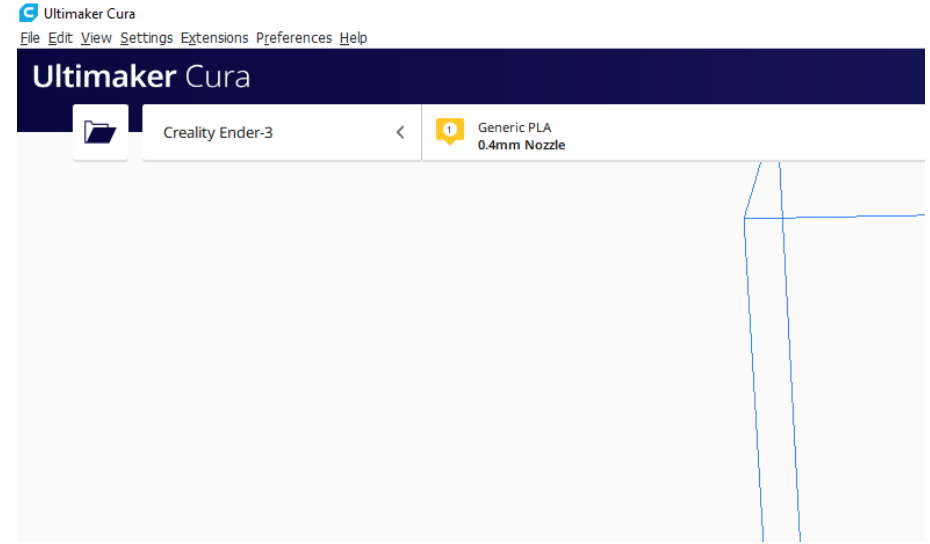

2. krok – Vyberte svoj súbor .stl.

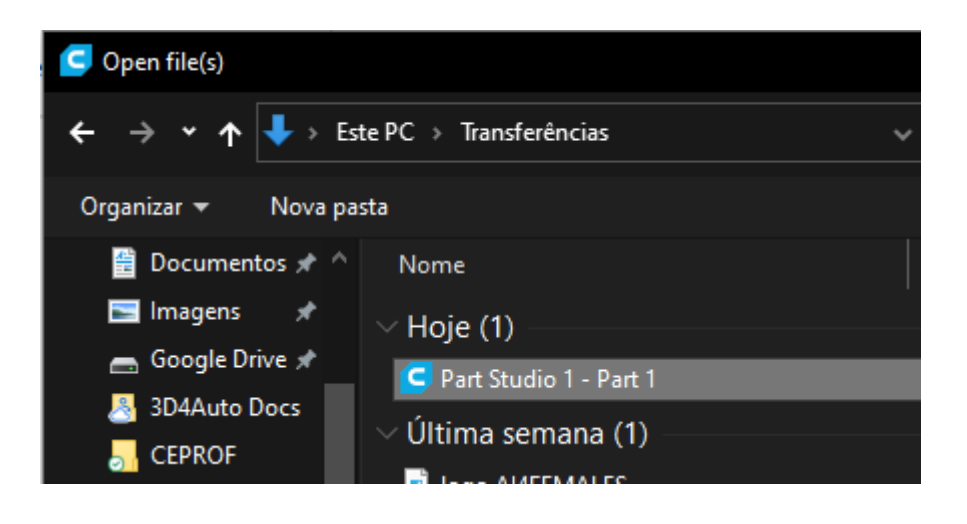

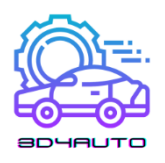

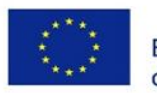

3. krok – Uistite sa, že diel je správne umiestnený.

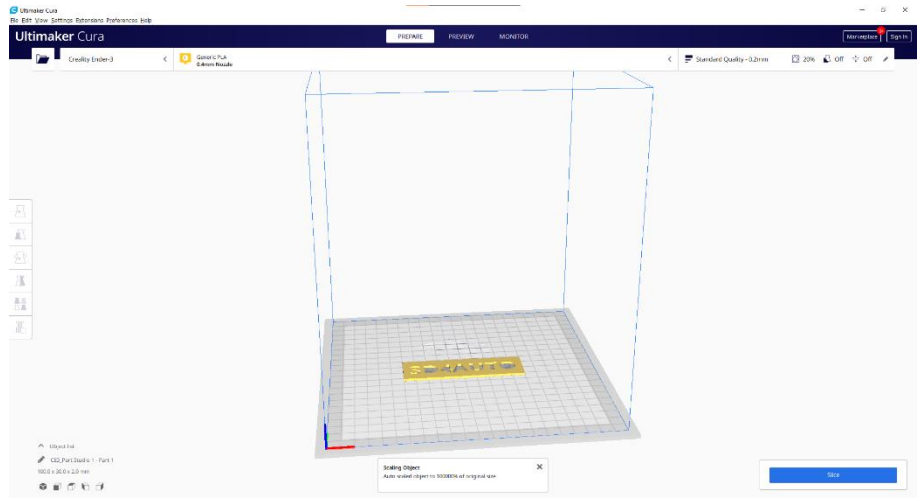

Umiestnenie časti/objektu na rezač je proces, ktorý si vyžaduje pozornosť, pretože v dôsledku gravitácie nemožno objekt vytlačiť pod žiadnym daným uhlom. Vždy treba brať do úvahy gravitáciu, pretože tento typ tlače nanáša vlákno vrstvu po vrstve a zvolená tlačiareň pracuje zdola nahor.

- Slice
- 4. krok Stlačte tlačidlo "Slice".

Potom vám program poskytne dôležité informácie, ako je odhadovaný čas tlače a množstvo a dĺžka potrebnej PLA.

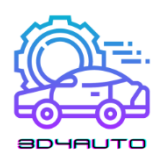

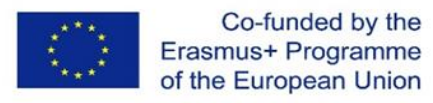

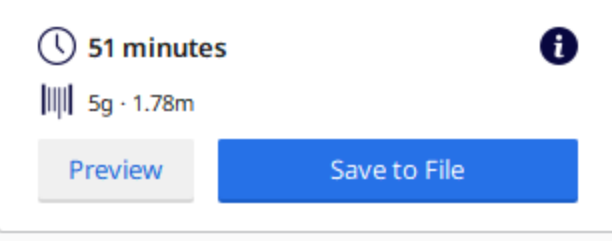

Pomocou tlačidla "Ukážka" môžete vidieť, ako 3D tlačiareň vytlačí vašu časť.

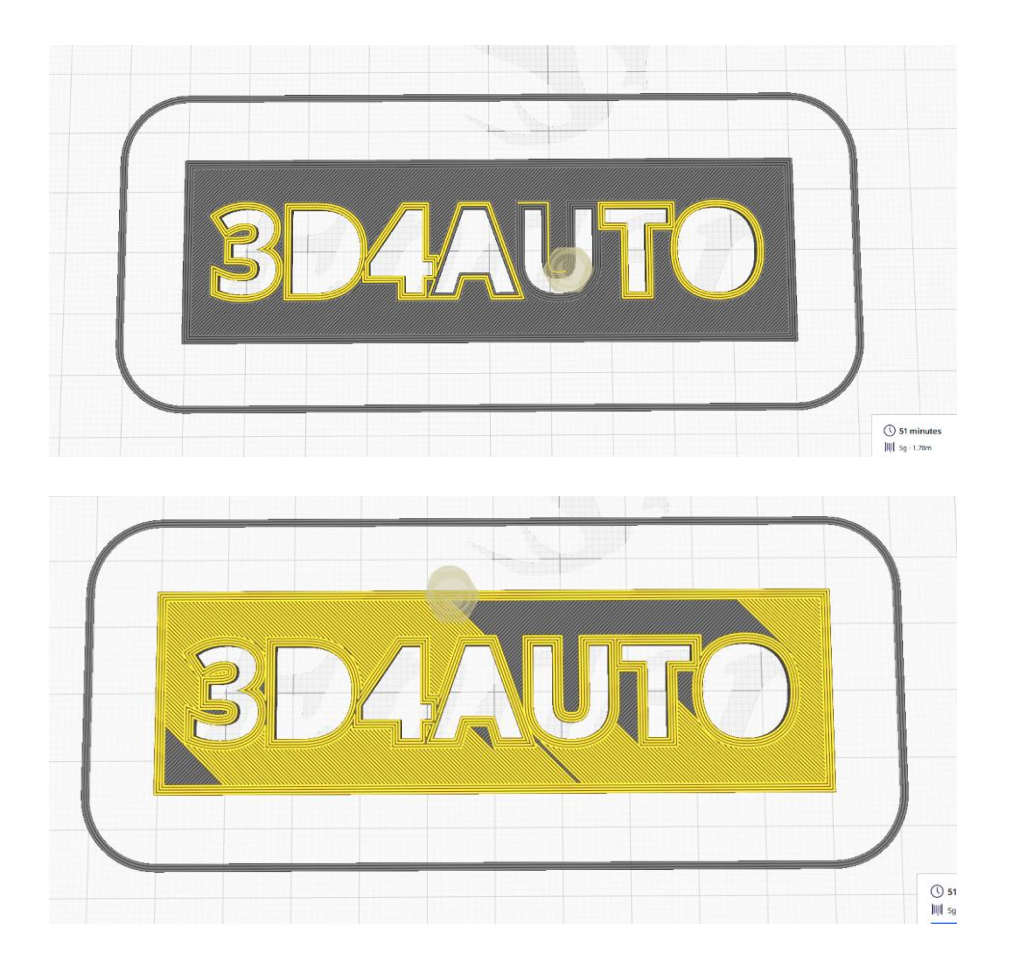

Na stiahnutie súboru .gcode môžete použiť tlačidlo "Uložiť do súboru".

Súbor .gcode obsahuje všetky súradnice a čiary, ktoré musí tlač sledovať, aby sa objekt vytlačil. Je to ako trasa GPS na dosiahnutie nejakého cieľa, ale pri 3D tlači bude cieľom úplne vytlačená časť.

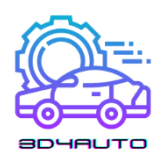

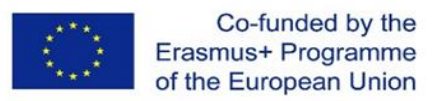

#### 3.9. Záver

Stručne povedané, v tejto lekcii sme videli, ako navrhnúť 3D diel pomocou softvéru OnShape, videli sme niektoré z najdôležitejších techník kreslenia, spoznali sme, čo sú súbory STL a GCode a zoznámili sa so softvérom Ultimaker Cura.

V tejto jednotke sme ako príklad projektu použili návrh malého identifikačného štítku. Na nasledujúcom obrázku môžete nájsť konečný výsledok vytlačený v PLA.

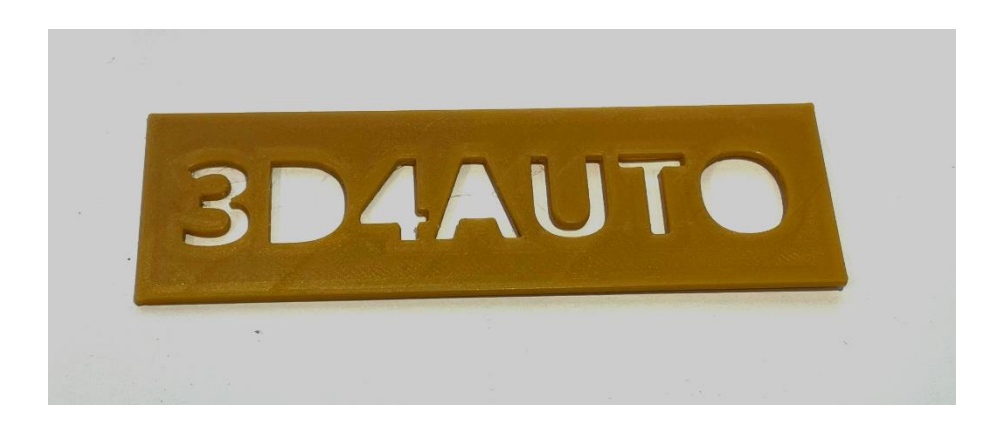

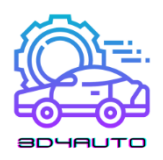

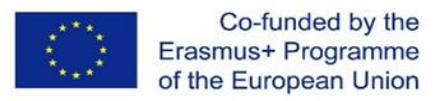

# 4. TECHNIKY KRÁJANIA

Rýchle prototypovanie (RP) alebo vrstvená výroba (LM) alebo aditívna výroba (AM) je proces, pri ktorom sa diel vyrába pridávaním materiálu po vrstvách. Celý výrobný proces prototypovania pomocou RP je založený na vytvorení geometrického modelu v objemovom modelári, mozaikovaní, rezaní, generovaní dráh laserového skenovania alebo dráh nanášania materiálu, nanášaní vrstva po vrstve a následných operáciách spracovania, ako je znázornené na obrázku 1.

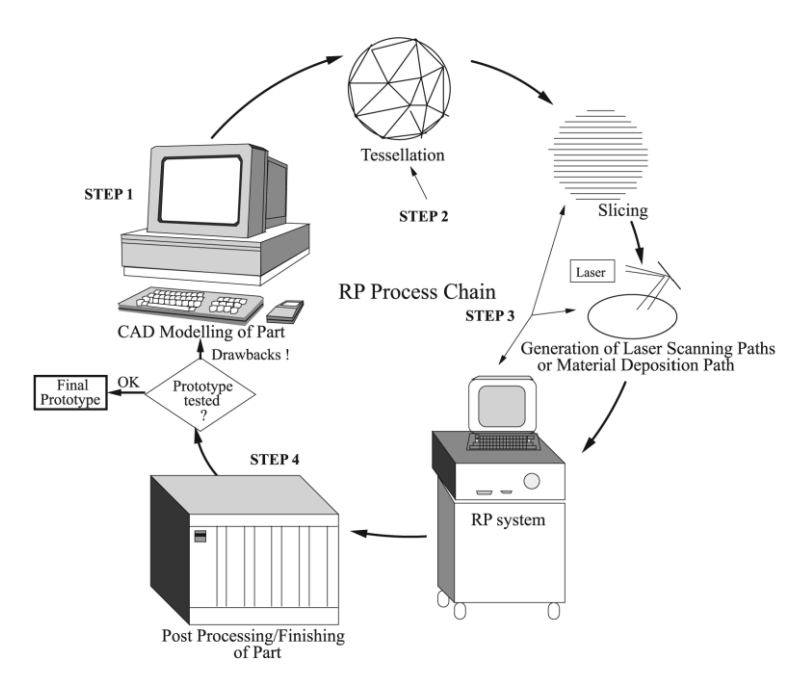

*Obrázok 4 - 1 - Reťazec procesov RP.*

Teselácia je proces aproximácie 3D tvaru CAD modelu s rovinnými trojuholníkovými záplatami. Ak sú trojuholníkové záplaty malé, mozaikový model CAD má rozmer a tvar bližšie k pôvodnému modelu CAD a naopak, ak sú trojuholníkové záplaty väčšie. Techniky krájania sú spôsoby výpočtu parametrov vrstvy. Keď hovoríme o technikách krájania, musíme mať na pamäti, že v skutočnosti hovoríme o algoritmoch. Algoritmy majú dáta modelu CAD po mozaikovaní ako vstupné dáta a vypočítavajú všetky parametre každého rezu. Krájanie mozaikového modelu CAD s veľmi malou hrúbkou rezu vedie k dlhému času výroby. Na druhej strane, ak sa zvolí veľká hrúbka rezu, povrchová úprava je veľmi zlá kvôli schodisku. Tieto dva protichodné problémy, menovite skrátenie

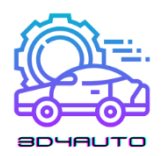

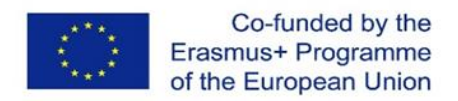

doby výroby a lepšia kvalita povrchu, boli hlavným problémom, ktorý viedol k vývoju množstva postupov rezania.

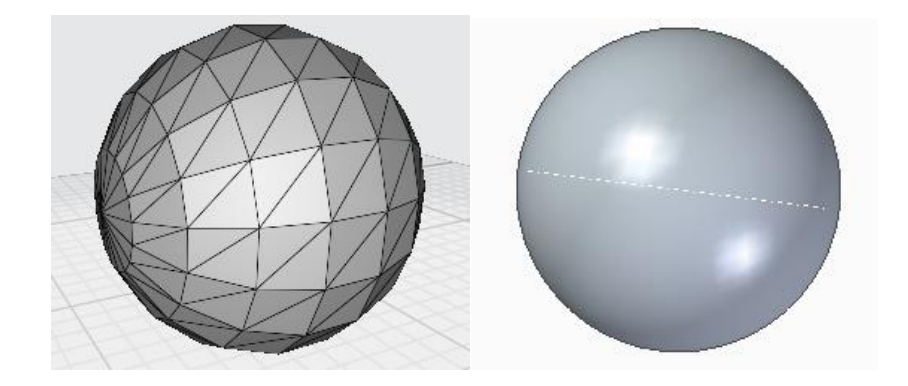

*Obrázok 4 - 2 - 3D model gule a súbor typu STL rovnakého modelu gule (teselácia) Trojuholníky-272 Vrcholy-816.*

#### 4.1. Rovnomerné krájanie

Jednotný proces krájania rozdeľuje model CAD do vrstiev s rovnomernou hrúbkou od spodnej časti modelu smerom nahor na tlač. Akceptujme, že CAD model je v horizontálnej rovine XY karteziánskeho súradnicového systému obr. 3. Os Z smeruje nahor kolmo na rovinu XY. Vytvorme novú rovinu XY1 rovnobežnú so spodnou rovinou XY a nad ňou vo vzdialenosti rovnajúcej sa hrúbke vrstvy. Vytvorením novej roviny XY2 rovnobežnej so spodnou rovinou XY a nad XY1 pri rovnakej hrúbke vrstvy od XY1 vzniknú dva rezy CAD modelu. Pokračujte v procese s po sebe idúcimi rovinami XYi rovnobežnými so spodnou rovinou XY s rovnomernou hrúbkou vrstiev celého modelu CAD. Na extrahovanie profilu každej vrstvy sa zaznamená každá čiara tvorená trojuholníkom pretínajúcim rovinu rezu. Proces vyhľadávania pretínajúcich sa trojuholníkov možno optimalizovať zoradením vrcholov trojuholníkov v poradí zodpovedajúcich Z hodnôt.

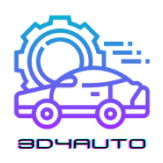

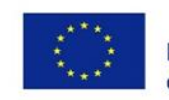

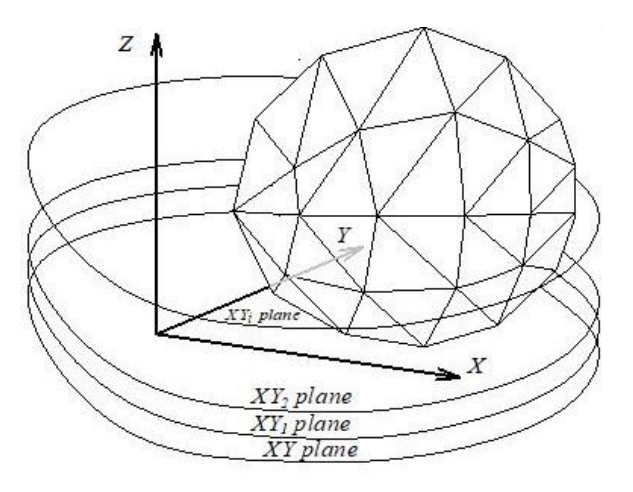

*Obrázok 4 -3 - Rezanie rovín cez mozaikový CAD model.*

Pre každý trojuholník je teda možné určiť najnižší vrchol Z a najvyšší vrchol Z. Priesečníky sa počítajú iba na trojuholníkoch, ktorých rovina rezu je medzi najnižším vrcholom Z a najvyšším vrcholom Z. Rôzne situácie priesečníka každého trojuholníka s rovinou rezu sú klasifikované tak, ako je znázornené na obrázku 3.

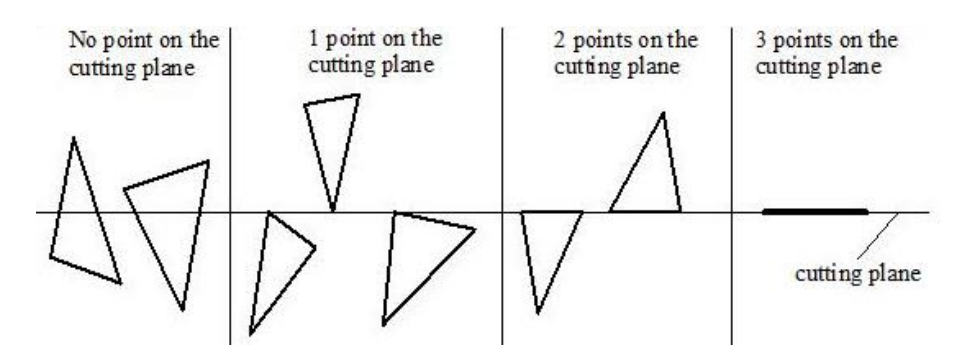

*Obrázok 4 - 4 - Rôzne podmienky krájania.*

Pre každú jednotlivú fazetu trojuholníka:

- 1. Žiadny vrchol trojuholníka neleží v rovine rezu. V tomto prípade sa vypočíta čiara medzi priesečníkmi roviny rezu a okrajov trojuholníka.
- 2. Jeden vrchol leží na rovine rezu. Neexistuje žiadny priesečník roviny rezu a hrán trojuholníka.

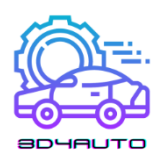

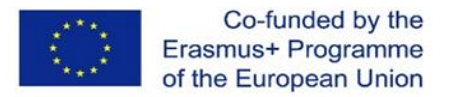

- 3. Dva vrcholy ležia na rovine rezu. Hrana zodpovedajúca dvom vrcholom je priesečník, ktorý prispieva k profilu.
- 4. Na rovine rezu ležia tri vrcholy. Celý trojuholník je v rovine. Okraje, ktoré nie sú spoločné pre dva trojuholníky, prispievajú k profilu.
- 5. Na výpočet priesečníkov pre prvý prípad možno použiť klasické metódy priesečníkov medzi čiarou a miestom. Obrázok 5 zobrazuje všeobecný scenár nájdenia priesečníka reznej roviny a hrán trojuholníka. O vzorcoch sa tu nehovorí.

Keďže trojuholníky obsiahnuté v súbore STL môžu byť rozdelené náhodne, kontrola každého trojuholníka s každou rovinou rezu môže byť výpočtovo neefektívna.

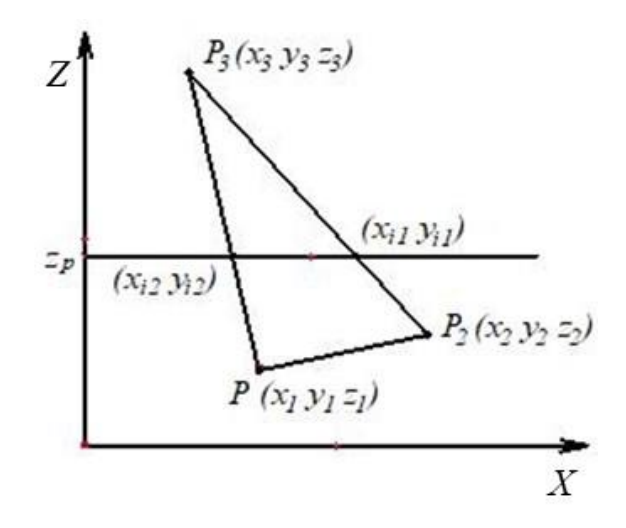

*Obrázok 4 - 5 - Priesečník fazety trojuholníka.*

Preto je možné vytvoriť predbežný proces pre lepšiu účinnosť. Spôsob, ako urýchliť vyhľadávanie trojuholníkov, ktoré sú rezané rovinou rezu, je zoradiť vrcholy trojuholníka v poradí podľa hodnoty z. Jednoduchá kontrola, ktorú možno použiť pre každú rovinu rezu, by bola kontrola z-hodnôt vrcholov každého trojuholníka. Ak je z-hodnota roviny rezu medzi minimálnou a maximálnou zhodnotou trojuholníka, potom by tento trojuholník mal rovinu pretínať. Priesečníky možno určiť pomocou vyššie opísanej metódy. Proces je znázornený na obrázku 6. Po vypočítaní všetkých priesečníkových čiar je potrebné ich spojiť, aby vytvorili polygóny, ktoré predstavujú obrysy

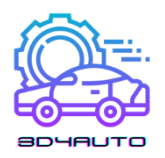

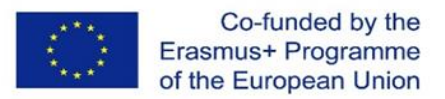

objektov. Myšlienkou algoritmu na obrázku 7 je nájsť najbližšiu úsečku od aktuálnej úsečky. Môže sa zaviesť tolerancia, aby sa určilo, či je bod dostatočne blízko, aby sa mohol považovať za spojovací bod, pretože najbližšie body nemusia mať identické súradnice, ktoré sa určili z výpočtu križovatky.

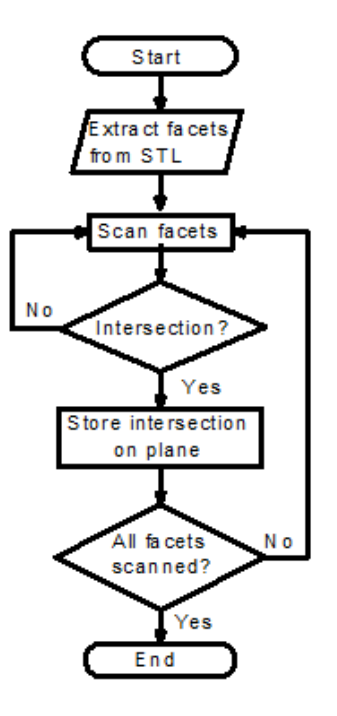

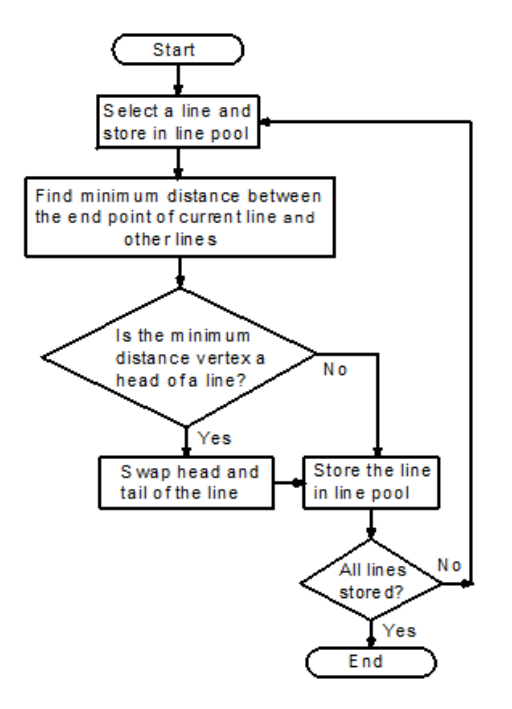

*Obrázok 4 - 6 - Algoritmus na určenie priesečníkov Obrázok 4 7 - Algoritmus spájania z údajov STL. križovatiek.*

#### 4.2. Efekt schodov

Efekt schodov je vlastný rovnomernému procesu krájania a vyskytuje sa v dôsledku existencie stupňovitých hrán. Existujú dva typy schodov, vonkajšie a vnútorné stupňovité okraje, ako je znázornené na obrázku 8. V tomto znázornení sa obrys okrajov vrstvy považuje za štvorcový. Prítomnosť schodového efektu je jedným z hlavných problémov kvality prototypu. Zníženie hrúbky vrstvy by mohlo zlepšiť povrchovú úpravu za cenu dlhšieho času výstavby.

Efekt schodov bol doteraz dobre prepracovaný kvôli mnohým úvahám, výskumným prácam a procesom modelovania. Napríklad model pre efekt schodov pri priamom laserovom spekaní kovov. Pri vyhodnocovaní modelu bol pomocou numerického prístupu predpovedaný schodiskový efekt.

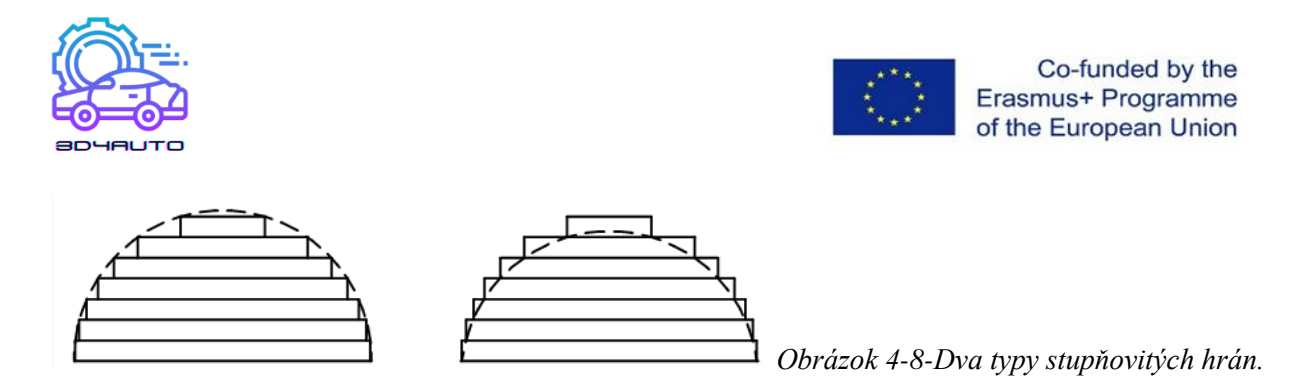

#### *(a) Vnútorná stupňovitá hrana (b) Vonkajšia stupňovitá hrana*

Obrys okrajov vrstvy sa považuje za kruh s priemerom hrúbky vrstvy. Skúma sa aj drsnosť povrchu pri aditívnej výrobe. Priemerná drsnosť (R*a*) je vypočítaná pre 2 rôzne modely, tj hranatá hrana a zaoblená hrana. Na základe R*<sup>a</sup>* je možné získať konštantnú hrúbku vrstvy, aby sa dosiahli požadované tolerancie. Existuje pokus znázorniť drsnosť povrchu v objektoch FDM (Fused Deposition Modeling). V tejto úvahe je navrhnutý a overený teoretický model reprezentujúci distribúciu drsnosti povrchu pod rôznym povrchovým uhlom. Prierez uloženého vlákna sa považuje za eliptický. Vlákna v po sebe nasledujúcich vrstvách sú na sebe a prekrývajú sa. Tento model je overený porovnaním nameraných údajov a predpokladaných údajov. Existuje aj vývoj numerického modelu na vyhodnotenie vplyvu geometrických chýb na mechanické vlastnosti pomocou prístupu modelovania voxelov. Tento výskum považuje efekt schodov za faktor, ktorý ovplyvňuje mechanické vlastnosti. V tomto prístupe je navrhnutý a použitý model konečných prvkov založený na voxeli na simuláciu ťahových skúšok. Ďalšia úvaha navrhovala geometrický popis drsnosti profilu. Priemer drsnosti (R*a*) v tomto geometrickom modeli možno numericky vypočítať z hrúbky vrstvy a uhla stratifikácie.

Niektorí výskumníci sa pokúsili eliminovať efekt schodov aplikovaním sekundárnych dokončovacích operácií, ktoré sú tiež známe ako následné spracovanie. Existuje návrh na zlepšenie drsnosti povrchu metódou CNC frézovania. Tento prístup môže byť časovo náročný, pretože si vyžaduje nastavenia a operácie stroja. Niektoré zložité objekty môže byť nemožné opracovať kvôli nedostupným funkciám. Ďalším návrhom je použitie abrazívneho prietokového obrábania (AFM) na konečnú úpravu aditívnych vyrobených predmetov. Podobne je možné použiť metódu odhrotovania abrazívnym lúčom na konečnú úpravu predmetov stereolitografických prístrojov. Tieto prístupy sa pokúšali nájsť najlepšie nastavenie stroja a procesné parametre na dosiahnutie lepšej povrchovej úpravy s prijateľným časom obrábania. Metóda sudovej povrchovej úpravy (BF) je ďalším prístupom na zlepšenie drsnosti povrchu predmetov FDM.

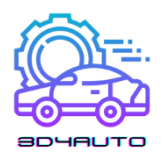

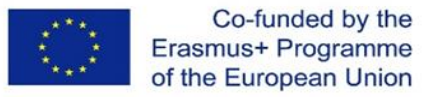

#### 4.3. Adaptívne krájanie

Na dosiahnutie presnej geometrie povrchu bez akéhokoľvek sekundárneho procesu sa veľa výskumov zameralo na nájdenie optimálnej hrúbky vrstvy pre každú vrstvu na rozrezanie modelu. Bol predstavený koncept tolerancie výšky vrcholu a bol urobený pokus obmedziť efekt schodov na užívateľom definovanú toleranciu vrcholu. Obrázok 8 ukazuje myšlienku adaptívneho krájania. Hrúbka vrstvy je určená užívateľom definovanou geometrickou toleranciou. Chyba medzi modelom CAD a uloženým dielom je definovaná z hľadiska tolerancie výšky hrotu.

Ako je znázornené na obrázku 9, stavebné okraje sa považujú za pravouhlé a hrúbka vrstvy, t, je určená vopred definovanou maximálnou povolenou výškou vrcholu. Požadovanú hrúbku vrstvy je možné vypočítať podľa

$$
t_d = \min\left\{L_{\max}, \frac{c_{\max}}{N_z}\right\} \tag{4.1}
$$

kde  $\mathcal{C}_{max}$  je maximálna povolená výška vrcholu,  $N_z$  je zložka z normálneho vektora povrchu a  $L_{max}$ je maximálna hrúbka vrstvy, ktorú môže AM stroj vyrobiť.

A hrúbka vrstvy krájania je daná

$$
t = \max\{L\_min, t\_d\}
$$
 (4,2)

kde  $L_{min}$  je minimálna dostupná hrúbka vrstvy.

Postup adaptívneho krájania bol demonštrovaný mnohými výskumnými aplikáciami smerom k zlepšeniu dielov. Navrhuje sa postupná rovnomerná metóda adaptívneho krájania zjemňovania. Najprv sa model CAD rozreže s maximálnou dostupnou hrúbkou vrstvy pomocou jednotného algoritmu rezania. Potom sa každá vrstva znovu nareže na podvrstvy, aby sa dosiahla požadovaná tolerancia hrbolčeka. Zavádza sa algoritmus s názvom lokálny adaptívny algoritmus delenia. Tento algoritmus dynamicky delí model pre každý lokálny prvok. Tento prístup výrazne zvyšuje efektivitu tlače tým, že sa vyhýba rezom, ktoré nezlepšujú kvalitu povrchu. Navrhuje sa ďalší algoritmus s názvom adaptívny algoritmus krájania na báze regiónu. Myšlienka je podobná predchádzajúcej, ktorá spracováva rôzne oblasti v časti s rôznymi toleranciami hrotu. To zlepšuje celkovú účinnosť iným spôsobom, ktorý nezhoršuje kvalitu povrchu.

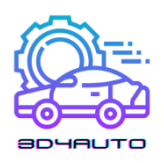

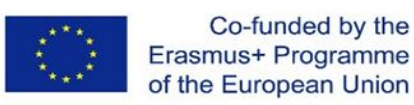

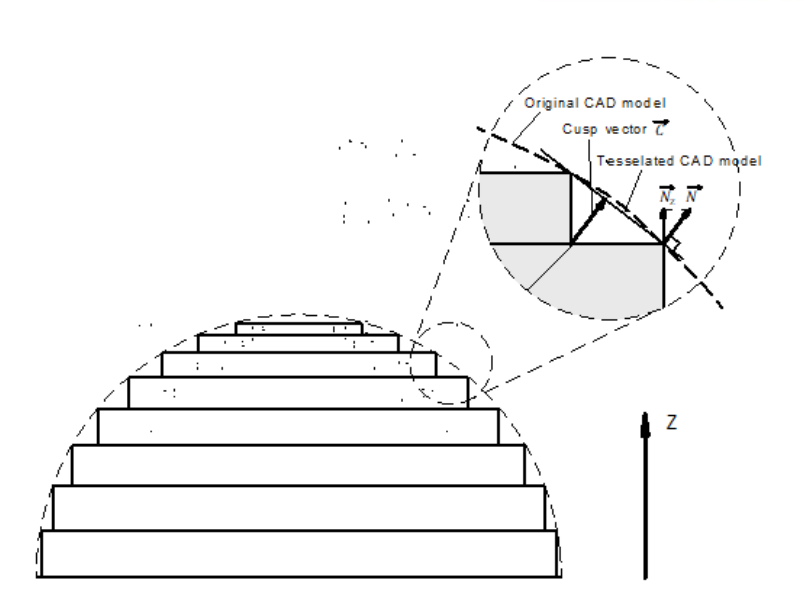

*Obrázok 4-9 - Adaptívne krájanie a výška hrbolčeka.*

Urobil sa pokus adaptívne rozrezať model na základe profilu okraja parabolickej vrstvy namiesto štvorca. Táto metóda vypočítava hrúbku vrstvy v reálnom čase na základe profilu okraja predchádzajúcej vrstvy a tolerancie hrbolčeka. Úvodom je adaptívny systém priameho krájania založený na kritériu šikmých plôch. Tento prístup popisuje profily stupňovitých hrán pomocou povrchu B-spline a vyhodnocuje chybu povrchu meraním vzdialenosti medzi povrchom B-spline a vektorom rezu. Existuje ďalší návrh inovatívneho prístupu k segmentovaniu modelov založených na NURBS pomocou adaptívneho krájania a stratégie selektívneho šrafovania. V tomto návrhu sú vrcholové znaky identifikované a uchovávané počas procesu adaptívneho rezania. Modul selektívneho šrafovania potom vypočíta plochu šrafovania, aby oddelil vnútornú oblasť a oblasť pokožky a na tieto dve oblasti naniesol rôznu hrúbku vrstvy. Je vyvinutý prístup pre adaptívnu metódu rezania pre viacosové modely aditívnej výroby. Tento prístup optimalizuje smer depozície, aby sa minimalizovala nosná konštrukcia, a vytvára diely v 5-osovom hybridnom systéme. Adaptívne krájanie sa aplikuje na každý smer nanášania, aby sa maximalizovala účinnosť. Ďalšia adaptívna metóda krájania je nasledovná - namiesto maximálnej dostupnej hrúbky tento algoritmus začína s minimálnou dostupnou hrúbkou, takže akýkoľvek konkávny alebo konvexný roh na profile objektu môže byť po krájaní reprezentovaný čo najpresnejšie. Potom sa hrúbka vrstvy určí na
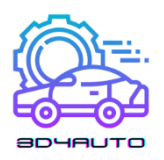

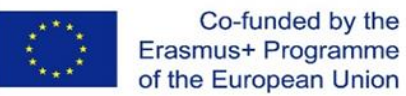

základe plošnej odchýlky a tolerancií trojuholníkovej plochy obrysu pri pohľade zhora a zboku. Poslednou metódou v tomto súhrne techník adaptívneho krájania je adaptívny systém krájania založený na objemovej tolerancii a nie na tolerancii 2D hrbolčeka. Tento výskum kategorizuje odchýlku povrchu do stupňovitého efektu a drsnosti povrchu spôsobenej sklonom povrchu a hrúbkou vrstvy. Konečné hrúbky vrstvy sa určujú tak, aby sa celková objemová odchýlka udržala v požadovanej tolerancii.

# 4.4. Krájanie zakrivenej vrstvy

Na iné ako adaptívne postupy krájania, sa veľa výskumov zameralo na krájanie zakrivených vrstiev, aby sa vyriešili niektoré z hlavných obmedzení pri krájaní plochých vrstiev, napr. g. schodiskový efekt a nesúvislá dráha nástroja na hornom povrchu. Navrhuje sa proces LOM so zakrivenou vrstvou (Laminated Object Manufacturing) na výrobu objektov so zakrivenou vrstvou, najmä komponentov s tenkým zakriveným plášťom. Hodnota z každého bodu na zakrivenej vrstve je interpolovaná z "výškovej mriežky". Tvar každej novej vrstvy je určený metódou otvorenej slučky, ktorá posúva bod na mriežke so susednými trojuholníkmi spolu s normálnym vektorom každého trojuholníka o vzdialenosť hrúbky vrstvy. Potom umiestni povrchovú dotyčnicu do požadovaných štyroch odsadených trojuholníkov s polynómom tretieho stupňa. Ďalším návrhom je algoritmus generovania dráhy nástroja pre proces modelovania tavenej depozície so zakrivenou vrstvou (CLFDM). V tomto výskume je formulovaná a simulovaná geometria dráhy vlákna. Existuje integrácia adaptívneho krájania a krájania zakrivenej vrstvy na základe metódy troch rovinných priesečníkov pre odsadenie zakrivenej vrstvy. Táto metóda dokáže zvládnuť jednoduché tvary na dosiahnutie adaptívneho zakriveného krájania. Niektoré ďalšie výskumy sa pokúšali modelovať a implementovať CLFDM pre rôzne aplikácie. Diskutovalo sa o možnosti aplikácie CLFDM na plastové komponenty s vodivými elektronickými dráhami. Technológia CLFDM má potenciál postaviť takéto plastové diely bez dosiek plošných spojov a káblov. V tomto výskume bol skonštruovaný stroj na overenie koncepcie na potvrdenie hypotézy. Bola vykonaná implementácia metódy výroby taveného vlákna so zakrivenou vrstvou na 3D tlačiarni v štýle delta. Ako príklad v tomto výskume sa vyrába parametrizovaný povrch kože. Dráha nástroja sa generuje výpočtom statickej hodnoty z na povrchu

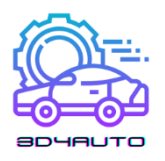

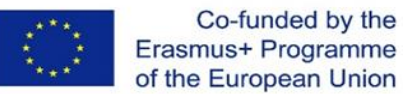

so známymi súradnicami x a y. Povrchová úprava je výrazne vylepšená v porovnaní s plochým rezom. Existuje implementácia výroby aditív so zakrivenou vrstvou pre proces výstavby vo veľkom meradle. V tejto úvahe je dráha nástroja generovaná v zásuvnom module Rhinoceros a konvertovaná do G-kódu. Príklad sa potom vytlačí a vyhodnotí pomocou systému 3D tlače betónu. Kľúčovými krokmi pri vývoji algoritmu krájania zakrivenej vrstvy je zhromaždenie vrcholov a faziet na hornom povrchu dielu. Po zoskupení mračna bodov horného povrchu sú fazety a vrcholy posunuté pozdĺž normálneho smeru o hodnotu rovnajúcu sa hrúbke vrstvy. Ako je uvedené vyššie, existujú rôzne techniky na určenie normálnych smerov v závislosti od aplikácie.

# 4.5. Priame krájanie

Hoci je formát STL široko používaný v priemysle, existujú aj iné spôsoby definovania 3D modelov a generovania údajov rezov. V niektorých špecifických oblastiach, napríklad v tkanivovom inžinierstve, ktoré vyrábajú štruktúry tkanivového lešenia, sú konečné časti pozoruhodne ovplyvnené presnosťou geometrického znázornenia modelu CAD. Biomimetické konštrukcie lešenia sú navrhnuté tak, aby nahradili skutočné časti tela, čo si vyžaduje presnejšiu reprezentáciu modelov CAD ako formát STL. V aplikáciách, ktoré vytvárajú veľké osovo symetrické alebo sférické geometrie, sú súbory STL zvyčajne väčšie ako súbory CAD kvôli vysokej redundancii v reprezentácii geometrie. Generovanie údajov rezov priamo z nástrojov CAD vypočítaním priesečníka roviny s modelom by preto takýmto aplikáciám prospelo. Bolo vykonaných mnoho pokusov vyvinúť metódu priameho rezania založenú na jednom zo softvérových balíkov CAD. Tento CAD softvér poskytuje balíky na krájanie alebo podporuje príkazy na krájanie rôznymi spôsobmi. Bola vyvinutá metóda priameho rezania založená na PowerShape, čo je CAD softvér na modelovanie zložitých dielov. Modely sú rozdelené na vrstvy zapísaním súboru makra, ktorý obsahuje príkazy na rezanie, do AutoSection, čo je vstavaný balík v PowerShape. Z objemových modelov AutoCADu bola navrhnutá aj metóda priameho rezania. Táto metóda odošle správu napísanú vo VBA do AutoCADu na využitie rozhrania AutoCAD ActiveX Automation, ktoré poskytuje príkaz SLICE. Rozrezané rovinné dáta sú uložené v súbore DXF. Niektoré výskumné práce sa pokúsili vyvinúť metódy rezania nezávislé od akéhokoľvek CAD softvéru. Metóda

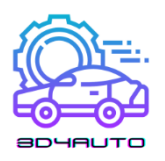

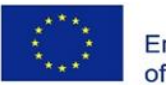

Co-funded by the Erasmus+ Programme of the European Union

priameho rezania bola vyvinutá pre modely založené na STEP reprezentované povrchmi NURBS. Táto metóda určuje optimálny smer stavby minimalizovaním výšky stavby; zjemňuje povrchy NURBS pridaním ďalších kontrolných bodov bez zmeny pôvodného tvaru, aby sa zaručila konvergencia v rámci vylepšenej podzáplaty; vyhľadá priesečníky rutinou iterácie bisekcie, potom kategorizuje priesečníky na vstup a výstup. Táto metóda je nezávislá od softvéru CAD, pretože je založená na štandardnom formáte (STEP), ktorý podporuje väčšina softvéru CAD. Existuje návrh na bodový prístup krájania. Tento algoritmus najprv diskrétne vzorkuje pôvodný model a konvertuje ho na bodovú reprezentáciu. Po druhé, bodový model je rozdelený do skupín bodov, ktoré sú v rámci hrúbky vrstvy v smere z výšky vrstvy. Potom sú body vrstvy rozdelené do priesečníkových kriviek a hranice kriviek sú prispôsobené krivkám B-spline. Táto metóda obchádza náročnosť krájania modelu NURBS jeho transformáciou na model bodového oblaku. Predchádzajúce práce boli tiež preskúmané v oblasti adaptívneho priameho krájania. Existuje implementácia adaptívnej metódy priameho krájania, ktorá integruje adaptívne krájanie s priamym krájaním. Táto metóda načíta súbor DXF vygenerovaný z AutoCADu, rozreže model na 2D obrysy pomocou adaptívneho rezania, aby sa zaručila požadovaná tolerancia schodiska, a potom vygeneruje dráhy nástroja. Ďalším vývojom založeným na formáte STEP je adaptívna metóda priameho krájania s nerovnomernými výškami vrcholov. Pri tejto metóde môžu byť splnené rôzne požiadavky na kvalitu pre rôzne povrchy dielov.

Hlavnou nevýhodou priameho krájania je, že reprezentácia 3D modelu sa líši od systému CAD k systému CAD. Aj najbežnejšie používaný formát, napríklad STEP, je podporovaný iba niekoľkými CAD softvérmi. Tie metódy krájania, ktoré sa spoliehajú na špecifický CAD systém, nemožno použiť pre iné CAD systémy.

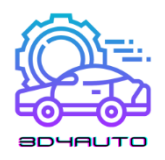

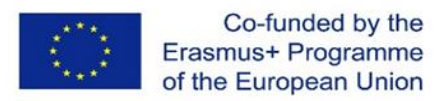

# 5. Využitie techník 3D tlače

# 5.1. Úvod

Stroje na aditívnu výrobu sa v súčasnosti vyvíjajú na trhu veľmi rýchlo. Nové procesy, ktoré sú aktuálne v laboratórnom štádiu, alebo vo vývoji sa na trh dostanú veľmi rýchlo a súčasne budú v pomerne krátkom čase odskúšané a otestované vylepšené systémy.

Všetky modely aditívnej výroby (ďalej len AM) sú vyrobené spojením jednotlivých vrstiev rovnakej hrúbky. Vrstva je tvarovaná (vrstevnicovo) v rovine x-y dvojrozmerne. Tretí rozmer je výsledkom naukladania jednotlivých vrstiev na seba, ale nie ako spojitá súradnica *z.* V najužšom zmysle sú teda aditívne výrobné procesy 2½ procesy.

Modely sú teda trojrozmerné formy, ktoré sú veľmi presné na stavebný plán (roviny *x-y* ) a následne opísaným procesom sú potom stupňovite v rovine *z.* Čím je z stupeň menší, tým sa model viac podobá na originál. Na obrázku 4-1 je ukázaný obrázok trojrozmerného modelu z plastu a výsledný model posunu, ktorý je poznačený schodiskovým efektom.

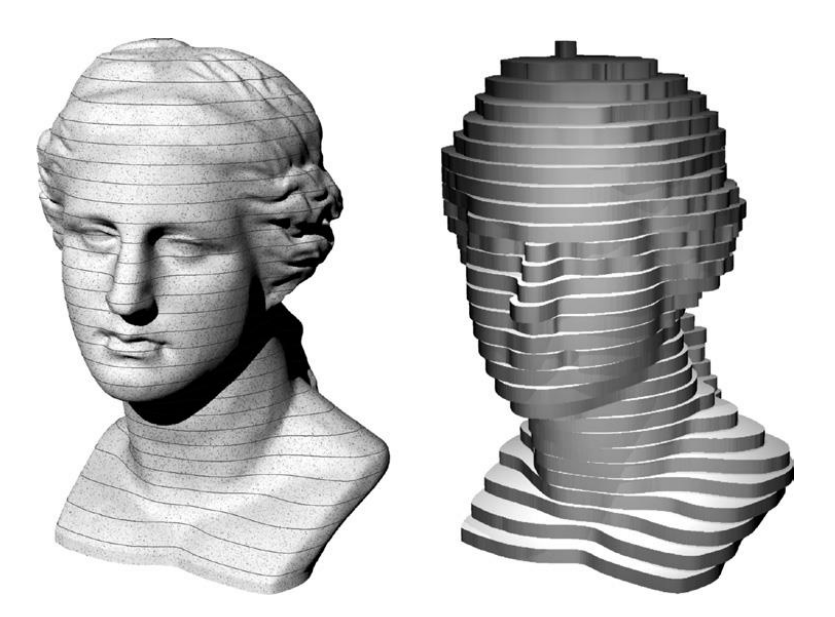

*Obrázok 5-1- Stupňovitý povrch ako výsledok procesu vrstvenia. Trojrozmerný priestorový model (vľavo) s vyznačenými ekvidištantnými vrstvami a vrstvový model (vpravo) (Zdroj: FH-Aachen)*

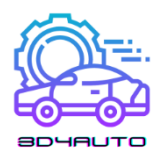

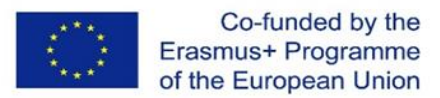

Schodiskový efekt je typickou črtou aditívneho výrobného procesu, ktorý nemôže byť úplne eliminovaný, ale dá sa znížiť hrúbkou vrstvy [\[1\].](#page-98-0)

# 5.2. Tlačové technológie: Tlač na báze kvapaliny

Proces laserového skenovania je najstarší a stále najpresnejší proces. Jemný laserový lúč vytvára obrys príslušného prierezu V oblasti technológie aditívnej výroby sa v súčasnosti používajú namiesto pôvodných kvapalných materiálov v okolitých podmienkach nezasieťované, alebo málo zosieťované monoméry typu akrylát, epoxid, alebo vinyl. Sú lokálne zosieťované ultrafialovým žiarením za vzniku pevných vrstiev a komponentov. Procesy sa nazývajú fotopolymerizácia, stereolitografia, alebo stereografia.

# 5.2.1. Fotopolymerizácia – Stereolitografia (SL)

Všetky procesy, ktorých základným mechanizmom je tuhnutie kvapalín, sú založené na koncepte (foto)polymerizácie. Používajú viskózny monomér s malým, alebo žiadnym zosieťovaním, ktorý je rozptýlený vhodnými fotoinhibítormy. Vystavenie ultrafialovému žiareniu spúšťa spontánnu polymerizáciu, v priebehu ktorej sa kvapalný monomér stáva pevným polymérom. Tento proces, ktorý v princípe funguje aj so všetkými zdrojmi UV svetla a pod slnečným žiarením, je prispôsobený špeciálnym požiadavkám procesov aditívnej výroby na stratégiu expozície.

na povrchu živicového kúpeľa a generuje lokálne kritickú hustotu energie, ktorá je potrebná na polymerizáciu a tým požadované tuhnutie. V súčasných priemyselných metódach jediný laserový lúč poskytuje potrebnú energiu v ohnisku. Najmä v mikrotechnológiách, v ktorých sa uplatňuje dvojfotónový proces.

V procese maskovania existujú dva spôsoby. Celý prierez je nasnímaný na priehľadnú masku v procese lampa-maska a je premietaný pomocou silných UV lámp cez túto masku na povrch živicového kúpeľa. V procese projekcie výkonný projektor (beamer) vykonáva obe funkcie a premieta informačnú vrstvu priamo na povrch, ktorý má byť vystavený.

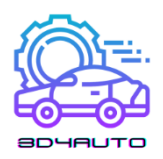

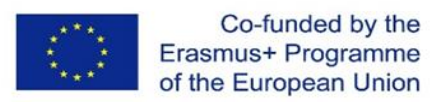

V procese tryska-lampa sa komponent vyrába pomocou dýzy a potom sa polymerizuje pomocou UV lampy.

# 5.3. Polymerizácia: Stereolitografické (SL) zariadenia

Lokálna polymerizácia ako princíp selektívneho vytvrdzovania tekutých, alebo pastovitých monomérnych prekurzorov prebiehala v prvých 10 rokoch po spustení aditívnych procesov výlučne ako laserová stereolitografia. ( ale zvyčajne sa neoznačuje ako stereolitografia laserového skenera, keď máme byť presnejší) Medzitým získali na význame procesy, ktoré pracujú s maskami (metóda lampovej masky), alebo s tlačovými hlavami ( proces polymérovej tlače). Metódy koexistujú a každá si vyžaduje prispôsobené procesy a stroje.

Stereolitografia komercializovaná v roku 1987 je stále meradlom mnohých ďalších aditívnych procesov. V tomto bode je dôležitejšie, že podrobný popis výroby, ktorý je vhodný pre stereolitografické časti, dáva zmysel aditívnym procesom ako celku a možno ho v mnohých aspektoch preniesť na iné metódy.

# 5.3.1. Špecifické základy stroja

Priemyselná aplikácia princípu tuhnutia kvapalných, alebo pastových monomérov polymerizáciou sa nazýva stereolitografia. Zahŕňa stereolitografiu laserového skenera, stereolitografiu lampovej masky, metódu tlače polymérov a polymerizáciu pást. Varianty kontúrovania a tuhnutia vrstiev budú uvedené v podkapitolách.

# 5.3.1.1. Laserová stereolitografia

Spoločnosť 3D Systems nazýva svoju stereolitografickú metódu Stereolitografia, SLA; spoločnosť EOS to nazvala Stereografia. Pojmy sú obchodné značky, alebo registrované názvy príslušných spoločností. Laserová skenerová stereolitografia je predchodcom všetkých priemyselne ponúkaných

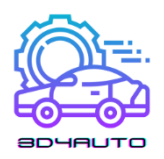

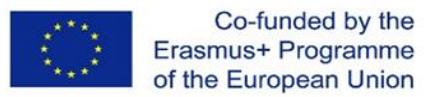

procesov aditívnej výroby a je zastúpená 4500 inštalovanými systémami po celom svete ( koncom roku 2006); po extrúznych strojoch má najviac priemyselných aplikácii. Nasledujúca časť sa zameriava na laserovú stereolitografiu, ale ukazuje paralely so súvisiacimi procesmi, kde sa to javí ako vhodné.

## 5.3.1.1.1. Princíp vytvárania vrstiev

Laserová stereolitografia je založená na bodovom tuhnutí fotosenzitívnych monomérov (polymerizácia) pomocou laserového skenovacieho expozičného prístroja (galvo skener). Stereolitografické stroje využívajúce metódu laserového skenera pozostávajú z nádoby s tekutým monomérom, inštalačného priestoru, ktorý sa zvyčajne používa aj ako zásobník, konštrukčnej plošiny, ktorá je v tejto nádobe posuvná v osy *z* a jednotky laserového skenera, ktorý zapíše informácie o aktuálnej vrstve na povrch živicového kúpeľa. Plošina podopiera diel pomocou nosných konštrukcií. To umožňuje výrobu presahov, fixuje nespojené časti modelu a zabezpečuje nastavené vytvorenie a následné odstránenie konštrukčnej plošiny. Po stuhnutí vrstvy sa konštrukčná plošina zníži o jednu hrúbku vrstvy. Potom sa nanesie nová vrstva (opätovný náter) a táto vrstva sa vystaví dátam novej vrstvy a tým stuhne. Následne proces pokračuje k expozícii nasledujúcich vrstiev. Týmto spôsobom dielec "rastie" vo vrstvách zdola nahor [\(Obrázok 0-1\)](#page-79-0).

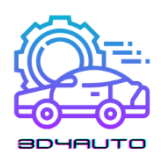

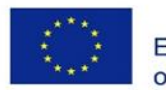

Co-funded by the Erasmus+ Programme of the European Union

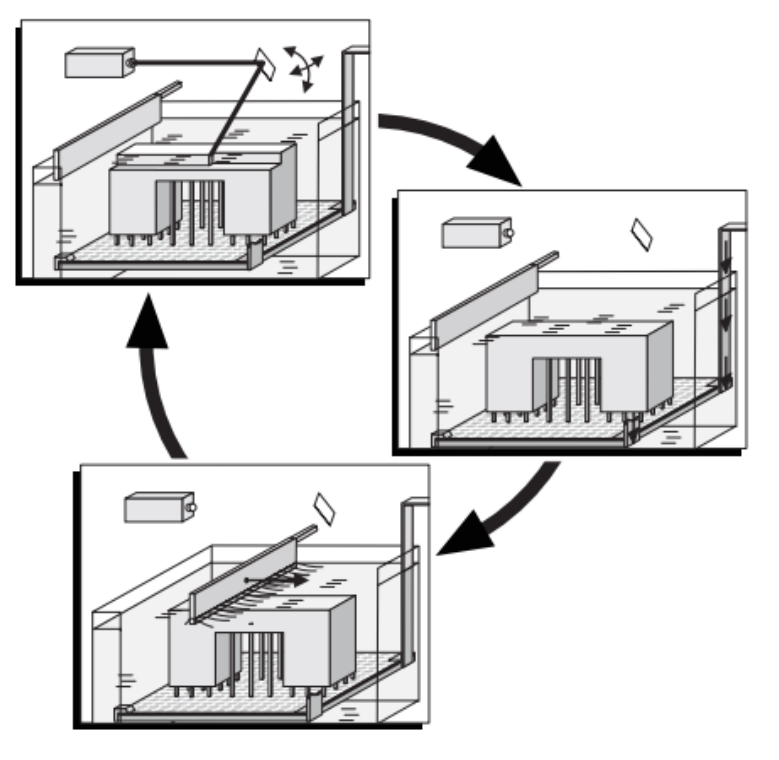

*Obrázok 0-1 – Princíp Stereolitografie (laserový skener)*

<span id="page-79-0"></span>Stereografické procesy sa snažia realizovať tuhnutie vrstvy radom jednotlivých konsolidácií, takzvaných voxelov. Geometria voxelov je daná rozložením energie v laserovom lúči a penetračnými charakteristikami živice. Ideálna geometria má tvar rotačného paraboloidu. Aby sa dosiahla potrebná pevnosť komponentu, laser preniká oboma voxelmi v jednej vrstve a dvoma susednými vrstvami ("overcure"), takže skutočná hĺbka prieniku lasera je väčšia ako hrúbka vrstvi

( pozri Obrázo[k Obrázok](#page-80-0) 0-2). Generovanie vrstvy a ozubenie s podložnou predchádzajúcou vrstvou prebieha súčasne.

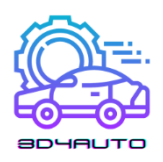

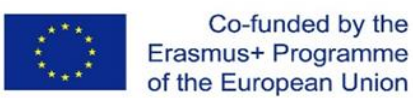

 $(b)$ 

LASERbeam Beam radius  $\overrightarrow{z}$  $\overline{V}$ Energy  $h_{\rm s/2}$ resin surface cure depth Layer height<sub>n</sub> Overcure Layer height<sub>n-1</sub>

*Obrázok 0-2 – Vystavenie laserovému lúču na povrchu živice: (a) podmienky lúču; (b) štruktúra voxelu*

 $(a)$ 

<span id="page-80-0"></span>V praxi ladenie výkonu lasera, parametrov lúča, rýchlosti skenovania a parametrov materiálu (typ živice) určuje, či vo vrstve skutočne vznikne voxelová štruktúra, alebo či sa zapíšu prakticky súvislé dráhy.

Pre rýchlu a presnú polymerizáciu používa každý výrobca rôzne expozičné stratégie. V zásade sú oblasti, ktoré majú stuhnúť a sú kontúrované hraničnými krivkami (hranicami) a nakoniec vytvrdené vo vnútri vhodným šráfovaním (šrafami). Pre presné generovanie hraničných kriviek je priemer lúča kompenzovaný. Za týmto účelom sa dráha lasera posunie o polovicu priemeru lúča geometricky presnému obrysu do súčiastky ( kompenzácia šírky lúča, alebo kompenzácia šírky čiary). Okrem toho sa v niektorých systémoch mení priemer lúča.

V dôsledku polymerizácie sa objem tekutej živice zmenšuje a komponent sa zmršťuje. Problém zmršťovania sa podstatne zmiernil so zmenou akrylátov na epoxidové živice v druhej polovici 90tych rokov( lineárne zmršťovanie: akrylát = 0.6 % oproti epoxidovej živici = 0.06 %). Epoxidové živice však vyžadujú až trikrát vyššiu expozičnú energiu. Spôsoby, pri ktorých sa na polymerizáciu používajú lampy, radšej používajú akrylát. Na potlačenie účinkov zmršťovania existuje množstvo stavebných stratégii, ktoré možno použiť okrem optimalizácie parametrov procesu. Jedným zo spôsobov je neprepájať protiľahlé steny, ale periodicky vytvárať priestory, ktoré pôsobia proti deformácia v dôsledku vnútorného napätia. ( zatiahnuté, 3D systémy).

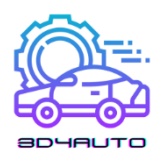

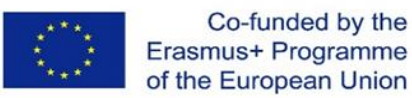

Komponenty vyrobené procesom laserového skenovania majú počas procesu výstavby relatívne nízku pevnosť (pevnosť v surovom stave). Môžu sa teda ľahko deformovať povlakovým mechanizmom, vnútorným pnutím, alebo vlastnou hmotnosťou. Z tohto dôvodu musia byť vyčnievajúce prvky, alebo konzolové steny obložené pod určitým uhlom previsu, alebo sklonom nosných konštrukcii. [\(Obrázok 0-3\)](#page-81-0).

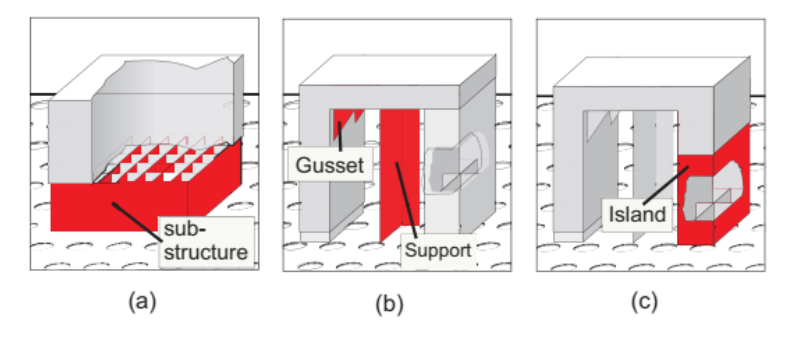

*Obrázok 0-3 – Nosné konštrukcie: (a) základňa; (b) podpera; (c) "ostrov"*

<span id="page-81-0"></span>Okrem tejto funkcie slúžia podpery aj na stiahnutie oblastí zariadenia, ktoré sa chcú "zrolovať" v dôsledku procesov zmršťovania (zvinovania) a na umiestnenie a upevnenie komponentu na stavebnú platformu. Až do posledných rokov boli podpery považované za objemové prvky a tvorili stenu ako štvorec dvanástich trojuholníkov. Mali tiež špeciálne vlastnosti. Podpery na Obrázku [Obrázok](#page-81-0) 0-3(b) sú navrhnuté ako armatúry (vystuženia), aby podopierali konkrétne vetvy pravouhlej geometrie. [Obrázok 0-3\(](#page-81-0)c) zobrazuje štruktúru, ktorá sa nazýva ostrov. Používa sa na umiestnenie a podporu oblastí komponentov, ktoré začínajú v neskorších vrstvách a rastú spolu so zvyškom komponentu. Napríklad rúčky pohárov by sa nedali vyrobiť bez podpory, pretože inak by začínali " vo vzduchu."

S takýmito podpornými štruktúrami množstvo údajov značne rastie, najmä vo formuláciách STL. Preto boli trojuholníky (pri pohľade zhora) generované iba v jednom riadku a teda vyrobené bez akéhokoľvek objemu v CAD. Ale dráha získava objem v procese SL kvôli šírke laserového sledovania. [Obrázok 0-4\(](#page-82-0)a) ilustruje túto situáciu. Farba trojuholníkov ukazuje striedavý smer vektorov. Obrázok 4-5(b) zobrazuje podmienky na skutočnom zariadení. Zobrazené sú podpery, ktoré boli postavené metódou Fine Pointovou Metódou (3D systémy). Vďaka ich malému priemeru je možné obzvlášť jemné spojenie a odstredenie takmer bez poškodenia dielu.

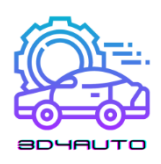

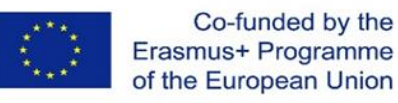

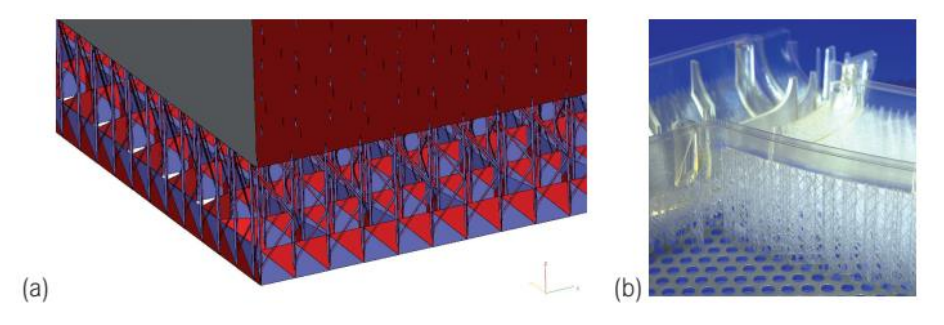

*Obrázok 0-4 - Podpery: (a) podpera ako objemový prvok; (b) situácia v reálne časti*

<span id="page-82-0"></span>Podpery sa generujú (automaticky) počas prípravy dát, no z hotového dielu sa musia ručne odstrániť. Pri niektorých metódach napríklad FDM, alebo PolyJet, sa môžu podpery odstrániť aj automaticky.

Čo sa týka dutých stereolitografických komponentov, všetci výrobcovia implementovali stavebné stratégie pre stereolitografické procesy s väčším podielom objemu dutín z dôvodu zvyšujúcej sa rýchlosti výstavby a úspory materiálu, ale najmä s cieľom použiť modely priamo ako stratené formy v procese odlievania (vypaľovania keramických porcelánových foriem). V skutočnosti sú plné steny navrhnuté ako priestorové väzníky, teda ako tenké deliace steny, ktoré sú navzájom prepojené svojinami. Okrem toho je potrebné zaviesť takzvané vonkajšie vrstvy na dokončenie modelu, alebo jednotlivé časti modelu (v osy *z*).

Duté stereolitografické komponenty musia mať otvory, cez ktoré môže nezasieťovaný monomér unikať. Tieto otvory musia byť uzavreté, ak sa bude model používať na odlievanie, aby keramická hmota nezatiekla do modelu; týmto spôsobom sa zabráni chybám odliatku.

Spevnením poslednej (vrchnej) vrstvy je stavebný proces ukončený. Zariadenie, ktoré je teraz úplne ponorené do monoméru, sa presunie z kúpeľa živice nahor, aby prebytočná živica mohla odtiecť odkvapkať späť do nádrže so živicou. Z hľadiska ekonomického využitia stroja je výhodné zabezpečiť, aby súčiastka odkvapkávala do samostatnej, vyhrievanej odtokovej nádoby. Oddaní používatelia si pre seba skonštruovali zariadenia ktoré podporujú vypúšťanie živice odstredivým procesom. Čo je výhodné hlavne pre duté steny.

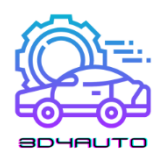

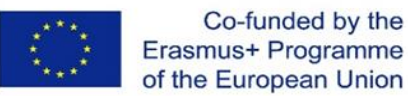

#### 5.3.2. Výhody stereolitografie

Stereografia, tiež známa ako stereografia, je v súčasnosti jedným z najpresnejších procesov aditívnej výroby. Jej presnosť je obmedzená strojom, ale nie fyzickými limitmi. Napríklad minimálne zobrazené šírky plôch sú v princípe funkciou priemeru laserového lúča a jemnosť krokovania nie je obmedzené procesom. Je obmedzená navlhnutím tuhej vrstvy (nasledujúcou) vrstvou tekutého monoméru, vyjadrená ako vzťah objemovej sily (úmernej hrúbke vrstvy) a povrchového napätia. Tenké vrstvy majú následne tendenciu "trhať sa." Existuje viac dôvodov súvisiacich s nákladmi, ktoré sú v praxi rozhodujúce; napríklad tenké vrstvy predlžujú dobu výstavby a tým zvyšujú náklady.

V princípe je možné kontúrovať hranicu rovín *x-y* v smere *z* s vhodnou stratégiou riadenia (päť osí) a expozičných stratégií (variácia vzťahu pulznej pauzy a výkonu lasera) a tak dosiahnuť kvázikontinuálne modelovanie *z.*

Stereografia umožňuje nielen výrobu vnútorných dutých priestorov, tak ako to umožňujú takmer všetky ostatné AM procesy, ale umožňuje aj ich úplnú evakuáciu ako dôsledok technologického procesu. Na to je potrebný drenážny otvor, ktorý by mal byť samozrejme oveľa menší ako priemer dutého priestoru.

Stereolitografické materiály boli predtým všetky priehľadné, alebo priesvitné, a preto umožňovali vizuálne hodnotenie vnútorných dutých priestorov. To je užitočné napríklad pri mnohých prietokových štúdiách a v medicínskom uplatnení. Dnes je väčšina materiálov nepriehľadná a takmer biele ako napríklad Somos 14120 (DSM), Accura SI 25 (Systems) a RenShape SL7580.

V procese so živicovým kúpeľom sú oporou vybavené len jednotlivé časti konštrukčného dielu. Vo všeobecnosti je objem podpory podstatne menší ako objem komponentu a môže byť ovplyvnený operátorom. Celý objem súčiastky bude vždy tuhnúť v procesoch tlače polymérov a procesoch filmového prenosu zobrazovania (FTI) a bude pozostávať buď z konštrukčného materiálu, alebo nosného materiálu. Objem nosných konštrukcií je teda dosť vysoký. Nosný materiál je odpadový.

Nezosieťované monoméry možno opätovne použiť úplne spolymerizovanú živicu možno považovať za komunálny odpad, ale tekutý monomér je nebezpečný odpad.

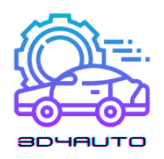

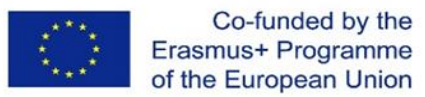

Komplexné modely, alebo tie, ktoré majú väčšie rozmery ako konštrukčná komora, je možné zostaviť z jednotlivých čiastkových modelov do ľubovoľných zložitých, ucelených modelov. Ak sa ako spojivo použije rovnaká fotocitlivá živica a na lokálne vytvrdnutie sa použijú zdroje UV žiarenia, sú body rezu z hľadiska ich mechanicko-technologických vlastností nepostrehnuteľné a navyše neviditeľné.

Modely môžu byť dokončené pieskovaním a leštením a do určitej miery aj opracovaním a lakovaním.

#### 5.3.3. Nevýhody stereolitografie

Stereografia je vďaka svojej procesnej technológii obmedzená na fotosenzitívny materiál. Pri vývoji živíc sa kladie dôraz na zosieťovateľnosť s UV žiarením. Zvyčajné primárne vlastnosti ako je odolnosť voči rozťahovaniu, elasticita, teplotná stabilita atď.., sú druhoradé. Okrem toho sa vývoj materiálu obmedzuje na stereolitografické použitie, pretože to kompenzuje primárne náklady na produkt. Stereolitografia je dvojstupňový proces, pri ktorom sa modely najskôr spevnia na vysoké percento (> 95 %) v skutočnom stereolitografickom stroji; Ekologický produkt sa musí potom očistiť rozpúšťadlami (TPM tripropylénglykolmonometyléter – isopropanolom) a vložiť dodatočne do pece na vytvrdzovanie, aby sa vytvorili ďalšie priečne väzby pomocou UV svetla až do úplného vytvrdnutia. Procesy tlačiarne a masky sú jednostupňové procesy. Úplne polymerizujú komponent, a preto po procese fungujú bez zosieťovania. Pri vytváraní stereolitografických modelov nie je možné bez podpory realizovať nepodporované štruktúry a určité kritické uhly prekrývajúcich sa častí modelu. Preto sú potrebné podpery. Tieto podporné štruktúry sa umiestnia do kontextu prípravy modelu pomocou vhodných programov. Komponent a podpery procesov založených na laserovej báze pozostávajú z rovnakého materiálu. Podpery musia byť odstránené ručne z ekologického produktu alebo z vytvrdeného modelu. V procese tlače, alebo masky sú podpery zvyčajne vyrobené z termoplastického tvrdého vosku, ktorý sa po stavebnom procese vymyje. Ten sa môže odstrániť automaticky, alebo ručne pomocou rozpúšťadiel. Pretože obstavané plochy, ktoré nepatria ku komponentu, sú vyplnené podporným materiálom a nie je potrebná samostatná nosná konštrukcia.

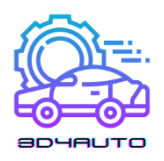

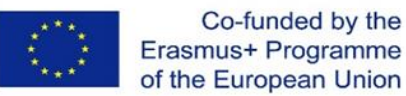

Okrem procesu konštrukcie obmedzuje použitie stereografie odstraňovania nosičov. A v závislosti od procesov je potrebné skladovanie, manipulácia a odstraňovanie rozpúšťadiel. Fotosenzitívne akryláty v malej miere absorbujú kyslík, zatiaľ čo epoxidové živice sú hygroskopické; toto je potrebné vziať do úvahy pri skladovaní a spracovaní materiálu. Modely majú tendenciu byť nestále aj po tom čo plne preschnú. Po niekoľkých dňoch alebo aj týždňoch sa na neoporných stenách prejavuje priehyb, ktorý zmizne ak sa model obráti, alebo podoprie. Najnovšie epoxidové živice vykazujú tieto vlastnosti v menšej miere.

# 5.4. Technológie tlače: tlač na báze prášku

## 5.4.1. Tavenie a spevňovanie of púdrov a granúl: Laserové sintrovanie (LS)

Prášky, alebo granule v práškovom lôžku sú materiály používané na vytvorenie definovanej pevnej vrstvy. Sú čiastočne roztavené alebo roztavené v príslušnej úrovni vrstvy zdrojom energie a po ochladení stuhnuté na pevné teleso. Zdrojom energie môžu byť jednotlivé energetické lúče, ako laserové lúče, elektrónové lúče, alebo infračervený panelový ohrievač.

Procesy sa nazývajú procesy sintrovania a radia sa k neaditívnej výrobe sintrovana riadenou difúziou. Mnoho rokov boli výhradne komercionalizované procesy založené na laseri a nazývali sa laserové sintrovanie (LS), alebo selektívne laserové sintrovanie (SLS). Nazýva sa to tavenie parným lúčom, alebo všeobecne tavenie, pretože dnes sa používajú elektrónové a infračervené lúče.

Pri klasickom neaditívnom výrobnom sintrovaní sú dve susedné častice spojené látkovou výmenou. Na to je potrebná vysoká teplota a tlak počas relatívne dlhého časového obdobia. Procesu sintrovania dominuje mechanizmus povrchovej difúzie. Začína sa to vo forme hrdla v mieste kontaktu častíc. Pri progresívnom sintrovaní dochádza k presunu materiálu – väčšinou pozdĺž hraníc zŕn – a pokračuje vo vnútri častíc ( hranice zŕn, objeme a mriežkovej difúzii). Sintrovanie, ktoré sa používa pri aditívnej výrobe si nevyžaduje dve základné zložky klasického procesu sintrovania: vysoký tlak a dlhý čas. Preto je nutné vychádzať z toho, že sintrovanie pri výrobe aditív nenastáva, alebo nie je riadené difúziou. Uskutoční sa len krátka tepelná aktivácia nesusediacich častíc v práškovom lôžku.

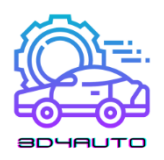

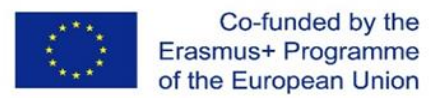

Keď sa tieto po ochladení roztavia na povrchu, výsledkom je viac-menej porézna zložka. Keď sú častice úplne roztavené, vytvorí sa hustá zložka.

Výsledkom sú zvyčajne mierne porézne zložky. V prípade plastov je to často z procesných dôvodov, aby sa predišlo deformácii a vnútornému namáhaniu. Avšak kovové častice sú husté. Preto väčšina procesov s kovovým práškom roztaví prášok úplne. Nazýva sa to aj laserové tavenie, alebo všeobecnejšie tavenie lúčom.

Proces sintrovania bude opísaný v podstate interakciou medzi viskozitou oblastí roztavených častíc a ich povrchovým napätím. Oba tieto (opačné) efekty sú závislé od teploty a materiálu. O niektorých podrobnostiach sa preto píše v nasledujúcich častiach v kontexte o materiáloch.

Základné štúdie o mechanizme selektívneho laserového sintrovania, ktoré sa zaoberajú aj interakciou s praktickou aplikáciou, pochádzajú od Alsche[r \[2\]](#page-98-1) a Nöke[n \[3\].](#page-98-2) Ader [\[4\]](#page-98-3) revidoval teórie so zameraním na keramiku.

#### 5.4.2. Princíp vytváranie vrstiev

Pri procese laserového sintrovania sa častice s veľkosťou obvykle 50 až 100 um, ktoré sú spolu tesne nahromadené, mierne stáčajú. Ak je to potrebné pre proces, aby vytvorili práškové lôžko. Potom sa lokálne mierne roztavia laserovým lúčom a stuhnú ochladením v dôsledku vedenia tepla. Tým sa spoja, aby vytvorili pevnú vrstvu ( pozri [Obrázok 0-5\)](#page-87-0). Neroztavené častice zostávajú v diele ako nosný materiál a po ukončení procesu sú odstránené. Zníženie tejto vrstvy a jej prevrstvenie práškom je analogické s prvou vrstvou, druhá vrstva stuhne a spojí sa s prvou. Obrázok 4-6 znázorňuje princíp procesu na báze laseroveho sintrovania.

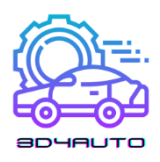

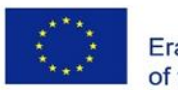

Co-funded by the Erasmus+ Programme of the European Union

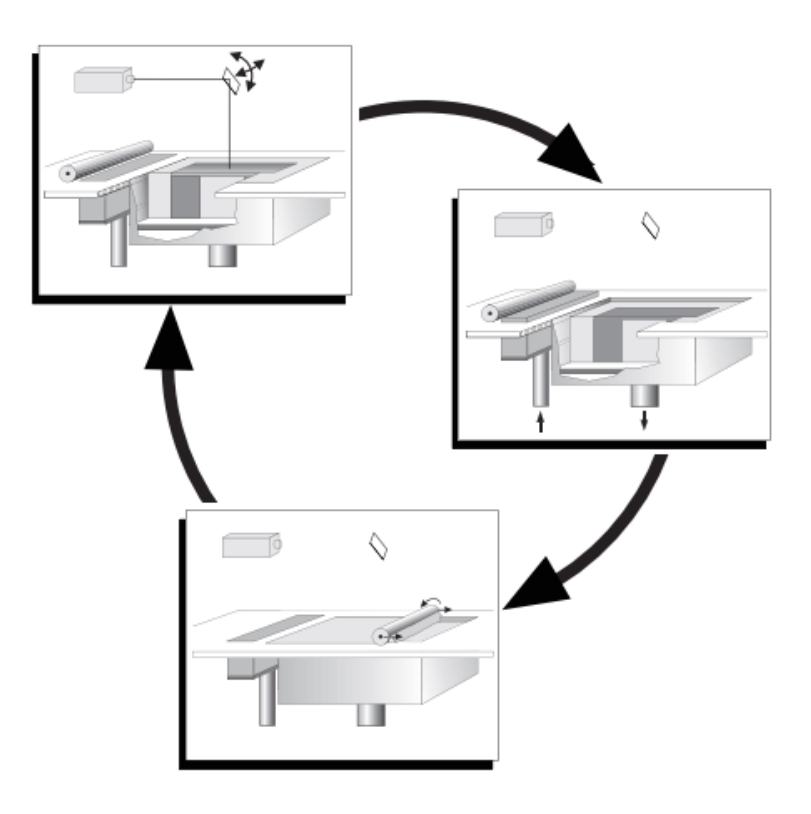

*Obrázok 0-5 – Princíp laserového sintrovania a tavenia*

#### <span id="page-87-0"></span>5.4.2.1. Dizajn

Procesná komora ponúka stavebný priestor, ktorý možno zväčšiť znížením dna komory o jednu výšku vrstvy. Pre technické fungovanie tohto procesu je dôležité skonštruovať procesnú komoru tak, aby sa mohla predhriať až na takmer teplotu topenia aglomerovaného materiálu. Toto je požiadavka na kvázi izotermické sintrovanie plastov. Zdroj energie (laser, alebo elektrónový lúč, infračervená lampa) preto potrebuje pridať len malú diferenciálnu energiu na sintrovanie. Procesná teplota sa musí udržiavať čo najstabilnejšie a v rámci úzkych tolerancii (niekoľko stupňov). Ďalej sa musí zabrániť oxidácii materiálu, ktorá sa zvyčajne dosiahne inertizáciou stroja. To sa dosiahne vytvorením dusíkovej atmosféry vo vnútri stroja (0.1 % to 3.5 % zvyškového kyslíka, v závislosti od materiálu).

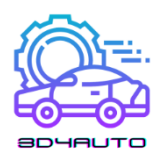

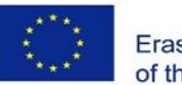

Co-funded by the Erasmus+ Programme of the European Union

Proces laserového sintrovania funguje vždy bez podpier, pretože nesintrovaný prášok zostáva v lôžku a podopiera model. V závislosti od geometrie modelu a použitého materiálu sa osvedčilo postaviť aj platformu (základňu) a stavať na nej. Kovové procesy znižujú napätie, použitím podporných štruktúr. Okrem toho, alebo alternatívne možno v prípade potreby postaviť pevné spodné konštrukcie pomocou špecializovaných stavebných stratégii. Počnúc približne polovičným výkonom lasera a dvojnásobnou rýchlosťou skenovania a nastavením výkonu lasera, ako aj rýchlosti skenovania na optimálne parametere v rámci niekoľkých vrstiev, vznikajú štruktúry s nízkym skreslením, ktoré uprednostňujú spoľahlivú konštrukciu modelu.

Na udržanie rovnomerného teplotného poľa je v niekoľkých prípadoch užitočné umiestniť voľné diely zámerne blízko modelu, alebo umiestniť okolo komponentu mriežku. Metalické procesy pracujú s nosnými konštrukciami, aby sa diely umiestnili na plošinu a aby sa zabránilo deformácii.

Niektorí používatelia navrhujú umiestniť model, a to najmä dlhé vytiahnuté časti, pod takzvaný Kodak uhol k predlženej osi valca. Predpokladá sa, že pod týmto uhlom je možné generovať najme komponenty bez skreslenia. Niektoré zdroje uvádzajú uhol okolo 15°, iné okolo 10°.

V praxi sa takmer všetky modely umiestňujú do stroja bez podstavca podľa kritérií presnosti a hospodárnosti. Pri starostlivom zladení parametrov zostavy a najmä pri udržaní rovnomerných teplotných polí sú výsledky vynikajúce.

Aby boli modely bez chýb, je potrebné veľmi opatrne nastaviť a kontrolovať teplotu a rozloženie teploty v stavebnej komore. Teplotné rozdiely niekoľkých stupňov môžu spôsobiť, že súčiastky budú nepoužiteľné. Buď budú zle sintrované, alebo sa vplyvom nadmerného tepla prehýbajú a dokonca menia farbu v závislosti od materiálu.

Aby boli modely bez defektov, je potrebné veľmi opatrne nastavovať a kontrolovať teplotu a rozloženie teploty v stavebnej komore. Teplotné rozdiely niekoľkých stupňov môžu spôsobiť zbytočné súčiastky, ktoré sú buď zle spekané, alebo sa vplyvom nadmerného tepla prehýbajú a dokonca menia farbu v závislosti od materiálu. Dôležitú úlohu preto zohráva kontrola teploty. Súčasné stroje majú veľmi presnú reguláciu teploty.

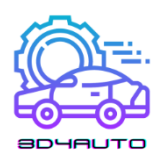

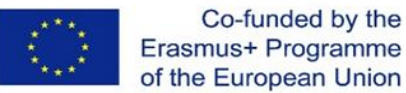

## 5.4.2.2. Následné spracovanie

V prípade plastov je zmes po procese výstavby úplne uzavretá v práškovom koláči. Väčšina procesov sitrovania prebieha pri teplote 170 a 200 °C, najmä pri sintrovaní plastových materiálov. Na zabezpečenie rovnomerného chladenia je dôležité, aby sa po poslednej vrstve naniesla ďalšia vrstva prášku hrubá niekoľko centimetrov. Po úplnom ochladení zmesi, čo môže trvať niekoľko hodín v dôsledku zlého vedenia tepla, sa práškový koláč opatrne odstráni z vonkajšej strany [\(Obrázok 0-6\)](#page-89-0). Ak sa použijú vymeniteľné moduly stavebnej komory, proces odstraňovania a čistenia prebieha poloautomaticky v prepážke pri vysokom tlaku mimo stroja. Aj keď je teoreticky zmes iba vložená do sypkého práškového koláča a stačí ju vybrať a prášok sfúknuť, v praxi je rozumné postupovať opatrne. Po prvé, zmes sa môže ľahko poškodiť, pretože jej poloha nie je presne známa; po druhé, v závislosti od regulácie teploty sú okolo modelu mierne sintrované oblasti (rúna), ktoré je potrebné veľmi opatrne odstrániť pomocou špeciálnych nástrojov. Je preto potrebná trpezlivosť a zručnosť pri čistení sintrovaných modelov, najmä tých s vnútornými dutými priestormi, vŕtaním a jemnými detailmi. Aby bol proces ešte náročnejší, modely a prášok majú rovnakú farbu.

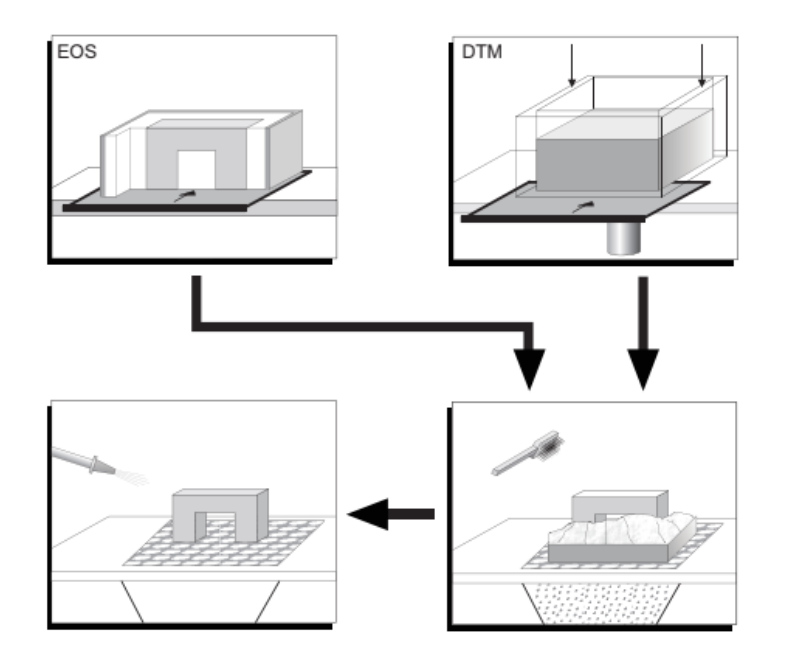

<span id="page-89-0"></span>*Obrázok 0-6 - Laserové spekanie, princíp postprocessingu*

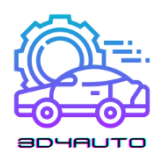

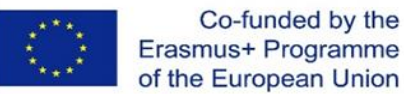

Pri metalických procesoch je následné spracovanie jednoduchšie, pretože procesná komora a prášok zostávajú takmer studené. Problém je v tom, že používajú nosné konštrukcie, ktoré sa musia odstrániť. Stroje na priame sintrovanie keramiky pracujú s vysokými teplotami predhrievania.

V následnom procese sa po očistení dielov povrch ďalej upravuje ručným leštením, alebo pieskovaním. Časti modelov, alebo odlomené časti modelov je možné lepiť kyanoakrylátovými lepidlami, alebo epoxidovými živicami. Na dokončenie modelov možno použiť aj valce naplnené leštiacou hmotou. Je potrebné vziať do úvahy, že druh použitého brusiva určuje množstvo odoberaného materiálu. Existuje vysoké riziko zaoblenia rohov s ostrými hranami. Keďže sintrované modely sú vo všeobecnosti porézne môžu sa všeobecne použiť všetky infiltračné tesnenia. Patria sem všetky druhy tvrdého vosku, epoxidové živice, a taktiež nátery na smaltovanom základe.

Každý druh nasledovného procesu mení geometriu. Je to dôležité, pretože procesy aditívnej výroby vyrábajú diely priamo zo súborov 3D údajov.

#### 5.4.2.3. *Následné procesy*

Procesy laserového sintrovania sa prednostne používajú na funkčné prototypy ( funkčné diely), alebo na priamu výrobu ( na rýchlu výrobu). Preto sa priama aplikácia používa častejšie ako procesy odlievania. Vákuové odlievanie je vo všeobecnosti možné, ale vyžaduje aby povrchy boli mimoriadne dobre opracované.

Kovové diely je možné vyrobiť buď priamym selektívnym laserovým tavením (SLM), alebo presným odlievaním na základe aditívne vyrobených vzorových modelov. Zaujímavé je najmä použitie polystyrénových, alebo polykarbonátových modelov priamo na presné odlievanie. Tento postup je úspešný len vtedy, ak sa aplikuje patrične starostlivá impregnácia voskom a príprava povrchu. Samotný model je potrebné predhriať približne na teplotu tekutého vosku (medzi 190 and 210 °C). Impregnácia môže trvať až 30 minút; ak sa kritické miesta musia prepracovať ručne, môže to trvať oveľa dlhšie. Nakoniec sa spustí klasický proces presného odlievania. Dôkladné pečenie by

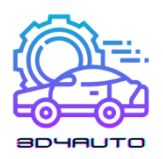

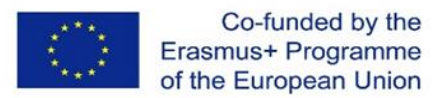

sa malo robiť s dostatočným množstvom kyslíka, aby sa podporila chemická reakcia. Ventilátor je samozrejme tiež nápomocný.

V oblastiach s hrubými stenami sa môže hromadiť popol, ktorý sa neskôr ťažko odstraňuje. Takéto nahromadenie materiálu môže dokonca spôsobiť lokálne praskanie škrupiny. Viacerým zlievarňam presného odliatku sa však v spolupráci s modelármi podarilo tento proces riadiť tak spoľahlivo, že za každý navrhnutý polykarbonátový model sa vracia model odliatku. Príchod CastForm PS by mal tieto problémy raz a navždy vyriešiť.

Podľa základných princípov laserového sintrovania boli navrhnuté stroje na sintrovanie, ktoré sa líšia najmä detailmi, cieľovými aplikáciami a následne aj použitými materálmi. Najprv sa vymysleli niektoré konštruktívne riešenia kvôli patentom, ale neskôr sa presadili a otvorili cestu vpred.

- 5.5. Tlačové technológie: tlač na báze extrúzie
- 5.5.1. Procesy extrúzie
- 5.5.1.1. Procesy extrúzie

Extrudované procesy sa stali známymi ako fúzové modelovanie depozícii, ale toto je zároveň ochranná známka výrobcu Stratasys. Všeobecný názov je extrúzny proces, alebo v angličtine fúzované modelovanie vrstiev (FLM)

Procesy extrúzie patria k známym procesom tepelnej extrúzie plastov a zahŕňajú varianty, ktoré pracujú s pastami alebo penami, ktoré sú fyzikálne, alebo chemicky spracované zo základných pevných materiálov.

Zvlášť dôležité sú procesy tepelnej erúzie. Nanesený objem stuhne vedením tepla do súčiastky. Metoda je vhodná pre materiály s nízkou tepelnou vodivosťou, ako sú vosky a plasty, vrátane materiálov s vyššou teplotou topenia, ako je polysulfid. Teoreticky neexistujú žiadne obmedzenia na použiteľné materiály. Prakticky si to vyžaduje vysoké teploty topenia, a to aj z hľadiska topenia teplotných gradientov na modeli. Potrebný je predohrev a izolácia pracovného priestoru, a to si

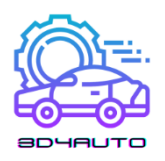

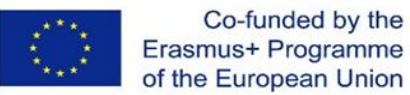

vyžaduje aj zodpovedajúce vyššie strojárske úsilie. Je to plne 3D-schopný proces, ktorý závisí len od ovládania dýzy, pretože prívod materiálu a nanášanie materiálu prebieha len jednou dýzou. Relatívne veľký prierez materiálu limituje dosiahnuteľnú mieru detailov modelov. Vhodnou konštrukciou stroja je tieto nevýhody čo najviac obmedziť.

Uspokojivé spojenie medzi vytlačeným horúcim materiálom a už hotovou časťou modelu sa uskutoční iba vtedy, keď je materiál "zvlnený." Kruhový prierez materiálu je aplikovaný na elipsu. Potom je možné nastaviť rovnováhu objemových a povrchových síl tak, aby bolo dosiahnuteľné čo najdlhšie spojenie. To si vyžaduje, aby os dýzy bola vždy v rovine *z* a tiež zahŕňala špecifický procedurálny uhol s rovinou *x-y.*

Aplikácia extrudovaného viskózneho objemu zahŕňa problém, a to že extrudovaný prameň má začiatok a koniec. Keď sa obrys uzavrie, vznikne spojovacia čiara [\(Obrázok 0-7\)](#page-93-0). Čiary sú obzvlášť viditeľné, keďže sú v každej vrstve na rovnakom mieste.

Pre proces extrúzie bolo vyvinutých množstvo zaujímavých plastov, ktoré sú ako väčšina bežných konštrukčných materiálov, vrátane ABS a polyfenylsulfonu (PPSF), prvého vysokovýkonného plastu využívané na aditívnu výrobu. Materiály sú často dostupné vo farbách, takže komponenty môžu byť vyrábané v rôznych farbách.

Procesy si vyžadujú podpery, ktoré sa musia postaviť na komponent a odstrániť po procese výstavby. Existujú rôzne užívateľsky priateľské riešenia na odstránenie podpier, ako je odlomenie, alebo oddelenie v teplej vode. V tomto prípade je nosným materiálom zvyčajne vo vode rozpustný z vosk pozostávajúci z polyetylénglykolu.

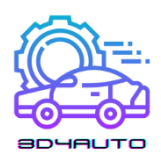

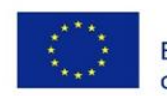

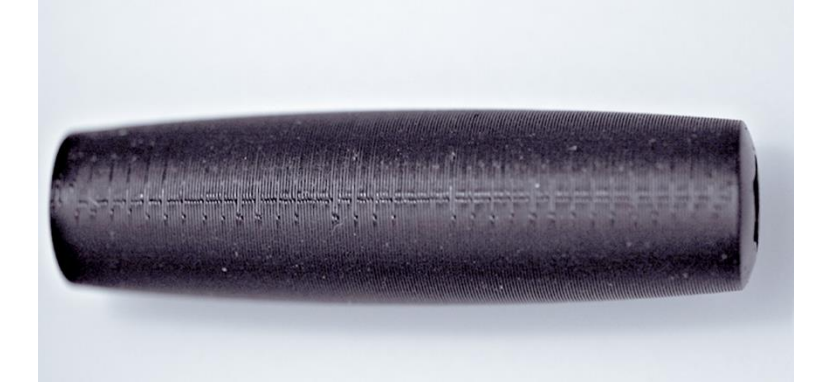

*Obrázok 0-7 – Spojovacia linka pre proces extrúzie. (Zdroj: CP-GmbH/FH-Aachen)*

<span id="page-93-0"></span>Nevýhodou niektorých strojov je komplikované navliekanie prefabrikovaných drôtov. Kazety na posuv drôtu a tablet dnes tento postup uľahčujú.

Pre výrobcov existuje veľmi široká škála cenovo výhodných materiálov od rôznych výrobcov, medzi ktoré patrí aj nylon a WPC (drevoplastové komponenty). Výrobcovia väčšinou používajú proces extrúzie a frézovacie drôty vyrobené z ABS alebo PLA s priemerom zvyčajne 0,175 alebo 3 mm. Väčšina z nich pracuje s tryskou a bez podpier. To obmedzuje vyrobiteľnú geometriu, a najmä pokiaľ ide o uhol nábehu a podrezanie.

# 5.5.2. Výhody a nevýhody extruzivných procesov

# 5.5.2.1. Výhody

Použitie procesov extrúzie s jednou tryskou umožňuje aplikovať relatívne veľké množstvá v relatívne krátkom čase. Výsledné štruktúry sú pevné. Používajú sa modelové materiály, ktoré sú veľmi podobné alebo dokonca identické s tými sériami materiálov použitých v neskoršej výrobe. Technická realizácia je pomerne jednoduchá. Materiál je úplne využitý bez odpadu. Rozpúšťadlá a podobne prostriedky sú zbytočné. Na rozdiel od väčšiny ostatných procesov rýchleho prototypovania je možná aplikácia rôznych materiálov v rámci jedného konštrukčného procesu, alebo dokonca jednej vrstvy. Počet súčasne aplikovateľných materiálov je obmedzený len tým, že

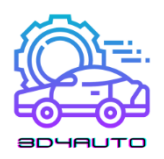

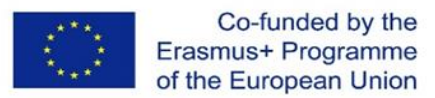

zodpovedajúci počet extrúdovaných hláv musí byť geometricky osadený do stroja a riadený procesnými technikami. Proces využíva iba materiál, ktorý je potrebný pre komponent. Nespracovaný materiál sa nachádza vo vnútri komponentu, takže nedochádza k jeho poškodeniu a zostáva plne použiteľný.

Tento proces je dosiahnuteľný strojmi, ktoré možno nastaviť a prevádzkovať v rôznych prostrediach.

## 5.5.2.2. Nevýhody

Hlavnou nevýhodou extrúzie s jednou dýzou je, že nie je možné vyrobiť štruktúry jemnejšie ako je šírka extrúzie. To isté platí pre detaily, ktoré v krajnom prípade nemusia byť menšie ako dvojnásobná šírka rozchodu. To znamená, že nie je možné vyrobiť veľmi jemné drážky a obzvlášť jemné rebrá. Na začiatku extrúzie sa vždy vytvorí chrasta, ktorá v závislosti od materiálu zostáva zvonka viditeľná aj po uzavretí obrysu. Niektoré materiály majú tendenciu vytvárať vlákna, alebo kondenzovať. Trysky majú tendenciu sa upchávať a to si vyžaduje inštaláciu vhodného čistiaceho mechanizmu. Komponenty sú veľmi drsné a majú výraznú anizotropiu, najmä u lacných strojov a výrobcov, kvôli veľkému prierezu trysky.

#### 5.5.3. Popis procesu

Stroje FDM od Stratasys tavia prefabrikované termoplasty v tvare drôtu a vedú viskóznu taveninu cez vyhrievanú dýzu špecificky ku komponentu. Rozvrstvenie sa uskutočňuje tuhnutím dôsledku vedenia tepla v čiastočne dokončenom komponente. Sortiment materiálov zahŕňa plasty ako polykarbonát a ABS, ale aj vysokovýkonné termoplastické plasty ako polyfenylsulfóny (PPSFS). Princíp návrhu je možné vidieť na Obrázku [Obrázok](#page-95-0) 0-8.

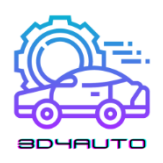

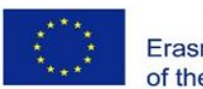

Co-funded by the Erasmus+ Programme of the European Union

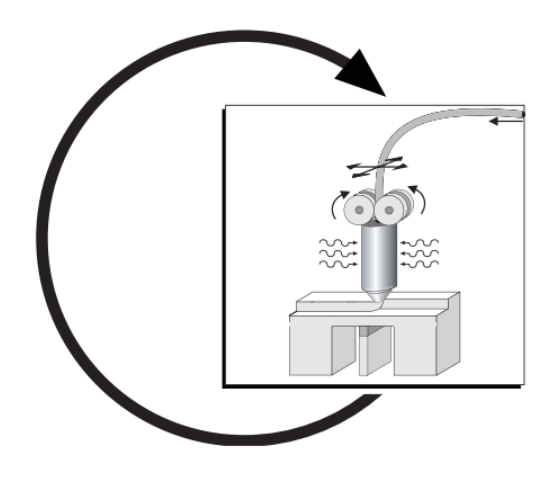

*Obrázok 0-8 – Modelovanie fúzovaných depozícií(FDM) schéma*

# <span id="page-95-0"></span>5.5.3.1. Princíp vytvárania vrstiev

V tomto prípade sa termoplasty a vosky dodávajú vo forme drôtu na kotúčoch, alebo v zásobníkoch a čiastočne sa roztavia a extrudujú (pozri [Obrázok 0-8\)](#page-95-0). Hlava dýzy je vedená x-y plotrom v rovine stavby. Po natretí jednej roviny stavby sa základná doska s modelom zníži o hrúbku vrstvy a proces začína nanovo s ďalšou vrstvou.

Surovina sa zahreje v elektricky vyhrievanej hlave dýzy tesne pod teplotu topenia (približne 68 °C pre vosk na odlievanie a 270 °C pre plast ABS) a spojí viskózny materiál s predchádzajúcou vrstvou ( alebo prvou vrstvou na základnej doske). Je mierne roztavený, pri kontakte sa ochladzuje v dôsledku vedenia tepla a tuhne. Vzdialenosť medzi predchádzajúcou vrstvou a extrúznou hlavou, ako aj objemový tok polotekutého materiálu sú koordinované tak, že meradlá sú od 0,254 do 2,54 mm a hrúbky od 0,127 do 0,330 mm. Medzera hlavy trysky je nastavená na predchádzajúcu vrstvu asi na polovicu priemeru trysky. Výsledkom je mierne oválny prierez tekutiny, ktorého hlavný rozmer sa označuje šírka radu (RW). Šírka extrudovaného povrazca musí byť vždy väčšia, alebo rovnaká hrúbke vrstvy. Optimálne vrstvy sú prierezy s pomerom šírky k výške medzi 3, 5 a 6. Týmto "zvlnením" vrstvy vznikajú pevné štruktúry a relatívne hladké povrchy ako funkcia povrchového napätia a viskozity ( ako funkcia teploty). Jasne viditeľné štruktúry podobné klobáse sú tým oslabené, pozri Obrázok [Obrázok](#page-96-0) 0-9.

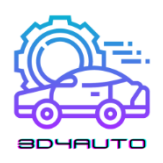

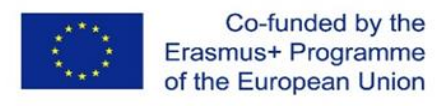

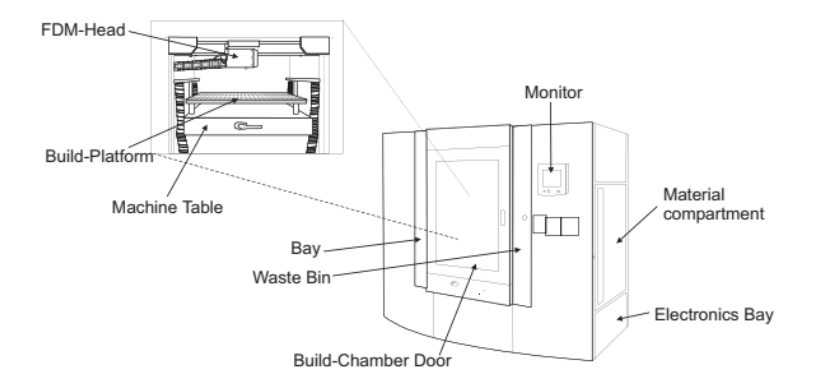

<span id="page-96-0"></span>*Obrázok 0-9 - FDM Maxxum, prehľad s detailným pohľadom na spracovacie komory (Zdroj: Stratasys)*

Aj keď materiál tuhne veľmi rýchlo, podpery sú nevyhnutné pre vyčnievajúce časti a pre model ako základ. Plne automaticky generované stĺpce sú vyrobené z krehkejšieho materiálu ako komponent. Preto je podpery možné rýchlo odstrániť bez poškodenia modelu a bez náradia iba zlomením rukou. Táto metóda Breakaway Support System (BASS) je dostupná pre polykarbonátové rodiny PC, PC-ISO a polyfenylsulfony (PPSF). Nosný materiál s názvom Water Works (WW) je možné automaticky odstrániť v umývacej stanici. Tento podporný materiál je určený pre ABS, ABSi a PC-ABS a naďalej sa šíri, napriek stále väčším požiadavkám na bezpečnosť.

Celý komponent musí byť podopretý podperami. Rozostup riadkov na vytváranie obmedzení je polovičná šírka stopy nasledujúceho generovaného komponentu. Uhly sú určené osou *x* v smere hodinových ručičiek. Nultý bod systému leží v ľavom prednom rohu plošiny.

Hlava dýzy sa pohybuje v komponentoch zvyčajne pod hlavným smerom 45°, pričom hlavný smer od vrstvy k vrstve sa vždy mení o  $\pm$  90°. Pretože podpery sú vytvárané pod polovicou tohto uhla, tento uhol je zvyčajne 22.5°. Pričom všetky uhly je možné zmeniť v softvéri.

Počiatočný bod každej vrstvy môže softvér automaticky presunúť. Je viditeľný a vytvára sa, ak je vždy na rovnakom mieste ako šev. Dá sa však pomerne ľahko obrúsiť. Konštrukčné parametre sú nastaviteľné v smere *z* a na jednotlivých oblastiach každého komponentu.

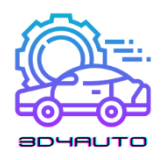

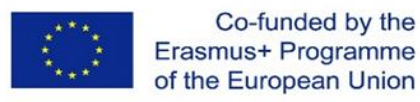

Počas stavby sa na vonkajších stranách komponentu vytvorí polomer na vonkajších rohoch. Polomer sa vytvorí automaticky. V praxi musia byť komponenty vždy vybavené ohraničením. Hranica je zložená z kruhových prvkov, ktoré vznikajú mimo polomeru z geometrických dôvodov. Vnútorné obrysy sú automaticky vždy ostro zobrazené (Obrázok 4-11).

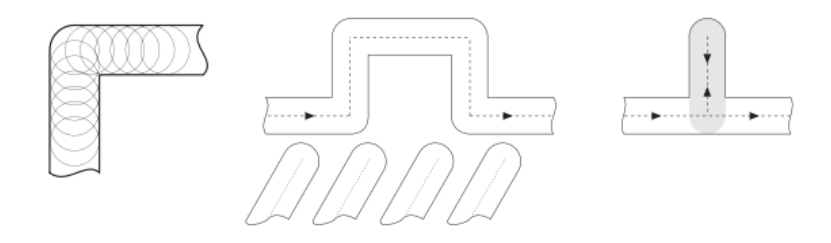

<span id="page-97-0"></span>*Obrázok 0-10 – Modelovanie taveného ukladania: (a) rohová schéma; (b)zložitý geometrický detail;(c) jemné siete*

Problémom je oblasť, ktorej geometria je veľmi jemná. Okraj je vložený o polovicu šírky riadku vo vnútri komponentu, podobne ako pri kompenzácii lúča v stereolitografii. Tým sa vytvárajú oblasti, ktoré nemôžu byť urobené až po okraj [\(Obrázok 0-10\(](#page-97-0)b)). Vektory sú vypočítané iba v hraničných čiarach, preto sa tenké štruktúry nezobrazujú. Toto je možné zmeniť manuálnej rozbitím súboru údajov (ostrova) a jeho výpočtom s parametrami.

Najhorší prípad tvorí stena, ktorá končí mimo komponentu a hrúbka steny je zároveň šírka stopy. Ideálna čiara v strede by sa na ceste tam a späť prekročila dvakrát, čo by viedlo k nečistému povrchu [\(Obrázok 0-10](#page-97-0) (b)). Proces výstavby v tomto prípade nie je prerušený. Obrázok 4-12 znázorňuje funkčný model FDM materiálu ABS.

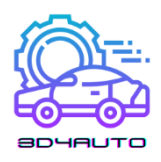

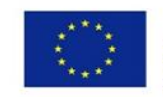

Co-funded by the Erasmus+ Programme of the European Union

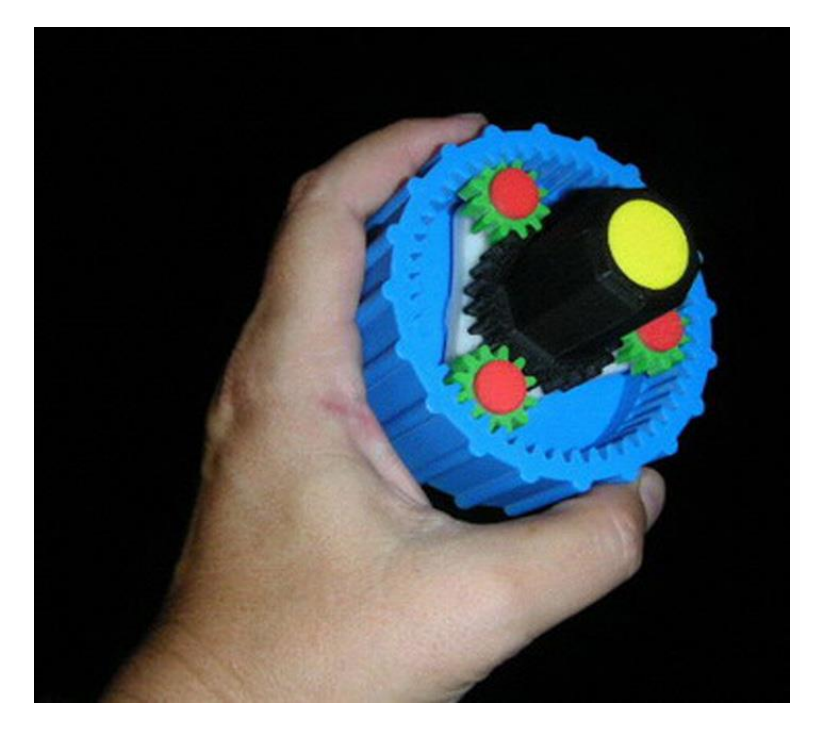

*Obrázok 0-11 - Model taveného ukladania , farebný funkčný model ABS (Zdroj: Stratasys)*

#### 5.6. Použitá literatúra

- <span id="page-98-0"></span>[1] Andreas Gebhardt, Jan-Steffen Hötter, "Additive Manufacturing 3D Printing for Prototyping and Manufacturing", 2016
- <span id="page-98-1"></span>[2] Alscher, G.: Das Verhalten teilkristalliner Thermoplaste beim Lasersintern, Dissertation, Univ. of Essen, 2000
- <span id="page-98-2"></span>[3] Nöken, S.: Technologie des Selektiven Lasersinterns von Thermoplasten, In: 3rd. ed., e aus der Produktionstechnik, Band 8/97, Shaker Publisher, Aachen, 1997
- <span id="page-98-3"></span>[4] Ader, Ch.: Untersuchungen zum Lasersintern, Dissertation, RWTH Aachen, 2006

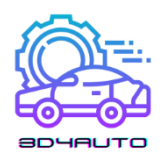

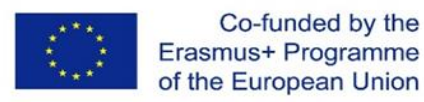

# 6. Materiály na 3D tlač

# 6.1. Úvod

Materiály používané na 3D tlač sú rozmanité rovnako ako produkty vyrobené týmto spôsobom. 3D tlač ako taká je dostatočne flexibilná aby dovolila výrobcom určiť presný tvar, štruktúru a silu výrobku. Najlepšie je, že tieto kvality môžu byť dosiahnuté omnoho kratším procesom ako pri tradične používaných spôsoboch výroby. Okrem toho, tieto produkty môžu byť vyrobené rôznymi druhmi materiálov na 3D tlač. Nedávno vydaná štúdia trhu zistila, že celosvetový trh 3D tlačených produktov bol hodnotený na 12.6 miliárd USD v roku 2020 a očakávala, že do roku 2036 porastie na 37.2 miliardy. To znamená veľký vzostup pre materiály používané v 3D tlačiarňach.<sup>1</sup>

Jedna z najzakladenejších a najdôležitejších informácií, ktorú profesionáli potrebujú poznať aby úspešne porozumeli použitiu 3D tlače, sú kategórie najpoužívanejších materiálov, ich charakteristiky a odporúčané použitie každého z nich. V tomto učebnom materiáli budú študenti oboznámení s najpopulárnejšími materiálmi na 3D tlač, ich použitím, základnými charakteristikami, rovnako ako aj s ich pozitívami a negatívami. Porovnanie vlastností filamentov a 3D materiálov bude ponúknuté v poslednej kapitole.

# 6.2. PLAST

# Študíjne výsledky:

 $\overline{a}$ 

- Študenti budú schopní identifikovať vlastnosti a využitie plastu v 3D tlači
- Študenti budú oboznámení s výhodami a nevýhodami plastov

<sup>1</sup> <https://redshift.autodesk.com/what-materials-are-used-in-3d-printing/>

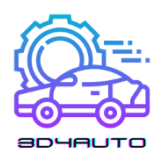

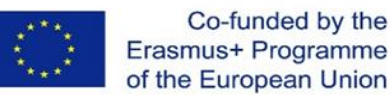

Zo všetkých surovín používaných na 3D tlač je plast najbežnejší. Plast je jeden z najrôznorodejších materiálov na 3D tlač hračiek a príslušenstva do domácnosti. Produkty vyrobené touto technikou zahŕňajú kancelárske potreby, vázy a akčné figúrky. Plastové filamenty sú dostupné transparentné aj vo svetlých farbách – z ktorých červená a limetkovo zelená sú najpopulárnejšie -- plastické filamenty sa predávajú v cievkach a môžu byť buď v matnom alebo lesklom prevedení.

Vďaka svojej pevnosti, pružnosti, hladkosti a pestrej škále farebných možností je príťažlivosť plastu ľahko pochopiteľná. Ako relatívne cenovo dostupná možnosť plast vo všeobecnosti nezaťažuje peňaženky výrobcov ani spotrebiteľov.

Plast stále kraľuje 3D tlači. Podľa správy Grand View Research bola veľkosť trhu s plastmi pre 3D tlač v roku 2020 celosvetovo ocenená na 638,7 milióna USD a očakáva sa, že do roku 2027 vzrastie na 2,83 miliardy USD.

Plastové produkty sú všeobecne vyrobené FDM tlačiarňami, v ktorých sú termoplastové filamenty roztopené a vytvarované do požadovaného tvaru vrstvu za vrstvou. Plasty používané pri tomto procese sú zvyčajne vyrobené z jedného z nasledujúcich materiálov:

#### 6.2.1. Polymliečna kyselina (PLA)

Jedna z najekologickejších možností pre 3D tlačiarne, polymliečna kyselina pochádza z prírodných produktov, ako je cukrová trstina a kukuričný škrob, a preto je biologicky odbúrateľná. Očakáva sa, že plasty vyrobené z polymliečnej kyseliny, ktoré sú dostupné v mäkkých a tvrdých formách, budú v nadchádzajúcich rokoch dominovať v odvetví 3D tlače. Tvrdá PLA je pevnejší a preto ideálnejší materiál pre širšiu škálu produktov. PLA je skvelý prvý materiál pre študentov 3D tlače, pretože sa ľahko tlačí, je veľmi lacný a vytvára diely, ktoré majú široké využitie. Pretože sa PLA tlačí ľahšie ako ABS, je to zvyčajne preferovaná možnosť pre nízkonákladové 3D tlačiarne. Dobre sa drží na podklade pokrytom bielym lepidlom alebo modrou maliarskou páskou, čo znamená, že nie je potrebné vyhrievané tlačové lôžko.

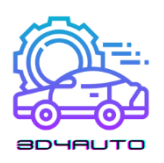

## **Bežné použitia**

- Testovacie a kalibračné predmety
- Rozmerovo presné zostavy
- Ozdobné diely
- Cosplay Rekvizity

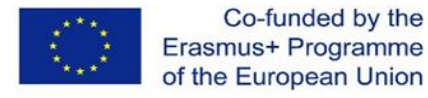

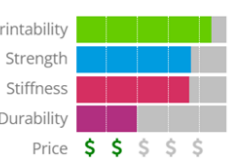

 $\overline{P}$ 

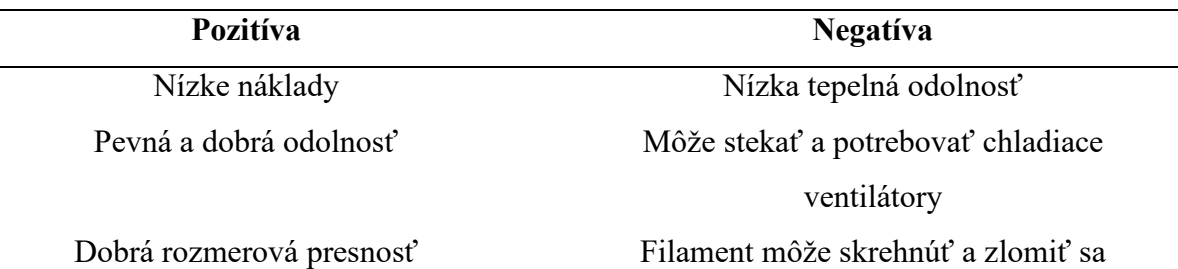

# 6.3. Akrylonitrilbutadiénstyrén (ABS)

ABS (Akrylonitrilbutadiénstyrén) má dlhú históriu vo svete 3D tlače. Tento materiál bol jeden z prvých plastov používaných v 3D tlačiarňach. Mnoho rokov neskôr, je ABS stále veľmi populárny materiál vďaka svojim nízkym nákladom a dobrým mechanickým vlastnostiam. ABS je známy svojou tuhosťou a odolnosťou proti nárazu, čo vám umožňuje tlačiť odolné diely, ktoré vydržia mimoriadne použitie a opotrebovanie. ABS, oceňovaný pre svoju silu a bezpečnosť, je obľúbenou voľbou pre domáce 3D tlačiarne. Alternatívne označovaný ako "LEGO plast", materiál pozostáva z vlákien podobných cestovinám, ktoré dodávajú ABS jeho pevnosť a pružnosť. ABS je dostupný v rôznych farbách, ktoré ho robia vhodným na produkty ako nálepky a hračky. ABS, ktorý je medzi remeselníkmi čoraz populárnejší, sa používa aj na výrobu šperkov a váz.

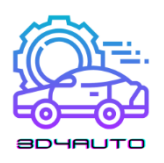

# **Bežné použitia**

- Obaly alebo projektové púzdra
- Hračky a akčné figúrky
- Automobilový hardvér

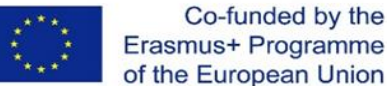

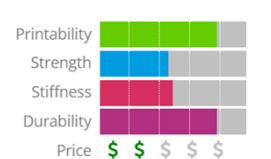

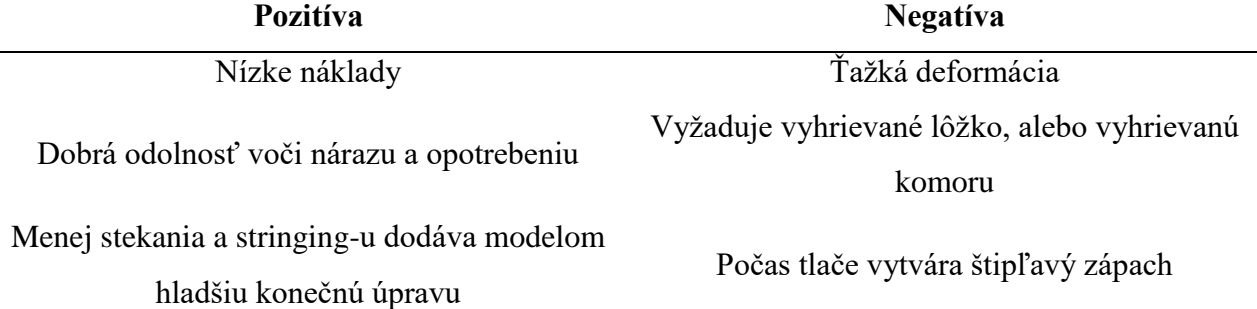

# 6.3.1. Polyvinylalkohol (PVA)

Polyvinylalkohol je novšia trieda 3D tlačového materiálu používaného na výrobu podpier, ktoré držia 3D výtlačky na mieste. Je to syntetický polymér rozpustný vo vode. Topí sa asi pri 200 stupňoch C a pri zahriatí na vysoké teploty uvoľňuje dosť nepríjemné chemikálie. PVA, ktorý sa používa v domácich tlačiarňach nižšej triedy, je vhodný plast pre podporné materiály rozpustnej odrody. Hoci nie je vhodný pre produkty, ktoré vyžadujú vysokú pevnosť, PVA môže byť lacnou alternatívou na výrobu predmetov na dočasné použitie.

# **Bežné použitia**

- Odnímateľné podpery alebo pramice
- Rozpustiteľné/rozložiteľné aplikácie
- Ozdobné časti

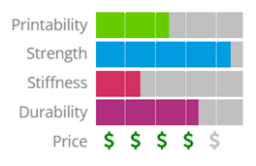

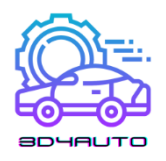

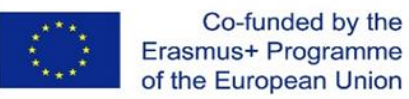

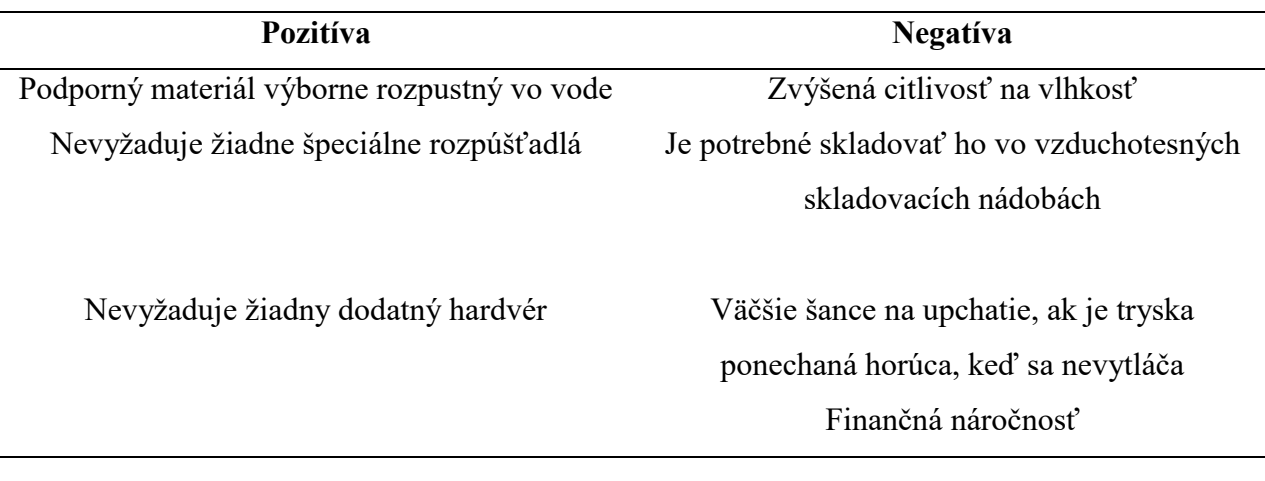

# 6.3.2. Polykarbonát (PC)

Používaný menej často ako predchádzajúce plasty, polykarbonát funguje iba v 3D tlačiarňach, ktoré vytvárajú dizajn tryskou a ktoré pracujú pri vysokých teplotách. Polykarbonát sa okrem iného používa na výrobu lacných plastových spojovacích prvkov a tvarovacích podnosov. Polykarbonát (PC) je pevný materiál určený do náročných prostredí a na inžinierske použitia.

# **Bežné použitia**

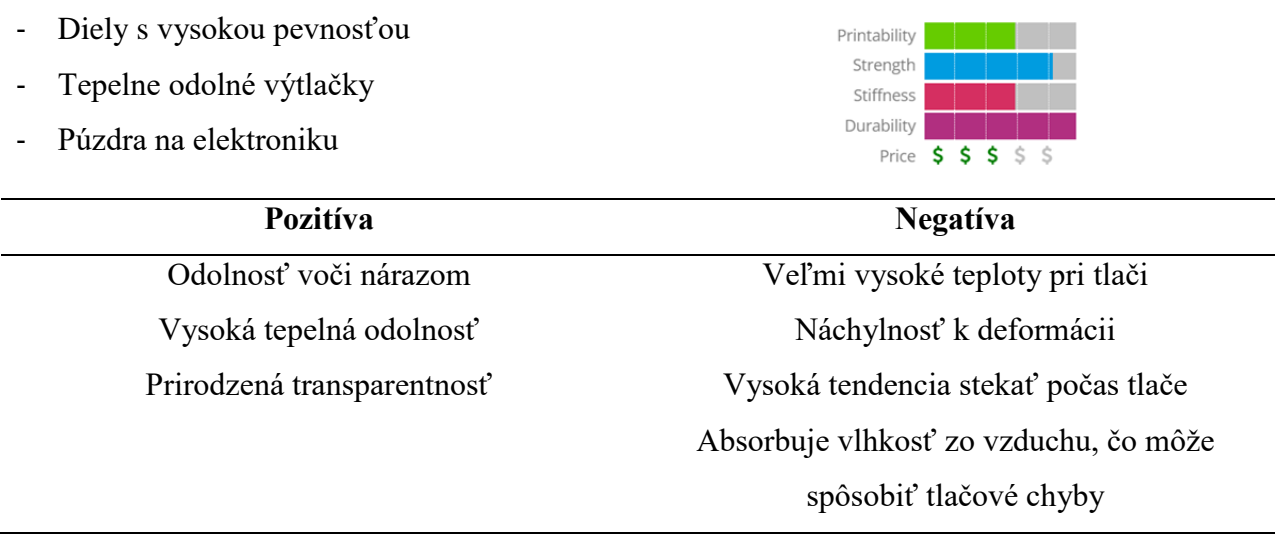

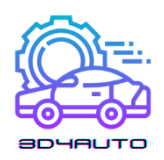

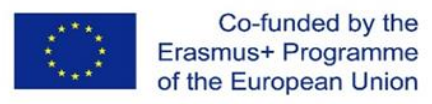

# 6.4. PRÁŠKY

# Študíjne výsledky:

- Študenti budú schopní idetifikovať vlastnosti a použitia práškov v 3D tlači
- Študenti budú oboznámení s výhodami a nevýhodami práškov

Dnešné supermoderné 3D tlačiarne požívajú práškové materiály na zostavenie produktov. Prášok je vo vnútri tlačiarne roztopený a rozložený po vrstvách, až pokým sa nevytvorí želaná hrúbka, textúra a vzor. Prášky môžu pochádzať z rôznych zdrojov a materiálov, ale najčastejšie sú:

# 6.4.1. Polyamid (Nylon)

Polyamid svojou silou a flexibilitou umožňuje vysokú úroveň detailov na vytlačenom produkte. Materiál je vhodný predovšetkým na výrobu spájacích a do seba zapadajúcich dielov 3D tlačeného modelu. Polyamid sa používa na tlač všetkého od spojovacích prvkov a rúčok až po autíčka a figúrky.

# **Bežné použitia**

- Plastové ozubené kolieska
- Skrutky a matice
- Sťahovacie pásky na káble

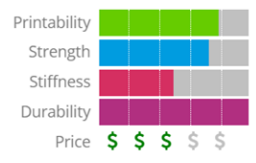

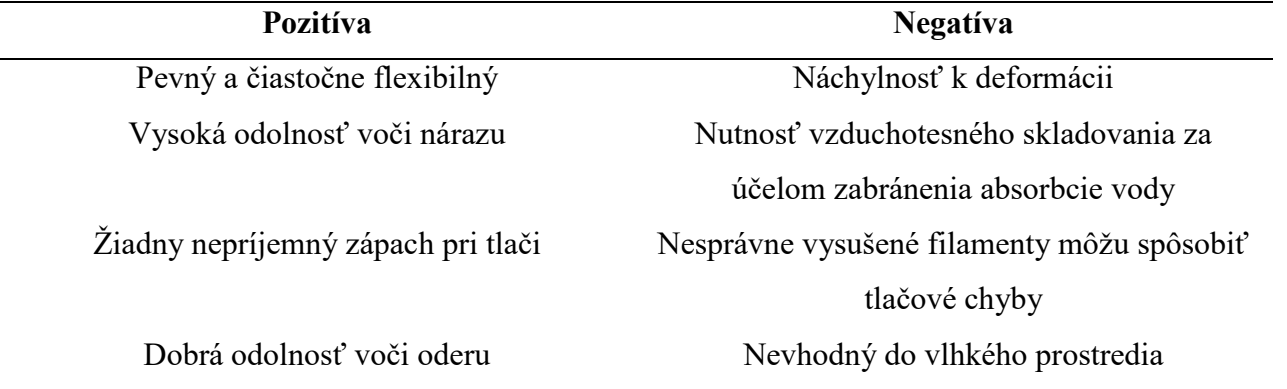

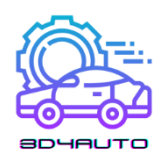

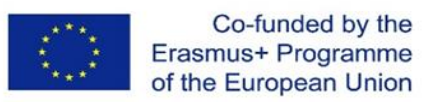

## 6.5. Alumid

Aluminidový prášok, ktorý pozostáva zo zmesi polyamidu a sivého hliníka, vytvára jedny z najsilnejších 3D tlačených modelov. Prášok, známy svojim zrnitým a pieskovým vzhľadom, je spoľahlivý na tlač priemyselných modelov a prototypov.

# 6.6. Živice

## Študijné výsledky:

- Študenti budú schopní idetifikovať vlastnosti a použitia živíc v 3D tlači
- Študenti budú oboznámení s výhodami a nevýhodami živíc

Živice sú jeden z viac limitujúcich a preto menej používaných materiálov 3D tlače. V porovnaní s ostatnými materiálmi, živice ponúkajú limitovanú flexibilitu a silu. Živica, vyrobená z tekutého polyméru, dosiahne svoj konečný stav po vystavení UV žiareniu. Živica sa vo všeobecnosti vyskytuje v čiernych, bielych a priehľadných variantoch, ale niektoré tlačené predmety sa vyrábajú aj v oranžovej, červenej, modrej a zelenej farbe.

Materiál je dostupný v nasledujúcich troch kategóriách:

- **Živice s vysokými detailmi**: Vo všeobecnosti sa používajú pre malé modely, ktoré vyžadujú zložité detaily. Napríklad desať-centimetrové figúrky so zložitým šatníkom a detailmi tváre sú často vytlačené touto triedou živice.
- **Natierateľná živica**: Živice v tejto triede sa niekedy používajú pri 3D výtlačkoch s hladkým povrchom a sú známe svojou estetickou príťažlivosťou. Figúrky s vykreslenými detailmi tváre, ako sú víly, sú často vyrobené z natierateľnej živice.
- **Priehľadná živica**: Toto je najsilnejšia kategória živíc, a preto je vhodná na širokú škálu 3D objektov. Často sa používa na modely, ktoré musia byť priehľadné a hladké na dotyk.

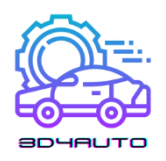

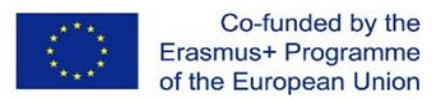

Priehľadné živice čírych aj farebných variantov sa používajú na výrobu figúrok (aj šachových), prsteňov a malých doplnkov do domácnosti.

# **Rozdielové charakteristiky:**

- Má mnohoraké využitie.
- Má nízku úroveň zmršťovania.
- Živicové materiály majú vysokú chemickú odolnosť.
- Tento materiál je pevný a zároveň jemný.

# **Nevýhody:**

- Je finančne náročný.
- Tento typ filamentu podlieha exspirácií.
- Je potrebné ho bezpečne skladovať kvôli jeho vysokej fotoreaktivite.
- Pri vystavení teplu môže spôsobiť predčasnú polymerizáciu.

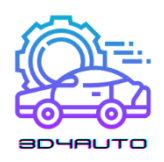

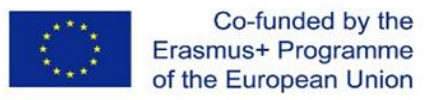

#### 6.7. Kov

Študijné výsledky:

- Študenti budú schopní identifikovať vlastnosti a použitia kovov v 3D tlači
- Študenti budú oboznámení s výhodami a nevýhodami kovov

Druhý najpoužívanejší materiál v 3D tlači je kov, používaný v procese známom ako priame zlučovanie kovov laserom, alebo DMLS. Túto techniku si už osvojili výrobcovia zariadení na leteckú dopravu, ktorí použili kovovú 3D tlač na urýchlenie a zjednodušenie konštrukcie komponentov. Tlačiarne DMLS sa uchytili aj u výrobcov šperkov, ktoré je 3D tlačou možné vyrábať oveľa rýchlejšie a vo väčších množstvách – a to všetko bez dlhých hodín starostlivej detailnej práce.

Kov môže produkovať silnejšiu a rozmanitejšiu škálu každodenných predmetov. Klenotníci používajú oceľ a meď na výrobu gravírovaných náramkov na 3D tlačiarňach. Jednou z hlavných výhod tohto procesu je, že gravírovacie práce vykonáva tlačiareň. Náramky môžu byť dokončené iba v niekoľkých mechanicky naprogramovaných krokoch bez potreby ručnej práce, ktorá bola v minulosti pre gravírovanie symptomatická.

Technológia 3D tlače na báze kovu tiež výrobcom strojov otvára dvere k používaniu DMLS pri rýchlostiach a objemoch, ktoré by so súčasným montážnym vybavením neboli možné. Zástancovia tohto vývoja veria, že 3D tlač by umožnila výrobcom strojov vyrábať kovové diely s pevnosťou vyššou ako konvenčné diely, ktoré pozostávajú z rafinovaných kovov.

Rozsah kovov, ktoré sú použiteľné pre techniku DMLS, je rovnako rozmanitý ako rôzne typy plastov pre 3D tlačiarne:

- Nehrdzavejúca oceľ: Ideálna na tlač náčinia, kuchynského riadu a iných predmetov, ktoré by v konečnom dôsledku mohli prísť do kontaktu s vodou.
- Bronz: Môže byť použitý na výrobu váz a iného príslušenstva.
- Zlato: Ideálne je na tlač prsteňov, náušníc, náramkov a náhrdelníkov.
- Nikel: Vhodný na tlač mincí.
- Hliník: Ideálny na tenké kovové predmety.
- Titán: Uprednostňovaný na silné, pevné príslušenstvá
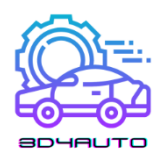

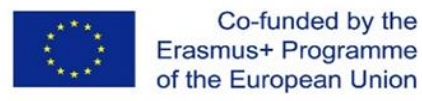

### **Bežné použitia:**

- Sochy a busty
- Múzejné repliky
- Šperky

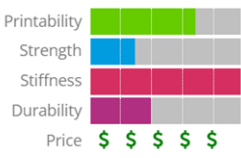

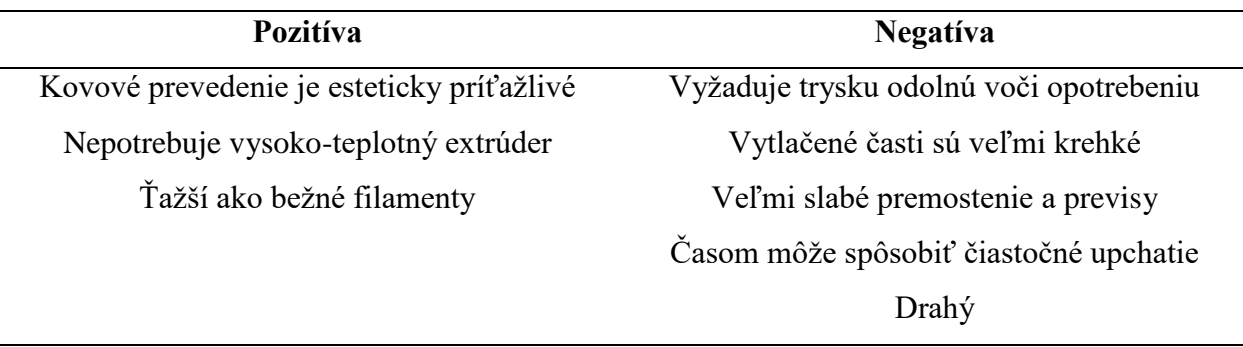

#### 6.8. Uhlíkové vlákno

#### Študijné výsledky:

- Študenti budú schopní identifikovať vlastnosti a použitia uhlíkového vlákna v 3D tlači
- Študenti budú oboznámení s výhodami a nevýhodami uhlíkového vlákna

Zmesy ako uhlíkové vlákno sa v 3D tlači používajú ako vrchný náter na plastových materiáloch, s cieľom spevniť ich. Kombinácia uhlíkového vlákna na plaste sa používa ako rýchla a vhodná alternatíva kovu. Očakáva sa, že tlač uhlíkovým vláknom v budúcnosti nahradí oveľa pomalší proces ukladania uhlíkových vláken.

S použitím vodivého karbomorfu môžu výrobcovia znížiť počet krokov potrebných na zostavenie elektromechanických zariadení.

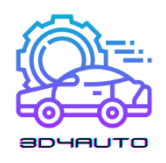

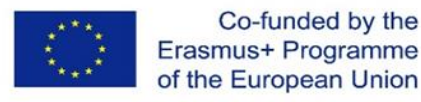

#### **Bežné použitia**

- R/C vozidlá
- Funkčné prototypy
- Ozdobné detaily
- Ľahké rekvizity

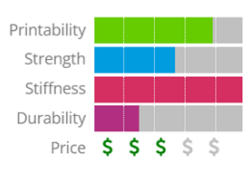

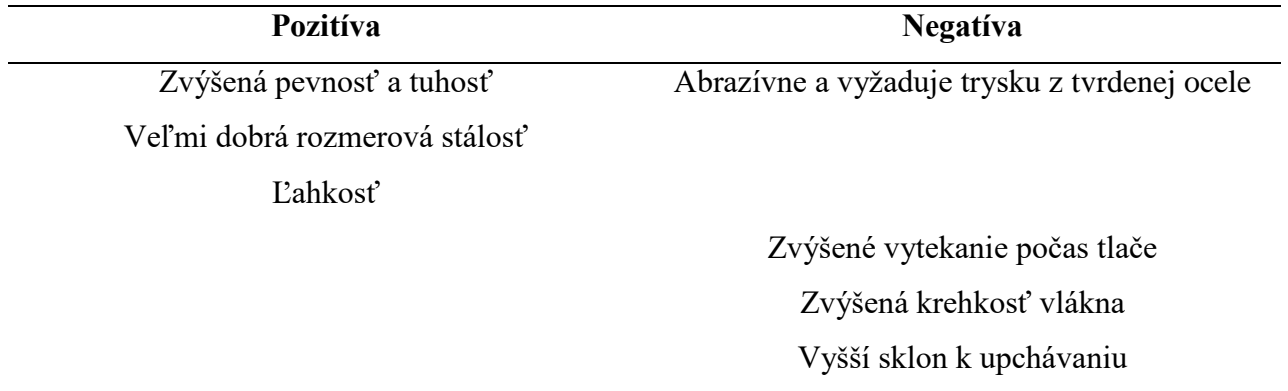

#### 6.9. Grafit a Grafén

#### Študijné výsledky:

- Študenti budú schopní identifikovať vlastnosti a použitia grafitu a grafénu v 3D tlači
- Študenti budú oboznámení s výhodami a nevýhodami grafitu a grafénu

Grafén sa stal populárnou voľbou na 3D tlač vďaka svojej sile a vodivosti. Tento materiál je ideálny na časti zariadení, ktoré musia byť flexibilné, ako napríklad dotykové obrazovky. Grafén je takisto používaný na solárne panely a časti budov. Zástancovia grafénu tvrdia, že je to jeden z najflexibilnejších materiálov aplikovateľných do 3D tlače.

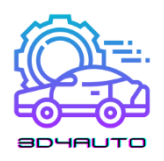

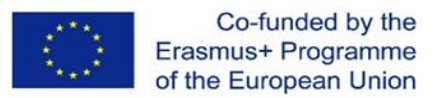

Využitie grafénu v tlači získalo najväčšiu podporu vďaka partnerstvu medzi 3D Group a Kibaran Resources, austrálskou ťažobnou spoločnosťou. Čistý uhlík, ktorý bol prvýkrát objavený v roku 2004, sa v laboratórnych testoch ukázal ako elektricky najviac vodivý materiál. Grafén je ľahký, ale pevný, čo z neho robí vhodný materiál pre celý rad produktov.

#### 6.10. Drevo

#### Študijné výsledky:

- Študenti budú schopní identifikovať vlastnosti a použitia dreva v 3D tlači
- Študenti budú oboznámení s výhodami a nevýhodami dreva

Filamenty založené na dreve sú bežnou zmesou, ktorá kombinuje PLA materiál s dreveným prachom, korkom a inými prachovými derivátmi dreva. Zvyčajne tento filament pozostáva z približne 30% drevených častíc, ale presné číslo sa môže líšiť v závislosti na značke. Výskyt týchto častíc dodáva 3D výtlačkom vzhľad skutočného dreva. Nakoľko sú drevené čiastočky omnoho jemnejšie, tento materiál je menej abrazívny v porovnaní s ostatnými zmesami, ako uhlíkové vlákno a kovové prímesy. Na trhu sa dajú nájsť filamenty podobné drevu, ktoré obsahujú iba farbivo, ale nie skutočné drevené častice. Tieto zvyčajne majú veľmi odlišný vzhľad a sú rozdielne na dotyk.

#### **Bežné použitia**

- Domáce dekorácie
- Cosplay rekvizity
- Hračky

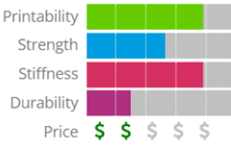

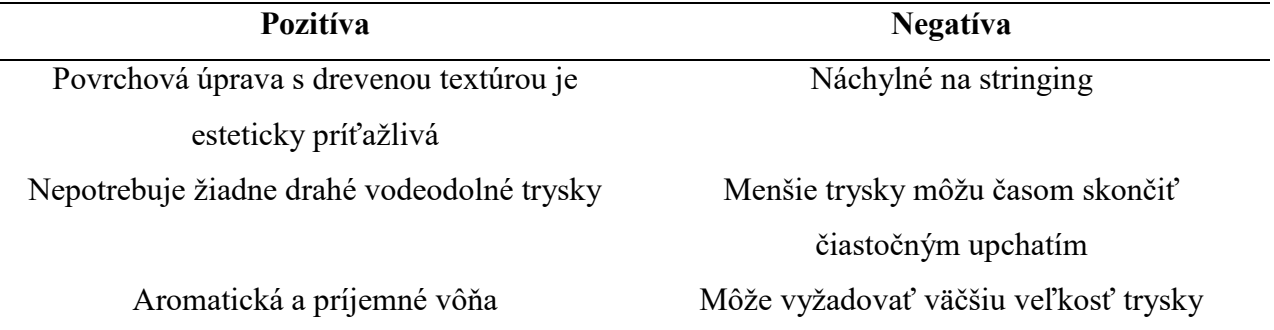

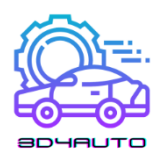

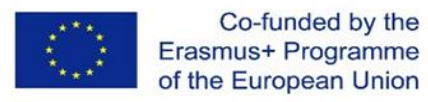

#### 6.11. HIPS

#### Študijné výsledky:

- Študenti budú schopní identifikovať vlastnosti a použitia HIPS v 3D tlači
- Študenti budú oboznámení s výhodami a nevýhodami HIPS

HIPS alebo High Impact Polystyrene je rozpustný nosný materiál, ktorý sa bežne používa s ABS. Keď sa HIPS použije ako podporný materiál, môže byť rozpustený v d-limonéne, takže tlač nebude obsahovať žiadne stopy spôsobené odstránením podpery. HIPS má mnoho rovnakých tlačových vlastností ako ABS, čo z neho robí logického partnera pre duálne vytláčanie. Nielen že HIPS je výborný ako podporná zložka ABS výtlačkov, ale tiež je priestorovo stabilnejší a o niečo ľahší ako ABS, čo ho robí skvelým na časti, ktoré sa opotrebúvajú, alebo na použitie, pri ktorom jeho ľahká váha môže byť benefitom.

#### **Bežné použitia**

- Rozpustný podporný materiál na ABS
- Cosplay a nositeľné predmety
- Ochranné púzdra

#### **Pozitíva Negatíva**

Nízke náklady Odolný vočí nárazu a vode Rozpustiteľný v d-limonéne

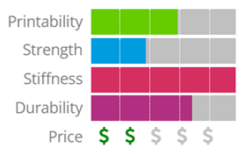

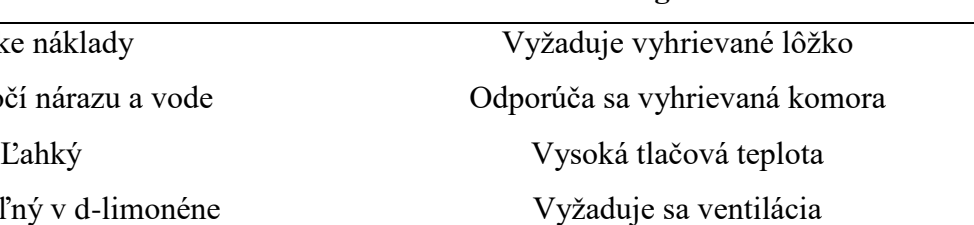

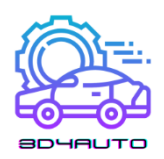

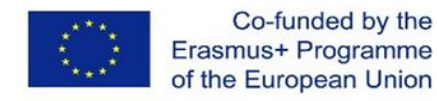

#### 6.12. PETG

### Študijné výsledky:

- Študenti budú schopní identifikovať vlastnosti a použitia PETG v 3D tlači
- Študenti budú oboznámení s výhodami a nevýhodami PETG

PETG je Glykolom modifikovaná verzia polyetyléntereftalátu (PET), ktorý sa bežne používa na výrobu plastových fliaš. Je to polotuhý materiál s dobrou odolnosťou voči nárazu, ale má mäkší povrch, čo ho robí náchylným na opotrebenie. Materiál tiež ťaží zo skvelých tepelných vlastností, ktoré umožňujú plastu efektívne chladnúť s takmer zanedbateľnou deformáciou. Na trhu existuje niekoľko variácií tohto materiálu vrátane PETG, PETE a PETT. Tipy v tomto článku sa vzťahujú na všetky PET vlákna.

#### **Bežné použitia**

- Vodoodolné požitie
- Snap-fit komponenty
- Kvetináče

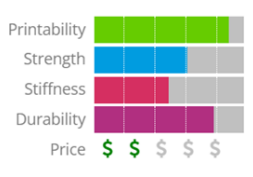

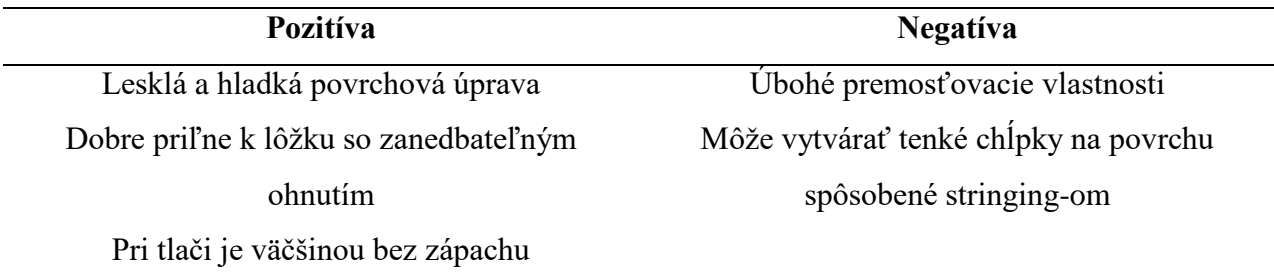

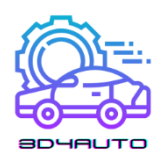

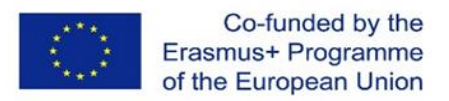

#### 6.13. Porovnanie materiálov na 3D tlač

#### Študijné výsledky:

- Študenti budú na základe svojich potrieb schopní identifikovať najlepšie materiály na 3D tlač
- Študenti budú oboznámení s výhodami a nevýhodami najbežnejších materiálov

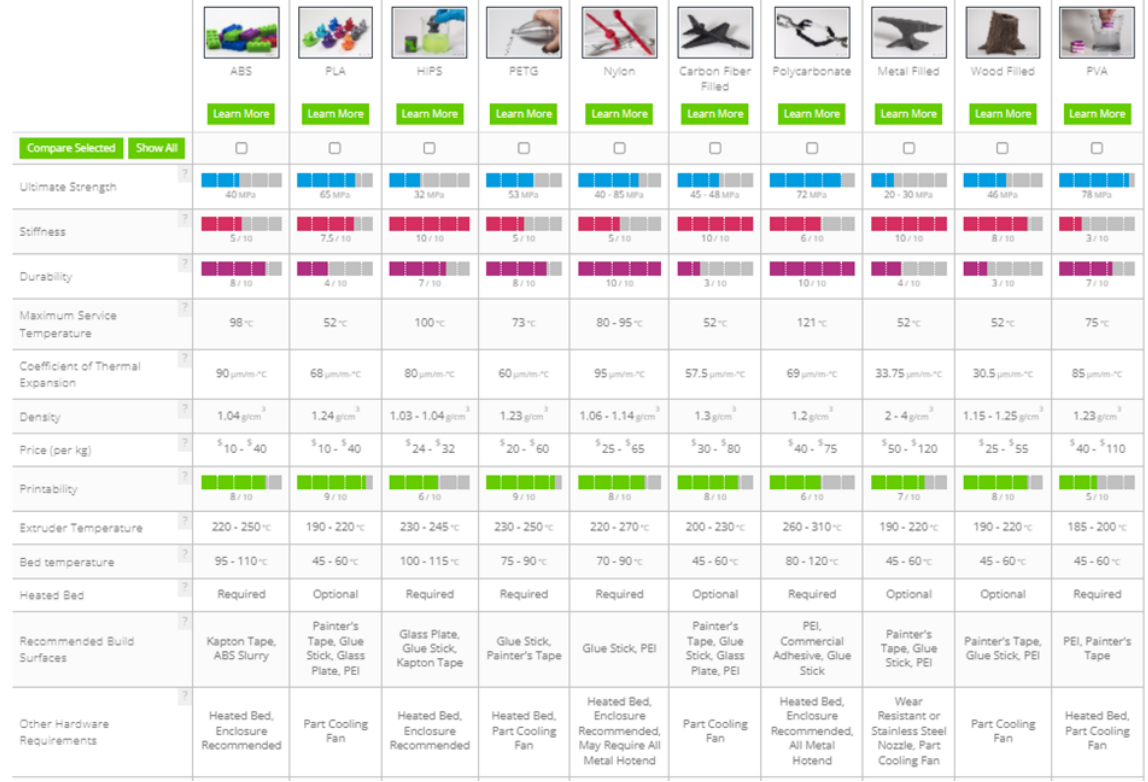

Táto tabuľka sumarizuje širokú škálu vlastností každého materiálu.

*Obrázok 6-1 – Tabuľka vlastností filamentov https://www.simplify3d.com/support/materialsguide/properties-table/?filas=abs,pla,hips,petg,nylon,carbon-fiber-filled,polycarbonate,metalfilled,wood-filled,pva*

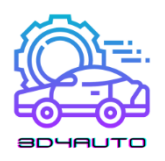

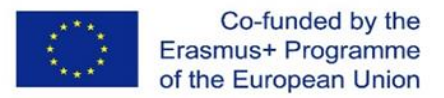

Pozn.: Vlastnosti sú v tabuľke zoradené zhora nadol v poradí: konečná pevnosť, tuhosť, trvanlivosť, maximálna prevádzková teplota, koeficient tepelnej rozťažnosti, hustota, cena (za kg), tlačiteľnosť, teplota extrudéra, teplota lôžka, odporúčané konštrukčné plochy a ďalšie hardvérové požiadavky.

Výber správneho druhu materiálu na tlač konkrétneho produktu je zložitejší čím viac sa pojavujú radikálne odlišné nové materiály na trhu. Dva historicky najpoužívanejšie polyméry v FDM tlači boli PLA a ABS. Ich dominancia bola však väčšinou náhodná, takže kľúčovú úlohu v budúcnosti FDM môžu bez akýchkoľvek prekážok zohrávať nové druhy polymérov.

Dnes sme svedkami toho, že nové produkty, a to čisté polyméry ako aj ich zmesi, sa stávajú čoraz obľúbenejšími. Táto štúdia sa zameriava na hlavné čisté polyméry na trhu: PLA, ABS, PET, Nylon, TPU (Flexibilný) and PC.

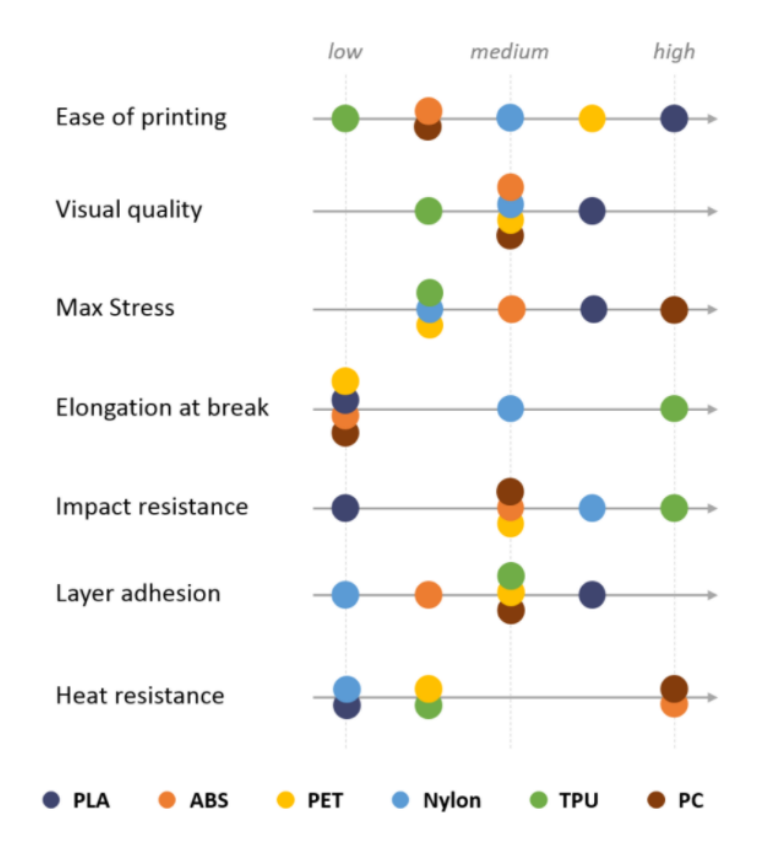

*Figure 6-2 – Vlastnosti materiálu*

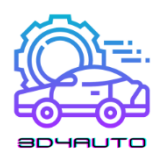

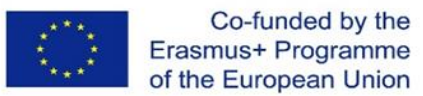

Pozn.: Vlastnosti sú v nákrese zoradené zhora nadol nasledovne: jednoduchosť tlače, vizuálna kvalita, maximálne napätie, predĺženie pri zlome, odolnosť voči nárazu, priľnavosť vrstiev a tepelná odolnosť. Kvalita vlastností je zobrazená od nízkej (low) po vysokú (high).

S náležitými znalosťami a používaním správnych materiálov možno priemyselnú 3D tlač vykonávať efektívne. S rastúcim priemyslom 3D tlače bude rásť aj množstvo materiálov používaných na výrobu prototypov. Tieto materiály budú kompatibilné s rôznymi druhmi 3D tlačiarní. Rovnako ako pri každom novom procese a vybavení, aj pri 3D tlači existuje strmá krivka učenia, ktorá rastie pri prechode z plastovej ku kovovej 3D tlači.

#### 6.14. Referencie

<https://www.sharrettsplating.com/blog/materials-used-3d-printing/> <https://www.simplify3d.com/support/materials-guide/#all> <https://www.cmac.com.au/blog/top-10-materials-used-industrial-3d-printing> <https://www.makerbot.com/stories/design/3d-printing-materials/> <https://www.hubs.com/knowledge-base/fdm-3d-printing-materials-compared/>

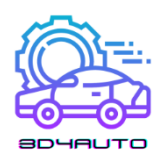

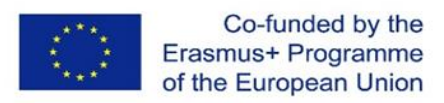

# 7. Vzorka STL Kódov pre Automobilové Technické vzdelávanie

# 7.1. Nástroj na demontáž olejového filtra

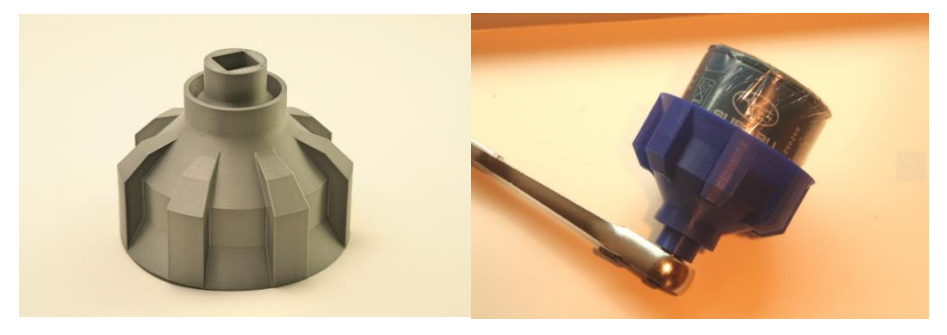

*Obrázok 7-1 – Nástroj na demontáž olejového filtra*

Toto je nástroj na odstraňovanie olejového filtra a na odvádzanie prebytočného oleja zo spodku von. Tento nástroj je užitočný pre olejové filtre, ktoré sú namontované vertikálne. Pri vyberaní filtra by prebytočný olej stekal po strane filtra a roztiekol by sa mi po celej ruke, čo by sťažovalo odskrutkovanie filtra ( najmä ak je olej ešte horúci). Tento nástroj má na boku kanáliky , ktoré vedú prebytočný olej cez vnútro nástroja a redukujú vzniknutý neporiadok.

Prietokové kanály poskytujú extra uchopenie pri vyberaní filtra.

Do lievikového otvoru v spodnej časti sa zmestí ½ kľúč pre prípad, že by tam bol filter zaseknutý. Poznámka: Po uvoľnení filtra je potrebné vybrať kľúč, pretože kľúč by zablokoval vypúšťací otvor.

Nástroj funguje aj ako všeobecný lievik. Koniec nástroja/lievika pekne zapadá do otvoru 1-litrovej alebo 4-litrovej nádoby na olej. Vďaka tomu je nástroj/lievik stabilný pri nalievaní starého oleja späť do nádob. Poznámka: veľkosť otvoru nádoby sa medzi značkami trochu líši, takže nemusí vyhovovať všetkým nádobám na olej.

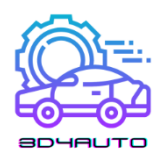

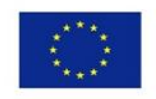

#### 7.1.1. Nastavenie tlače

Tlačiareň: zhotovený na zákazku "PrintrMatic"

Plte: Nie

Podpery: Nie

Rozlíšenie: 0.2 - 0.25

Výplň: 75-100%

#### **STL súbory ( stiahnuť)**

oil\_filter\_drain\_V02.STL

oil\_filter\_drain\_6.35mm\_V00.STL

oil\_filter\_drain\_72.5mm\_V00.STL

oil\_filter\_drain\_V01-OLD.STL

# 7.2. Svorka Push Pin/Svorka Push Rivet

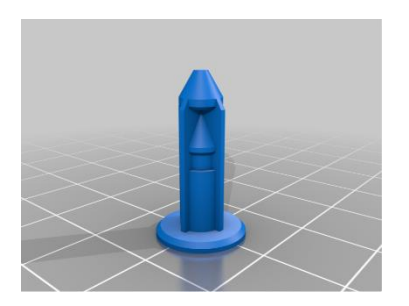

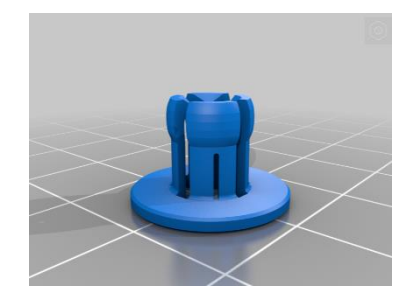

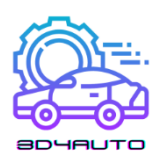

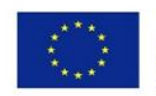

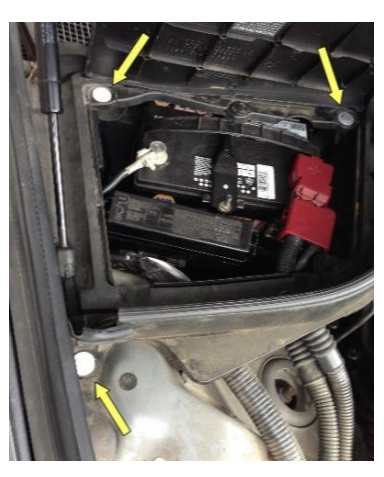

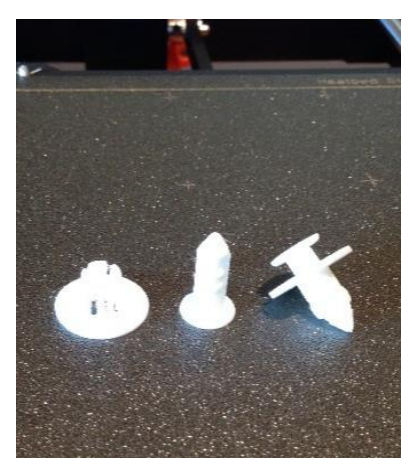

*Obrázok 7-2 – CAD model a tlač so sponou (vpravo) model a tlač typu Push Rivet (vľavo)*

Náhradný diel pre spony typu Push Pin, ktoré sú vytlačené s PETG vláknom. Zvážte ich na jedno, alebo dve použitia. Existujú dve verzie prídržnej časti spony. Jedna verzia je so štrbinami pre teoreticky jednoduchšie ohýbanie jazýčkov, a druhá bez štrbín. Pre nylon určite treba využiť tú bez štrbín.

Sú to hladké spojovacie prvky, známe aj ako "Push Rivets." Sponu môžete nastaviť pred inštaláciou tak, že zatlačíte kolík dovnútra, až kým sa neozve prvé "cvaknutie," alebo môžete najskôr vložiť držiak do otvoru, a potom zasunúť kolík a zatiahnuť ho smerom dole.

Táto príchytka je o veľkosti pre otvor s priemerom 8 mm a pasuje do hĺbky 5 mm. Príruba je o veľkosti 20 mm. Dodatočná verzia s 16 mm prírubou je používaná pre väčšiu flexibilitu pri dimenzovaní / zmenšovaní.

7.2.1. Nastavenie tlače

Tlačiareň: Prusa i3 MK3

Rozlíšenie: 0.2

Výplň: 100% priamočiara

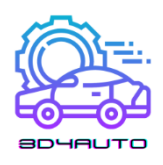

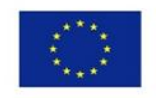

### **STL súbory (stiahnuť)**

Pin\_for20mmFlange.stl

Pin\_for16mmFlange.stl

Retainer\_20mmFlange.stl

Retainer\_16mmFlange.stl

# 7.3. Konektory

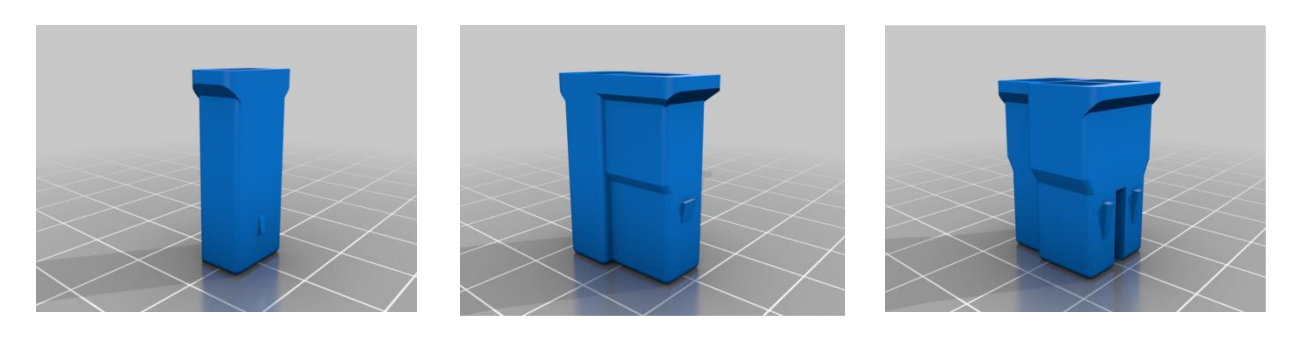

*Obrázok 7-3 – Elektrické konektory CAD modely*

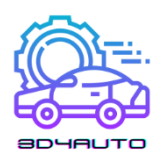

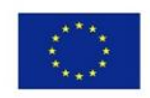

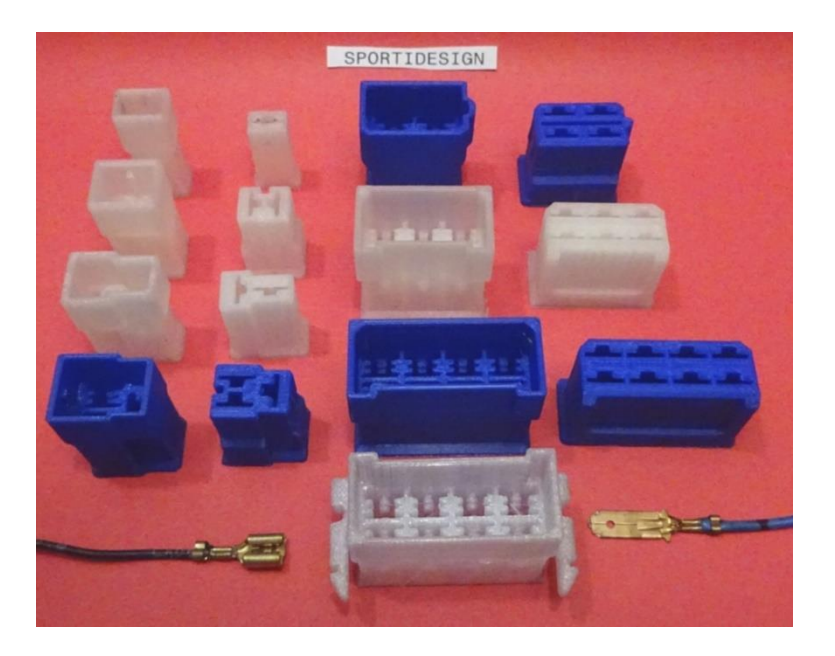

*Obrázok 7-4 – Tlač elektrických konektorov*

Elektrické automobilové konektory 1 – 8 cestné a 12 - 24 cestné konektory pre špeciálne voltové aplikácie.

Dizajn vychádza z konektorov FASTIN-FASTON série 250 od TYCO (TE Connections), predtým z APM.

Používajú sa desiatky rokov vo väčšine osobných a nákladných automobilov a karavanov a v mnohých ďalších aplikáciách dodnes a patrili medzi prvé elektrické rohové konektory určené na tento účel.

Tieto konektory sú navrhnuté tak, aby boli kompatibilné ako náhradné diely, no navyše sú optimalizované pre 3D tlač.

Pridružené kontakty, ploché zásuvky 6.3 (¼ palca) a zástrčky 6.3 patria tiež medzi najpoužívanejšie kontakty.

Ak by bola montáž kontaktov v dutinách trochu náročná môžete si pomôcť plochými kliešťami na kábel / trochu ho zalisovať. Kontakty sa musia spojiť počuteľným kliknutím.

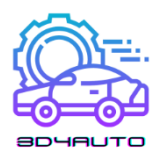

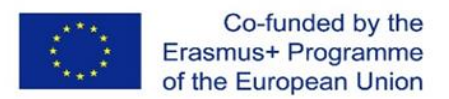

Z dutiny sa dajú vybrať stlačením západkového jazýčka pomocou hodinárskeho skrutkovača a vytiahnutím z dutiny.

Aplikácia pre 48 voltov je stále možná, ale pre 110 voltov a 240 voltov a viac nie je aplikácia možná v žiadnom prípade.

Materiál, ktorý sa má použiť, by mal byť čo najodolnejší voči teplu, pretože teplo nevzniká len konektore, ale aj v okolitej atmosfére vzniká veľa tepla. PLA by sa nemal používať, lepšie je použiť PETG / ABS. A NYLON je najvhodnejší na použitie.

Podpera nie je potrebná, výnimku tvoria iba 6 a 8 polové konektory so západkovými ramenami pre dosku plošných spojov. Plte sa dajú vynechať. Rozostup vrstiev 0,2 je vhodný, ale čím menší rozostup tým lepšie.

#### 7.3.1. Nastavenie tlače

Tlačiareň: Dremel Digilab 3D45

Plte: Nie

Podpery: Nie

Rozlíšenie: 0,2mm max

Výplň: 100%

#### **STL súbory (stiahnuť)**

Female-Housing-1-way.stl

Male-Housing-3-way.stl

Male-Housing-2-way-Typ-1.stl

Male-Housing-8-way-Typ-2.stl

Male-Housing-4-way.stl

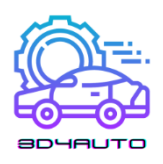

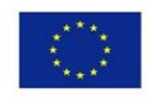

- Male-Housing-1-way.stl
- Female-Housing-2-way-Typ-1.stl
- Female-Housing-3-way.stl
- Male-Housing-2-way-Typ-2.stl
- Male-Housing-6-way-Typ2.stl
- Male-Housing-8-way-Typ-1.stl
- Female-Housing-4-way.stl
- Female-Housing-2-way-Typ-2.stl
- Female-Housing-6-way.stl
- Male-Housing-6-way-Typ-1.stl
- Female-Housing-8-way.stl

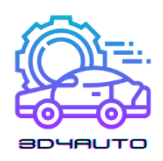

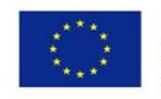

### 7.4. Meranie drážky pneumatiky

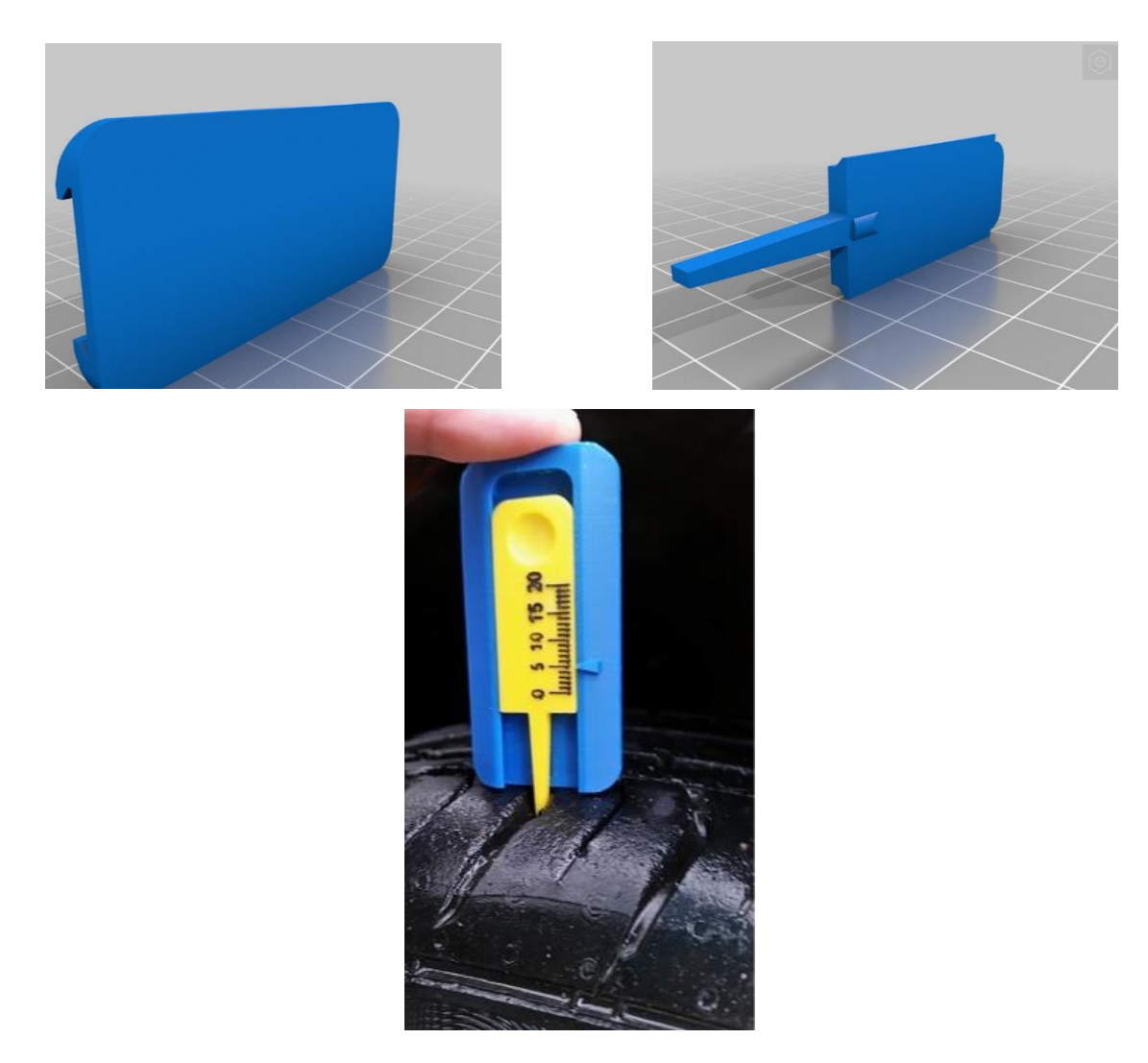

*Obrázok 7-5 – Meranie drážok pneumatiky CAD modely a tlač*

### 7.4.1. Nastavenie tlače

Tlačiareň: Zortrax M200

Plte: Áno

Podpery: Áno

Rozlíšenie: 0,09 mm

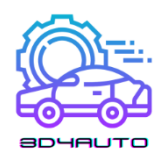

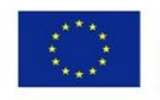

Výplň: 100%

# **STL súbory (stiahnuť)**

Based.STL

Measured.STL

# 7.5. Držiak relé

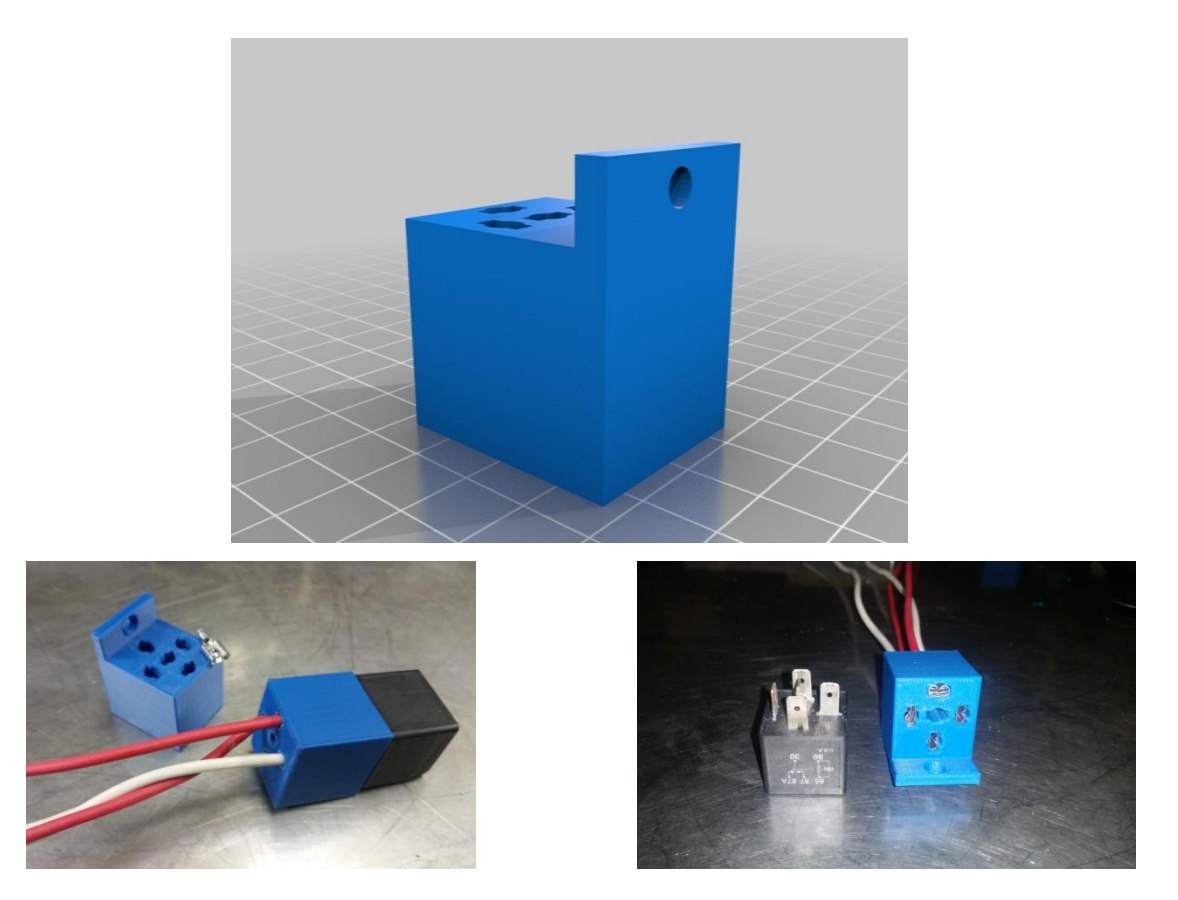

*Obrázok 7-6 – Držiak relé CAD modely and výtlačky*

Relé a zväzok zásuviek pre 5 alebo 4 kolíkové štandardné automobilové relé. Štandardné obnažené koncovky samičej čepele je možné nalisovať na vodiče a pretlačiť cez blok zhora. Po zatlačení čepele môže byť potrebné mierne doladenie, aby čepeľ na relé ľahko zapadla. Spočiatku ho môže byť ťažké

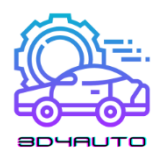

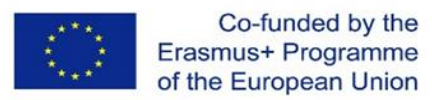

utesniť, ale keď sa zhoduje s blokom, ľahko sa nainštaluje a odstráni so svorkami zostávajúcimi v bloku. Súčasťou je montážna konzola, ktorá sa dá použiť na pripravenie k čomukoľvek. Ak chcete, môžete upraviť súbor a vytvoriť vlastný reléový box.

#### 7.5.1. Nastavenie tlače

Tlačiareň: PowerSpec 3D Pro

Podpery: Nie

Rozlíšenie: 0,09 mm

Výplň: 8 to 20%

#### **STL súbory (stiahnúť)**

RelaySocketCR.stl

#### 7.6. Nástroj na odstraňovanie orezávaním

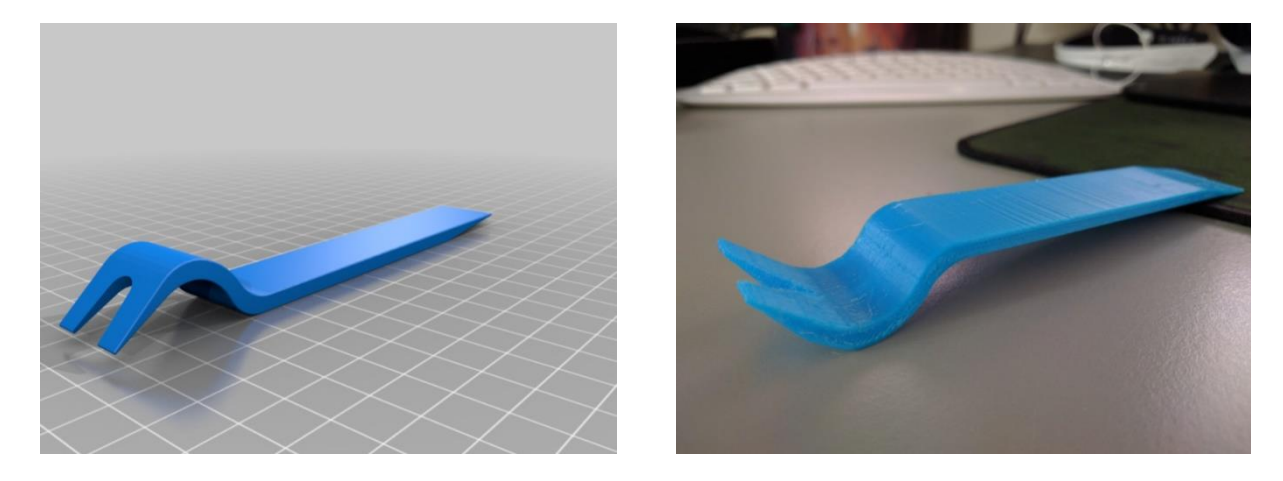

*Obrázok 7-7 – Nástroj na odstraňovanie orezávaním CAD model and tlač*

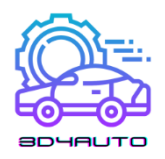

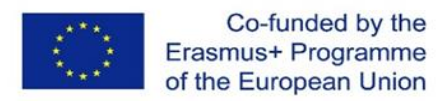

Nástroj na vypáčenie a odstránenie klipového panelu dverí auta. Nástroj má hrúbku 4 mm, výšku 20 mm a dĺžku približne 145 mm. Otvor hrotu je 6.5 mm v najužšom a asi 9 mm v najširšom mieste.

### 7.6.1. Nastavenie tlače

Tlačiareň: Geetech

Podpery: Áno

Výplň: 99%

**STL súbory (stiahnuť)**

BUM\_CAR\_TOOLS\_6001\_upholstery\_fork\_and\_pry.STL

BUM\_CAR\_TOOLS\_6001\_upholstery\_ fork\_and\_pry\_-\_smaller\_file\_size.STL

#### 7.7. Poistkový nástroj

Rýchlotlačiteľný držiak 12V autopoistky.

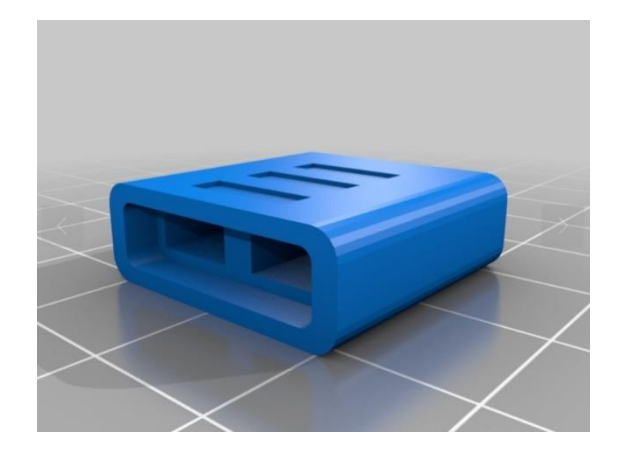

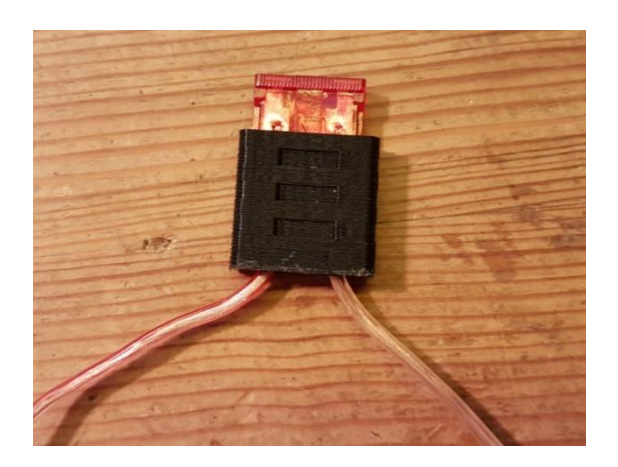

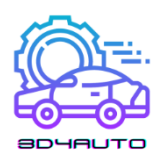

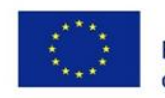

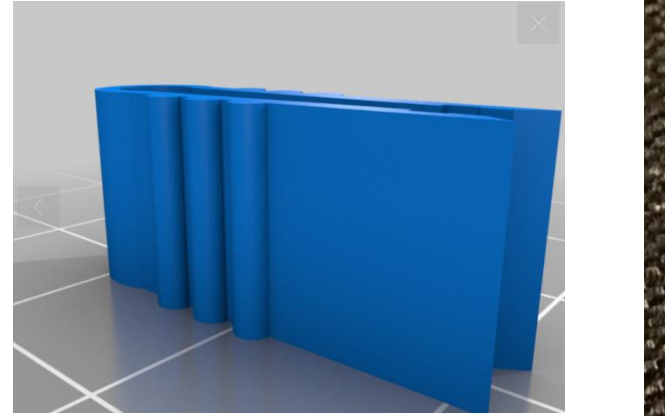

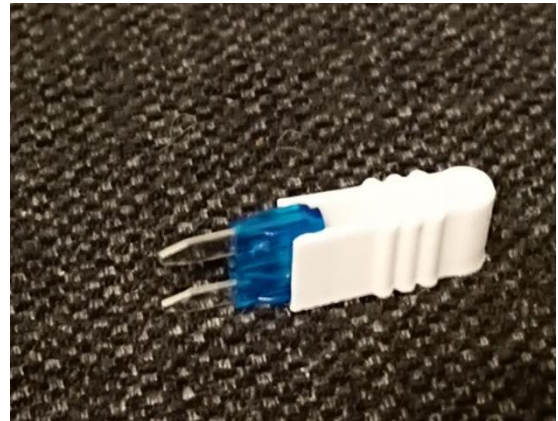

*Obrázok 7-8 – Nástroje poistky: CAD modely naľavo a výtlačky napravo*

# 7.7.1. Nastavenie tlače

Tlačiareň: Anet A8

Plte: Áno

Podpery: Nie

Rozlíšenie: 0,20 mm

Výplň: 30%

# **STL súbory (stiahnuť)**

single\_fuse\_holder.stl

MiniFuse.stl

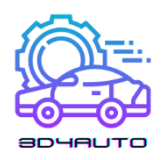

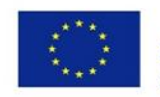

### 7.8. Prevodovka

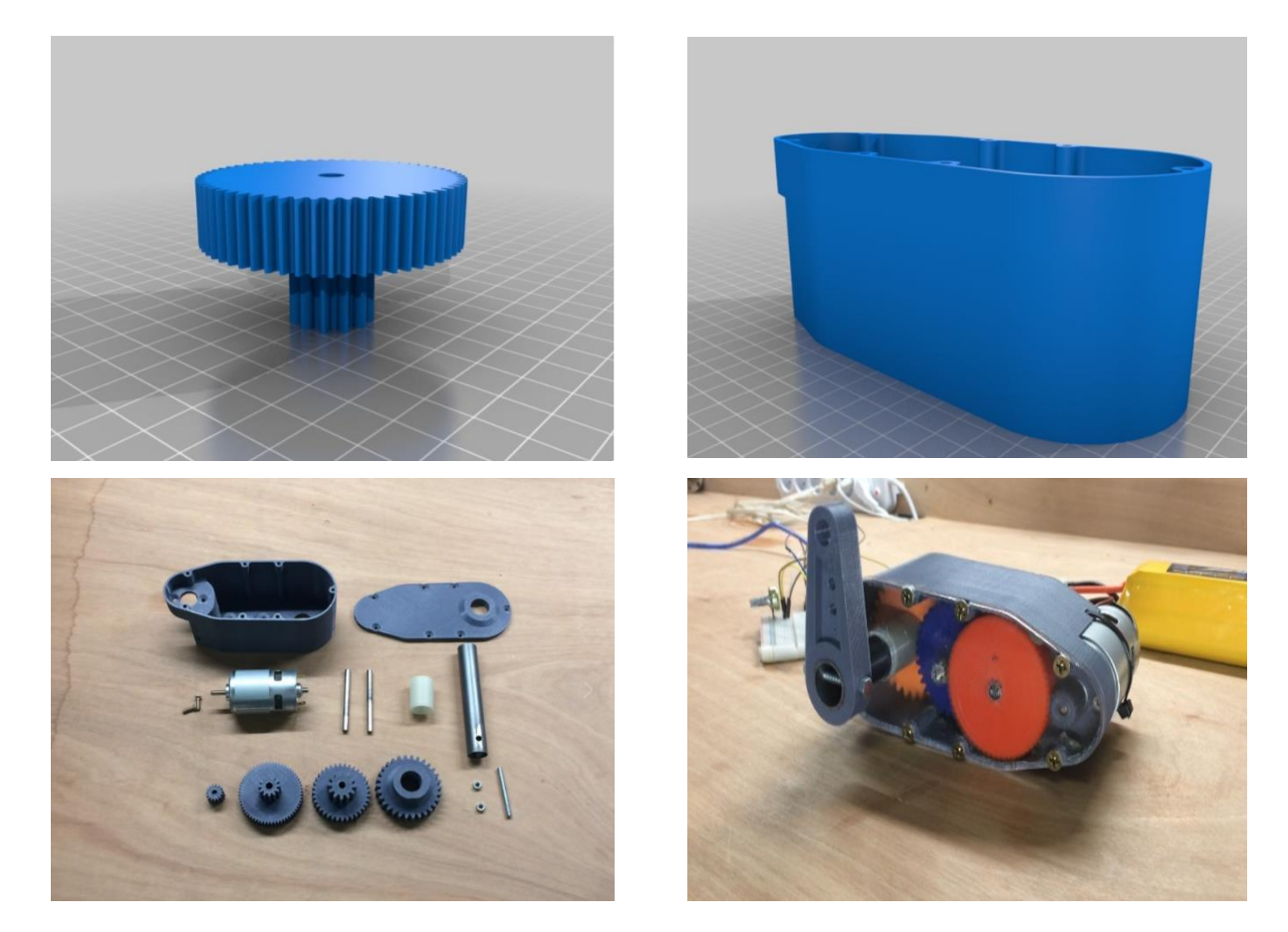

*Obrázok 7-9 – Prevodovka CAD modely a výtlačky*

Táto servo/prevodová redukcia využíva väčšinou 3D tlačené diely. Servo používa 775 36V 900rpm kartáčový jednosmerný motor, ktorý je poháňaný budičom motora BTS7960B, a je riadený s Arduino mega 2560. Krútiaci moment serva je asi 55 kg/cm, čo je asi 5,39 Nm. Špičkový prúd je asi 18 ampérov pri použití 6s LIPO batérie (asi 22-24V). Pomer redukcie je 1:30.

#### 7.8.1. Použité komponenty:

1 × 775 Motor DC 12V-36V 3500-9000RPM Motor s veľkým krútiacim momentom a vysokým výkonom

<sup>1 ×</sup> Arduino nano V3

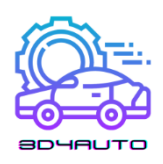

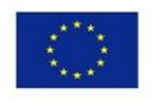

- 1 × L298N budič motora
- $1 \times$  "Heat shrinks"
- 2 × hriadeľ z nehrdzavejúcej ocele
- 2 × M5 skrutka a matica
- 1 × 20mm oceľová rúrka
- 2 × skrutky s dĺžkou 15 mm
- 5 × skrutky s dĺžkou 35 mm

#### 7.8.2. Nastavenie tlače

Tlačiareň: Anet E12

Podpery: Áno

Rozlíšenie: 0,20 mm

Výplň: 35%

# **STL súbory (stiahnuť)**

33mm\_spacer\_V1.stl

- 8. servo\_arm\_V1.stl
- 9. Lid\_V2.stl
- 10. Spur\_Gear\_15\_teeth\_motor\_V1.stl
- 11. Spur\_Gear\_30\_teeth\_output\_shaft\_V1.stl
- 12. Spur\_Gear\_60-12\_teeth\_V1.stl
- 13. Spur\_Gear\_36-12\_teeth\_V1.stl

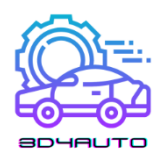

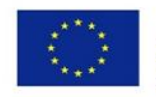

- 14. 775\_servo\_lid.dxf
- 15. Case\_V3.stl

# 7.9. Automobilový diferenciál

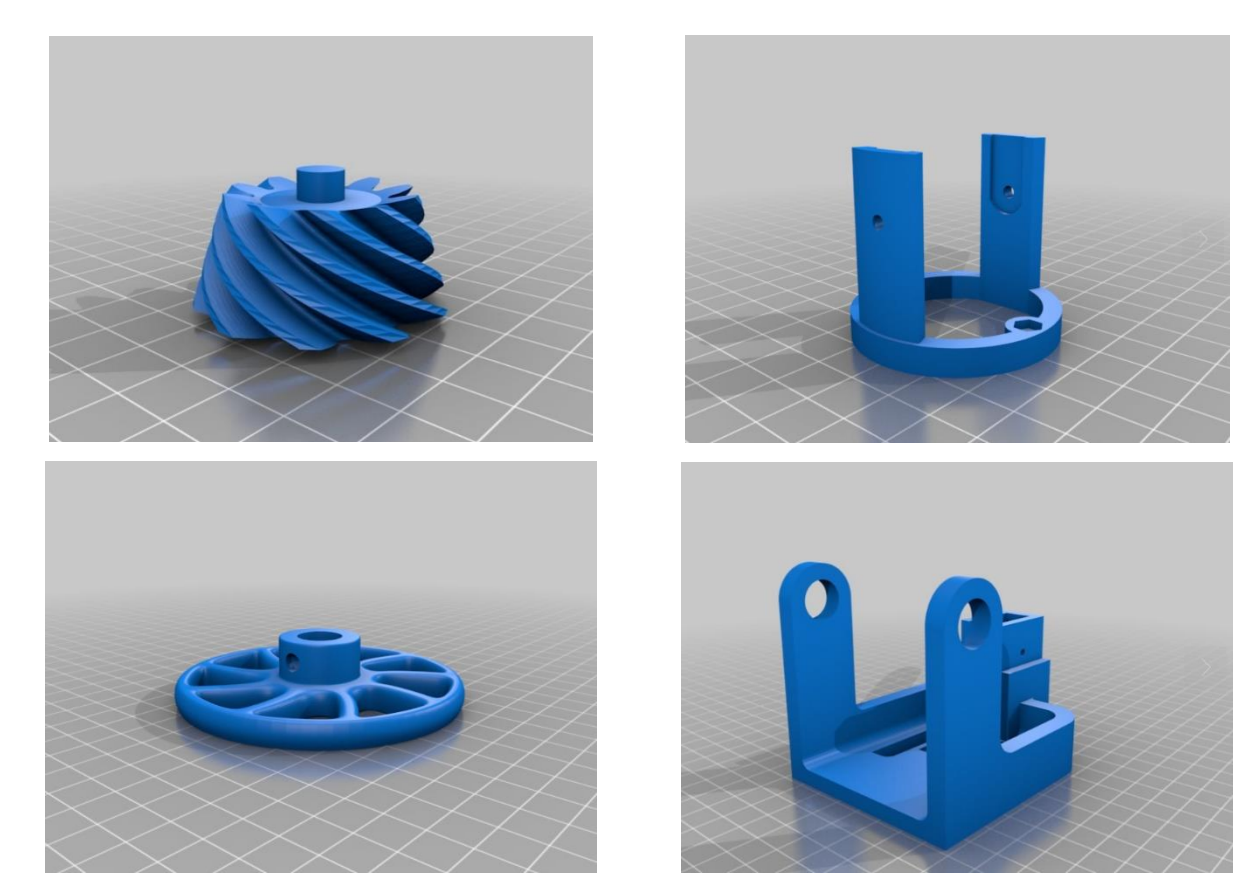

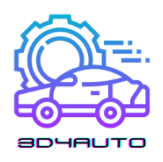

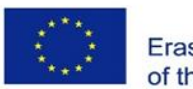

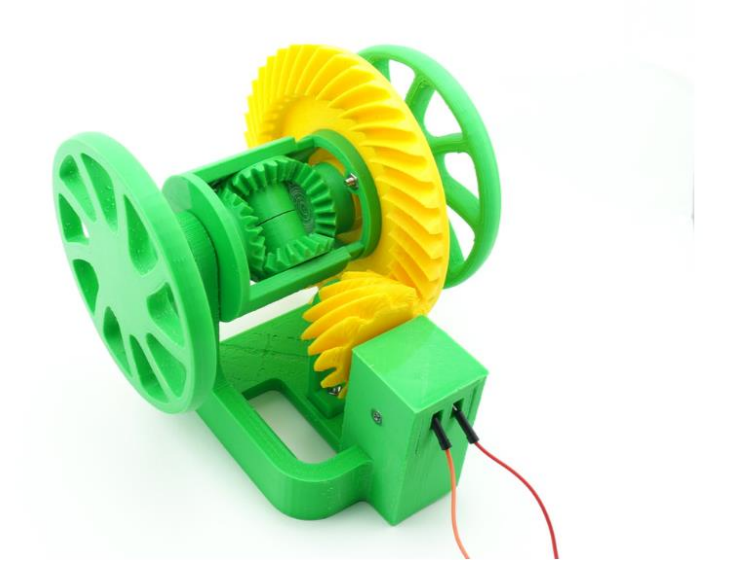

*Obrázok 7-10 – Automobilový diferenciál; CAD modely a výtlačok*

Automobilový diferenciál je niečo, čo má každý automobil: tento dômyselný mechanizmus prenáša výkon z hnacieho hriadeľa pod uhlom 90° na kolesá v pohybe, pričom im umožňuje otáčať v rôznej rýchlosti, keď si to jazdné podmienky vyžadujú, napríklad v zákrute.

Ide o motorizovaný model najnákladnejšieho druhu automobilových diferenciálov, známy ako otvorený diferenciál. Na rozdiel od väčšiny modelov diferenciálov s možnosťou 3D tlače, tento je vybavený hypoidným, nie kužeľovým, párom pastorka/ozubeného kolesa.

Model je poháňaný 6V elektromotorom vybavenou redukciou rýchlosti. Vyžaduje si to externý zdroj energie, napríklad štyri AA batérie v držiaku, alebo starú 6V nabíjačku na telefón s odizolovanými vodičmi.

Prosím navštívte [http://www.otvinta.com/download09.html,](http://www.otvinta.com/download09.html) kde nájdete podrobné a ilustrované montážne pokyny.

Pastorok potrebuje dostatočnú podporu na zabezpečenie hladkého záberu s ozubeným kolesom. Používame Simplify3D a museli sme manuálne pridať podporu, aby sme pokryli všetky zuby. Žiadna iná časť nepotrebuje nad predvolenú hodnotu.

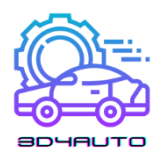

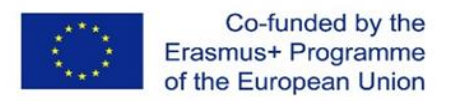

Potrebujete vytlačiť 2 kolesá, 2 bočné ozubené kolesá, 2 spider ozubené kolesá a po jednom zo všetkých ostatných častí.

#### 7.9.1. Nastavenie tlače

Tlačiareň: MakerGear M2

Plte: Nie

Podpery: Áno

Rozlíšenie: 0,20 mm

Výplň: 35%

#### **STL súbory (stiahnuť)**

diff\_spider\_shaft.stl

diff\_leftshaft.stl

diff\_carrier.stl

diff\_carrier\_cover.stl

diff\_stand.stl

diff\_rightshaft.stl

diff\_arm.stl

diff\_pinion.stl

diff\_motor\_cover.stl

diff\_side.stl

diff\_spider.stl

diff\_ring.stl

diff\_wheel.stl

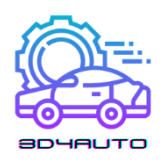

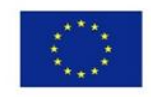

7.10. Zdroje:

<https://www.thingiverse.com/thing:1135889> <https://www.thingiverse.com/thing:3490414> <https://www.thingiverse.com/thing:5174925> <https://www.thingiverse.com/thing:2317645> <https://www.thingiverse.com/thing:1977671> <https://www.thingiverse.com/thing:1748810> <https://www.thingiverse.com/thing:3095801> <https://www.thingiverse.com/thing:4205535> <https://www.thingiverse.com/thing:3292860> <https://www.thingiverse.com/thing:2116304>

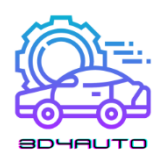

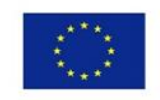

# 8. Hodnotenie testov

### 8.1. Lekcia 1 Hodnotiaci test

- 1) Stereolitografia je bežne známa ako:
	- a. 3D tlač
	- b. 2D tlač
	- c. Technológia výroby foriem
	- d. Technológie výroby modelu
- 2) Prvá osoba, ktorá požiadala o patent na technológiu Rapid Prototyping:
	- a. Dr. Hideo Kodama
	- b. Charles Hull
	- c. Scott Crump
	- d. Lis Crump
- 3) Masové rozšírenie 3D tlače sa datuje od:
	- a. 2015
	- b. 2009
	- c. 1989
	- d. 2011
- 4) FFF (FDM) je metóda:
	- a. Pri ktorej, sa plastový niklový drôt neroztopí
	- b. Pri ktorej, sa taví oceľový drôt
	- c. Pri ktorej, sa taví plastový drôt
	- d. Pri ktorej, sa taví medený drôt
- 5) Patenty na technológiu FDM (FFF) vypršali v:
	- a. 2009
	- b. 2000
	- c. 2010
	- d. 1999

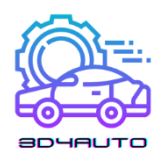

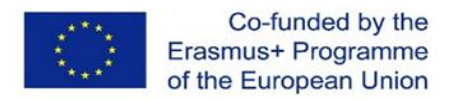

- 6) Spoločnosť predstavila auto Urbee, ktorého karoséria bola vyrobená pomocou 3D tlače
	- a. Volkswagen
	- b. Chrysler
	- c. KOR Ecologic
	- d. Mercedes
- 7) Svetoví výrobcovia automobilov začlenili 3D tlačiarne HP Metal Jet 3D v:
	- a. 1995
	- b. 2020
	- c. 2000
	- d. 2018
- 8) Auto sa skladá z:
	- a. 6,000-8,000 súčiastok
	- b. 1,000-3,000 súčiastok
	- c. 3,000-4,000 súčiastok
	- d. 2,000-3,000 súčiastok
- 9) Tlačiareň DARWIN mala schopnosť:
	- a. Samoreplikácie
	- b. Samoregulácie
- 10) MakerBot Academy je platforma, ktorej obsahom je:
	- a. Školenia zamerané na práce s 3D tlačou na školách v Nemecku.
	- b. Školenia zamerané na práce s 3D tlačou na školách v USA.
	- c. Školenia zamerané na práce s 3D tlačou na školách v Polsku.
	- d. Školenia zamerané na práce s 3D tlačou na školách na Slovensku.

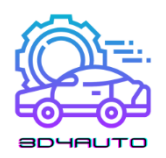

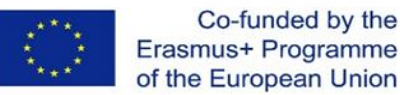

### 8.2.Lekcia 2 Hodnotiaci test

- 1) Ako sa nazýva časť extrúdera, ktorá umožňuje, aby sa vlákno zahrialo a pripravilo na proces extrúzie?
	- a. Studený koniec
	- b. Tlačové lôžko
	- c. Termistor
	- d. Horúci koniec
- 2) Aký typ vlákna z uvedených nižšie je biologicky odbúrateľný a má relatívne nižšiu teplotu topenia ako ostatné?
	- a. Nylon
	- b. ABS
	- c. PLA
	- d. TPE
- 3) Ktorá časť z 3D tlačiarní uvedená nižšie sa používa na meranie teploty v rôznych častiach 3D tlačiarní?
	- a. Studený koniec
	- b. Horúci koniec
	- c. Termistor
	- d. Trýska
- 4) Ktorá časť 3D tlačiarne uvedená nižšie je zodpovedná za premenu elektrického prúdu za teplo?
	- a. Ohrievacia vložka
	- b. Vlákno
	- c. Termistor
	- d. Napájací zdroj
- 5) Ktorá časť z 3D tlačiarne je z uvedených nižšie je zodpovedná za konečné vytlačenie vlákna?
	- a. Termistor
	- b. Základná doska
	- c. Trýska

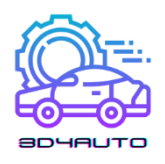

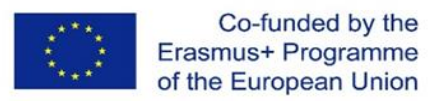

- d. Ozubené kolesá
- 6) Ako sa volá systém, ktorý umožňuje trojrozmerný pohyb tlačovej hlavy?
	- a. Napájací zdroj
	- b.  $X, Y, a Z osy$
	- c. PLA
	- d. Ohrievacia vložka
- 7) Ktorá časť z 3D tlačiarne z uvedených nižšie riadi výrobný proces a zhromažďuje relevantné údaje z ostatných častí?
	- a. Tryska
	- b. Ohrievacia vložka
	- c. Napájací zdroj
	- d. Základná doska
- 8) Ktorá časť uvedená nižšie je energetická jednotka 3D tlačiarne, ktorá sa zvyčajne dodáva v 12V alebo 24V?
	- a. Tryska
	- b. Termistor
	- c. Napájací zdroj
	- d. Krokový motor
- 9) Ktorá časť uvedená nižšie umožňuje používateľom zobraziť proces tlače, ovládať 3D tlačiareň, povoliť pohotovostný režim a vykonávať ďalšie funkcie?
	- a. Krokový motor
	- b. Ohrievacia vložka
	- c. Horúci koniec
	- d. Užívateľské rozhranie
- 10) Ktorá možnosť uvedená nižšie je jednou z funkcií krokových ovládačov?
	- a. Ovládanie pohybu krokových motorov
	- b. Extrúzia vlákna
	- c. Zobrazenie údajov o 3D tlačiarni na obrazovke
	- d. Meranie teploty v tryske

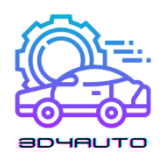

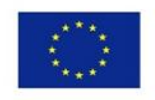

#### Lekcia 3 Hodnotiaci test

- 1) Tretia lekcia sa zameria na …
	- a. Zostavenie 3D tlačiarne.
	- b. Proces tlače.
	- c. Vytváranie objektov vo virtuálnom prostredí.
	- d. Exportovanie súborov 3D objektov.
- 2) Po ukončení tretej lekcie sa očakáva
	- a. Poznať hlavné pokyny na navrhovanie 3D objektov.
	- b. Byť schopný vytvoriť obraz objektu.
	- c. Spoznať a vedieť vykonať niektoré techniky ručného kreslenia.
	- d. Rozpoznať a pochopiť funkcie objektu.
- 3) 3D kreslenie je schopnosť
	- a. Tlače 3D objektu
	- b. Kreslenie tvarov definujúcich výšku, šírku a hĺbku objektu.
	- c. O rozpoznaní rôznych typoch vlákien
	- d. A, B, a C sú nesprávne.
- 4) V ktorej z nasledujúcich oblastí môžeme v súčasnosti vidieť používanie 3D kreslenia?
	- a. Verejná výstavba.
	- b. Architektúra.
	- c. Grafický dizajn.
	- d. A, B, a C nie sú správne.
- 5) Aký typ softwaru OnShape?
	- a. Ide o software na správu údajov v reálnom čase
	- b. Je to profesionálny CAD software (SaaS).
	- c. Je to najpopulárnejšia databáza 3D tvarov a objektov.
	- d. Je to textový procesor.
- 6) Po dokončení 3D kreslenia na OnShape je možné …
	- a. Exportovať ho do súboru STL.
	- b. Exportovať ho do súboru GCode.

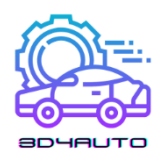

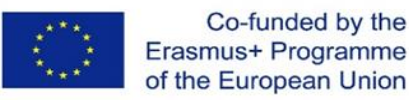

- c. Exportovať ho do oboch formátov.
- d. A, B, a C sú nesprávne.
- 7) V 3D kresbe sa odporúča začať s …
	- a. Vytlačením prvku a jeho následným tvarovaním.
	- b. Vytvoriť 3D návrh a následne pridať 2D detaily
	- c. Navrhnutie 2D náčrtu so všetkými hlavnými a možnými detailmi a jeho následné vytlačenie
	- d. Kreslením obdĺžnika
- 8) Aká je hlavná vlastnosť súboru STL?
	- a. Presun informácie do našej 3D tlačiarne.
	- b. Získať informácie z Ultimaker Cura.
	- c. Presun informácie do OnShape.
	- d. Presun informácie o dizajne užívateľa do softvéru na rezanie.
- 9) Ultimaker Cura je …
	- a. Softvér na rezanie.
	- b. Softvér na prevodník.
	- c. Profesionálny dizajnový 3D softvér.
	- d. Najpopulárnejší profesionálny softvér na tlač.
- 10) Po vykonaní procesu rezania musíme…
	- a. Stiahnuť STL súbor a poslať ho do 3D tlačiarne.
	- b. Stiahnuť GCode súbor a poslať ho do softvéru na tlačenie.
	- c. Stiahnuť GCode súbor a poslať ho do 3D tlače.
	- d. Stiahnuť STL súbor a poslať do tlačiarenského softvéru.

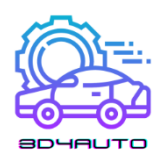

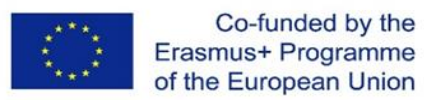

#### 8.3. Lekcia 4 Hodnotiaci text

- 1) Čo robí proces rezania?
	- a. Proces rezania rozdeľuje CAD model na vrstvy.
	- a. Proces rezania rozdeľuje CAD model na trojuholníkové pyramídy.
	- b. Procesom krájania sa vytvorí súbor typu STL.
	- c. Proces krájania vytvára mozaiku.
- 2) Čo je to proces teselácie?
	- a. Teselácia je proces priblíženia 3D tvaru CAD modelu s okrúhlymi záplatami.
	- b. Teselácia je proces priblíženia 3D tvaru CAD modelu s rovinnými trojuholníkovými záplatami.
	- c. Teselácia je proces priblíženia 3D tvaru CAD modelu s rovinnými obdĺžnikovými záplatami.
	- d. Teselácia je proces priblíženia 3D tvaru CAD modelu s rovinnými šesťuholníkový záplatami.
- 3) Aký je spôsob výpočtu parametru vrstvy?
	- a. Technik vypočíta všetky parametre vrstvy.
	- b. Inžinier vypočíta všetky parametre vrstvy.
	- c. Algoritmus techniky rezania vypočíta všetky parametre vrstvy.
	- d. Manažér spoločnosti vypočíta všetky parametre vrstvy.
- 4) Aké sú údaje pre algoritmus techniky krájania?
	- a. Údaje modelu CAD sú vstupnými údajmi pre algoritmy.
	- b. Čiastkové dáta z nákresu sú vstupnými dátami pre algoritmy.
	- c. CAM dáta CAD modelu sú vstupnými dátami pre algoritmy.
	- d. Údaje modelu CAD po tesalácii sú vstupnými dátami pre algoritmy.
- 5) Čo oddeľuje rovnomerný proces rezania?
	- a. Rovnomerný proces rezania rozdeľuje model CAD do vrstiev s rovnomernou hrúbkou.
	- b. Rovnomerný proces rezania rozdeľuje CAD model do dvoch častí.
	- c. Rovnomerný proces rezania rozdeľuje model CAD do niekoľkých vrstiev srôznou hrúbkou.

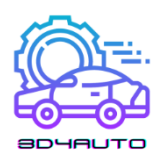

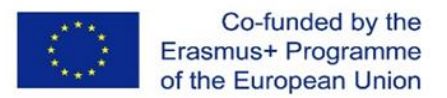

- d. Rovnomerný proces rezania rozdeľuje model CAD na niekoľko vertikálnych častí.
- 6) Ako sa extrahuje profil každej vrstvy?
	- a. Spojením každej priamky vytvorenej medzi priesečníkmi hrán trojuholníka a rovinou rezu.
	- b. Spojením každej hrany trojuholníka pretínajúceho rovinu rezu.
	- c. Spojením každej hrany trojuholníka, ktoré pretínajú rovinu rezu.
	- d. Spojením každej priamky vytvorenej spojením najvyššieho Z vrcholu trojuholníkov pretínajúcich rovinu rezu.
- 7) Prečo dochádza k schodovému efektu?
	- a. Schodový efekt sa vyskytuje v dôsledku rôznych obrysov každého plátku.
	- b. Schodový efekt vzniká kvôli originálnemu tvaru CAD modelu.
	- c. Schodový efekt vzniká kvôli výkonu 3D tlače.
	- d. Schodový efekt vzniká kvôli nesprávnej polohe 3D modelu.
- 8) Aké protichodné problémy viedli k vývoju množstva postupov rezania?
	- a. Skrátenie doby výstavby a lepšia kvalita povrchu.
	- b. Pôvodný tvar CAD modelu a tesalovaný CAD model.
	- c. Karteziánsky súradnicový systém a polárny súradnicový systém,
	- d. Kovové materiály a plastové materiály.
- 9) Aký je koncept adaptívneho rezania?
	- a. Koncept adaptívneho rezania je tolerancia výšky hrotu.
	- b. Koncept adaptívneho rezania spočíva v narezaní tesalovaného modelu na rôzne hrúbky rezov medzi maximálnou a minimálnou dostupnou hrúbkou rezu.
	- c. Koncept adaptívneho rezania je izotropná fyzikálna vlastnosť.
	- d. Koncept adaptívneho rezania je lepší výhľad na tlačenú časť.
- 10) Čo je to priame rezanie?
	- a. Získavanie údajov o rezoch priamo z CAD softvéru.
	- b. Rezanie modelu CAD tak aby sa vyhlo schodovému efektu.
	- c. Rezanie pôvodného tvaru CAD modelu.
	- d. Výroba dielu v plátoch.

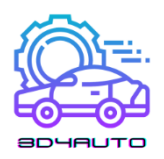

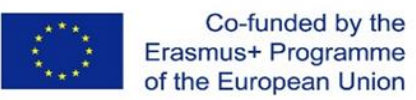

#### 8.4. Lekcia 5 Hodnotiaci test

- 1) Ktorý zdroj umožňuje tuhnutie živice v stereolitografii:
	- a. Teplo
	- b. Plameň
	- c. Laser
	- d. Odolnosť voči vysokej teplote
- 2) Pokiaľ ide o tlačiarne FDM, pohyb tlačovej hlavy je poháňaný pohybom plotra:
	- a. Len pozdĺž osy x
	- b. Len pozdĺž osy y
	- c. Pozdĺž všetkých troch rozmerov (x, y, z)
	- d. V karteziánskej rovine x-y
- 3) FDM tlačený predmet vykazuje (relatívne) drsnú povrchovú úpravu; jedna z najvýraznejších chrastov vzniká na začiatku kontúrovania. Tento efekt sa nazýva:
	- a. Kĺbová línia
	- b. Prepojenie
	- c. Rozptýlenie
	- d. Tento efekt nie je badateľný v procese FDM
- 4) Proces tlače FDM je jedným s najuniverzálnejších; napriek tomu je jeden z najdôležitejších nedostatkov celková a povrchová kvalita tlače. Hlavným dôvodom tejto nevýhody je:
	- a. Nie je možné vyrobiť štruktúry jemnejšie, ako je šírka extrúzie.
	- b. Kvalita materiálu
	- c. Teplota tlače
	- d. Pohyb taniera
- 5) Proces laserového sintrovania:
	- a. Vyžaduje nosné konštrukcie pre tlačenú časť
	- b. Vyžaduje nosné konštrukcie pre tlačenú časť
	- c. Vždy vytvárajú nosné konštrukcie
	- d. Vytvára nosné konštrukcie len pre duté časti.

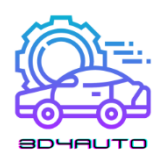

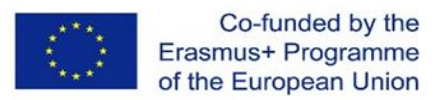

- 6) Stereolitografia realizuje tuhnutie vrstvy so sledom konsolidovaných bodov:
	- a. Pixelov
	- b. Voxelov
	- c. Galvo bodov
	- d. Horúcich bodov
- 7) V procesoch stereolitografie sa jedna z fáz z následného spracovania nazýva:
	- a. Fáza po vytvrdzovaní UV
	- b. Ohrievanie
	- c. Fáza umývania s UV
	- d. Tepelná povrchová úprava
- 8) V procese laserového sintrovania plastového prášku je prvou operáciou po procese:
	- a. Frézovanie
	- b. Umývanie komponentu rozpúšťadlom
	- c. Vybratie súčiastky a vyfúknutie stlačeným vzduchom alebo oprášenie kefkou.
	- d. Opláchnutie komponentu vodou
- 9) Za účelom tlače dutých komponentov opakujúcich sa v stereolitografii:
	- a. Model musí mať otvory cez ktoré môže unikať nezosieťovaný monomér
	- b. Model nesmie mať dvojité konvexné povrchy
	- c. Model musí byť rovinný
	- d. Nie je možné vytlačiť dutý model v stereolitografii

10) Komponent vytvorený laserovým sintrovaním je:

- a. Lesklý a hustý
- b. Hustý
- c. Pórovitý
- d. Stupňovitý
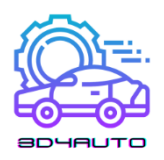

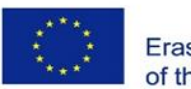

## 8.5. Lekcia 6 Hodnotiaci test

- 1) Ktorý materiál na 3D tlač je najekologickejší?
	- a. PVA
	- b. Kov
	- c. Nylon
	- d. PLA
- 2) Ktorý materiál na 3D tlač má najdlhšiu životnosť?
	- a. ABS
	- b. PC
	- c. Drevo
	- d. PETG
- 3) Ktorý materiál na 3D tlač je tepelne odolný
	- a. ABS
	- b. HIPS
	- c. Nylon
	- d. PVA
- 4) S ktorý materiálom na 3D tlač sa využíva proces DMLS?
	- a. PC
	- b. Uhlíkové vlákno
	- c. Kov
	- d. Grafit
- 5) Ako môžeme urobiť plast silnejším?
	- a. Použite ohriatu podstielku
	- b. Ako vrchný náter použite uhlíkové vlákna
	- c. Použite proces tvarovania za tepla
	- d. Ponorte ho do vody

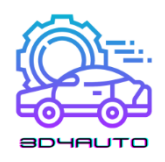

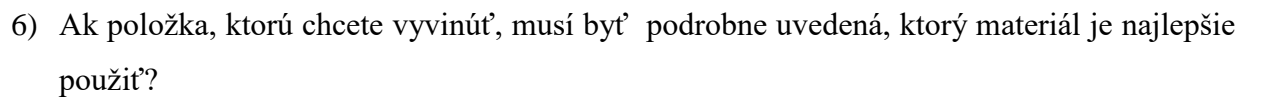

- a. PLA
- b. HIPS
- c. ABS
- d. Nylon
- **7)** Ktorý 3D materiál sa spája s obrázkom
	- a. ABS
	-
	- c. PC
	- d. HIPS
- 8) Ktorý z materiálov na 3D tlač je kompozitný?
	- a. Plast
	- b. Kov
	- c. Drevo
	- d. Grafit
- 9) What Is The Most Common Material Used for 3D Printing?
	- a. Plast
	- b. Kov
	- c. HIPS
	- d. Nylon
- 10) S použitím akého materiálu môžu výrobcovia znížiť proces krokov potrebných na montáž elektromechanických zariadení?
	- a. Vodivý karbomorf
	- b. Grafin
	- c. Nehrdzavejúca oceľ
	- d. Titán

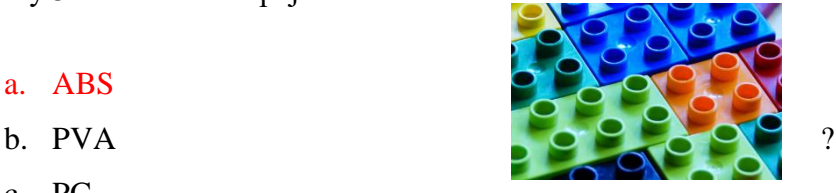

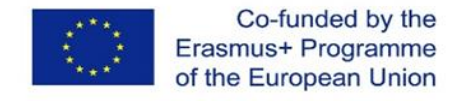